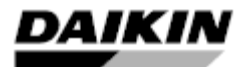

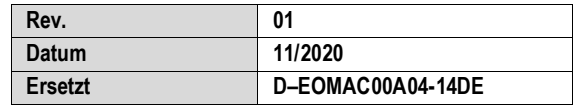

# **Installations-, Betriebs- und Wartungshandbuch BEDIENUNGSANLEITUNG BEDIENTAFEL D–EOMAC00A04-14\_01DE**

# **Luftgekühltes Kühlaggregat mit Schraubenverdichter**

# **MICROTECH CONTROLLER**

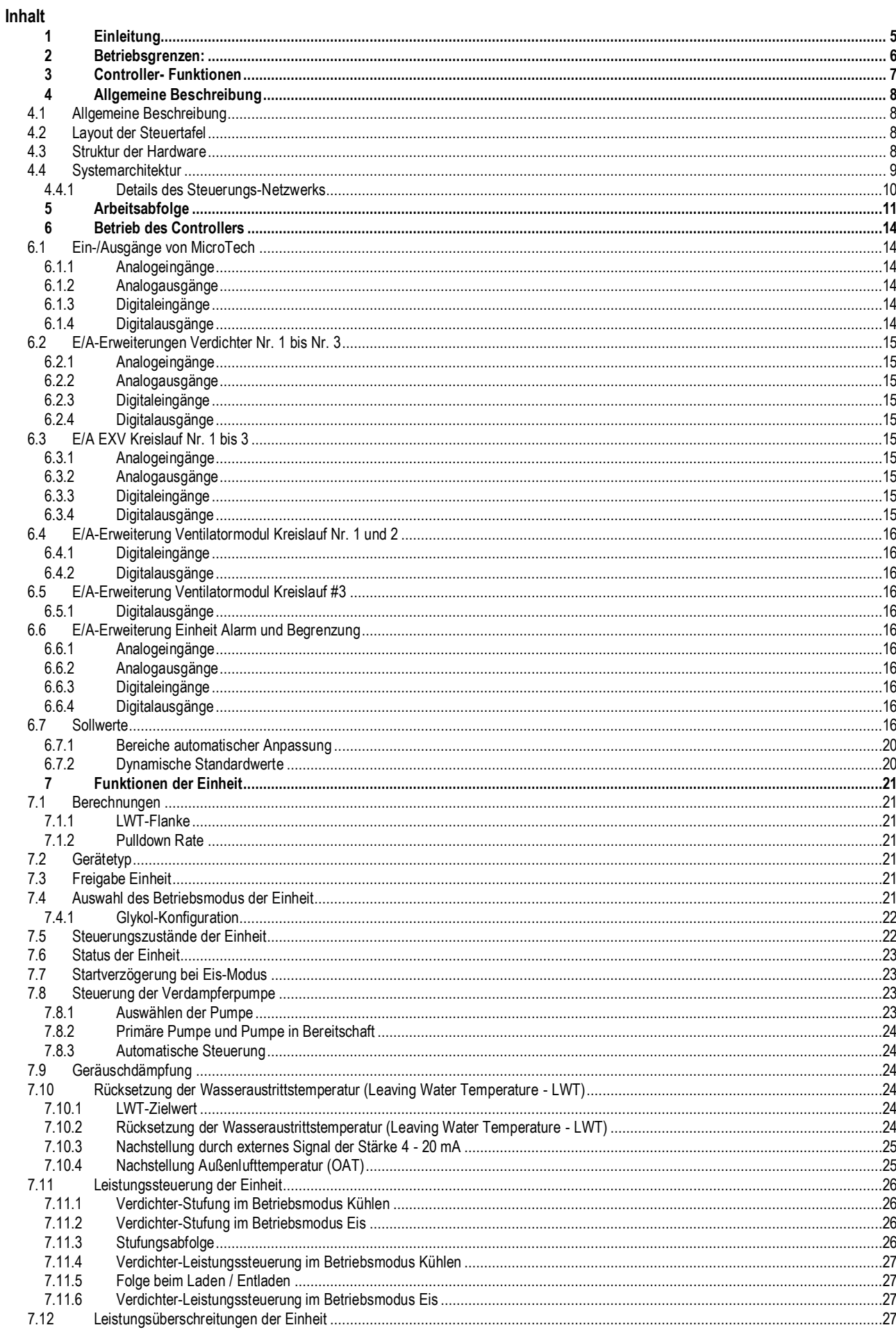

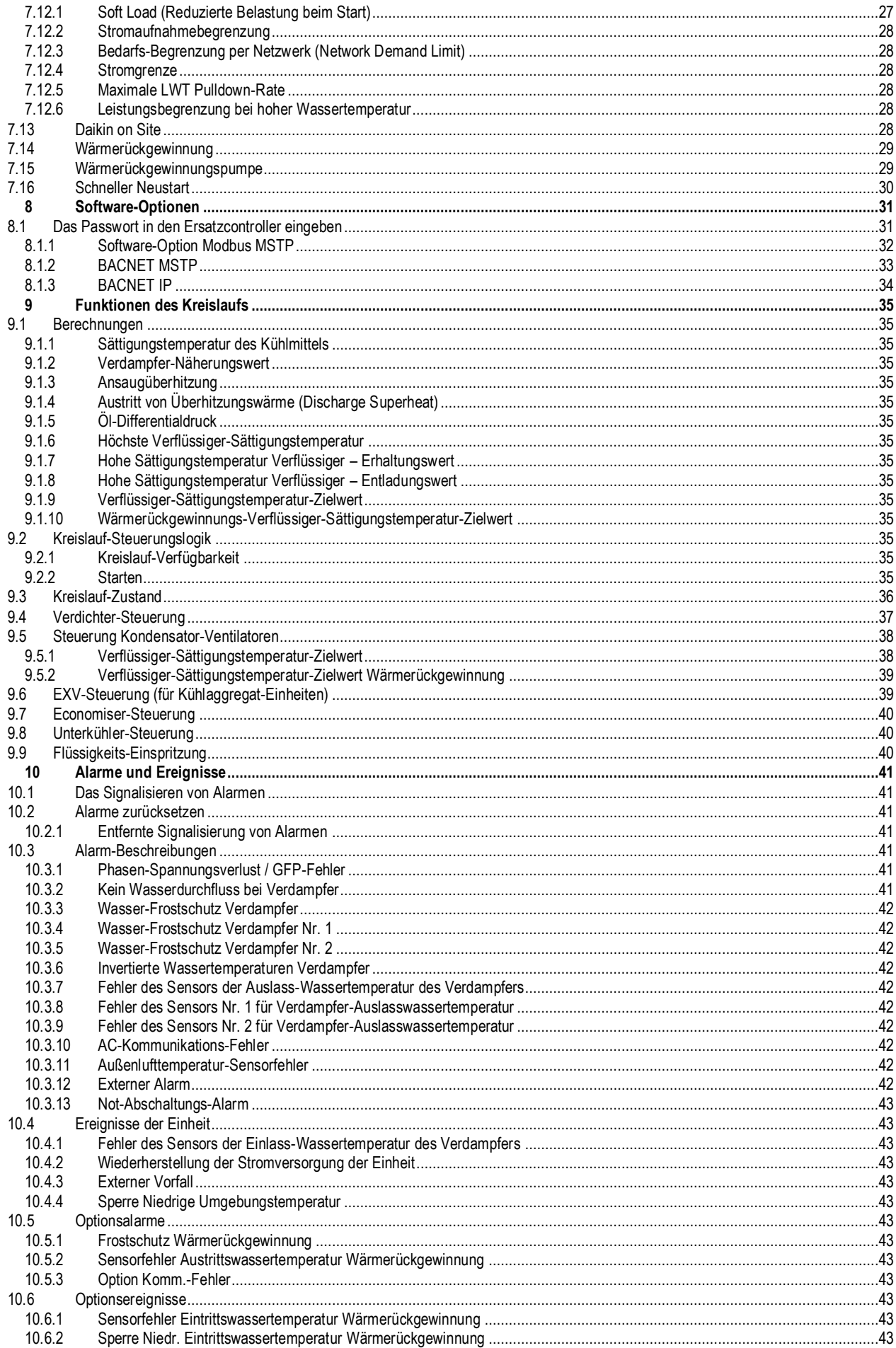

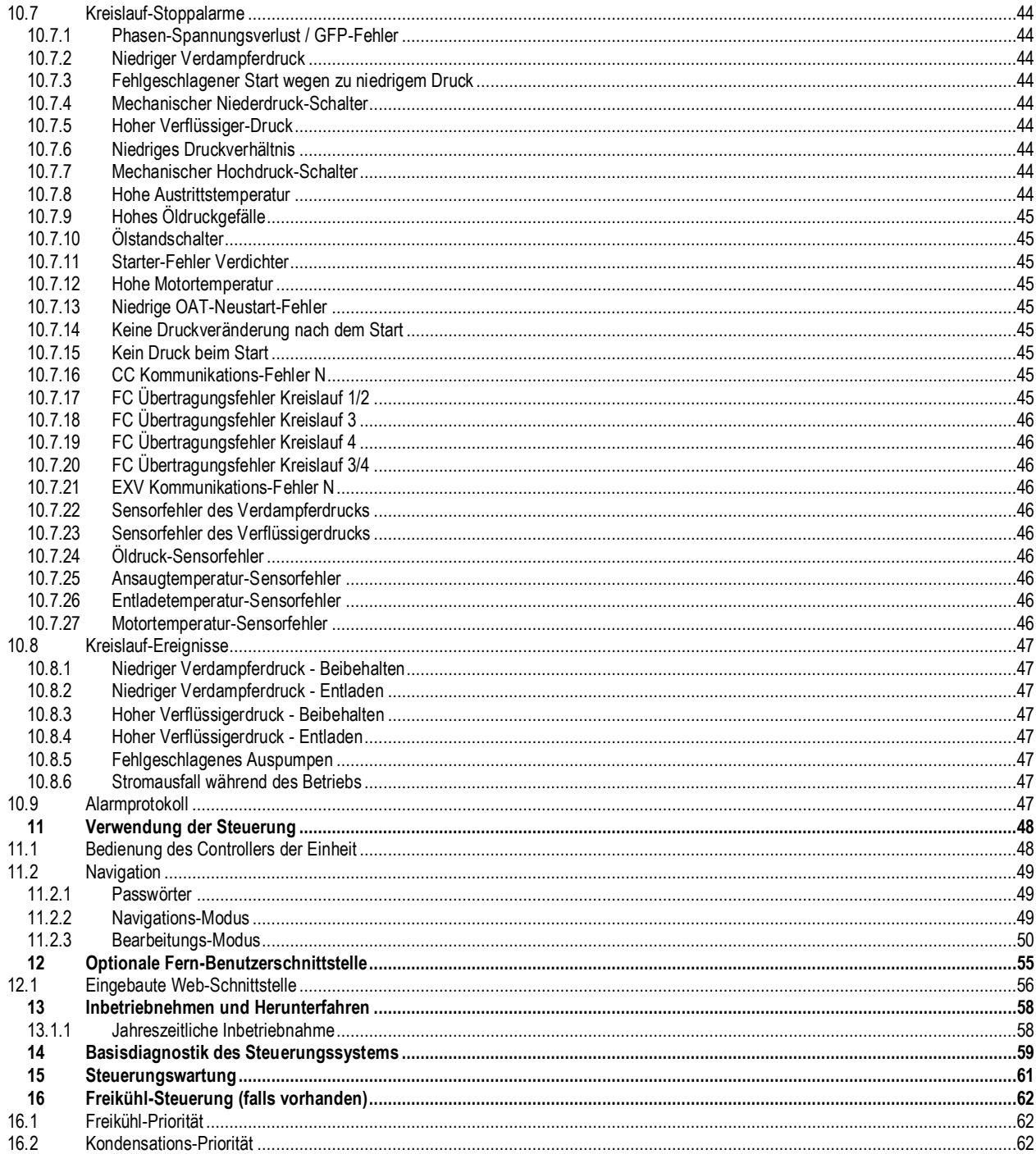

# Abbildungsverzeichnis

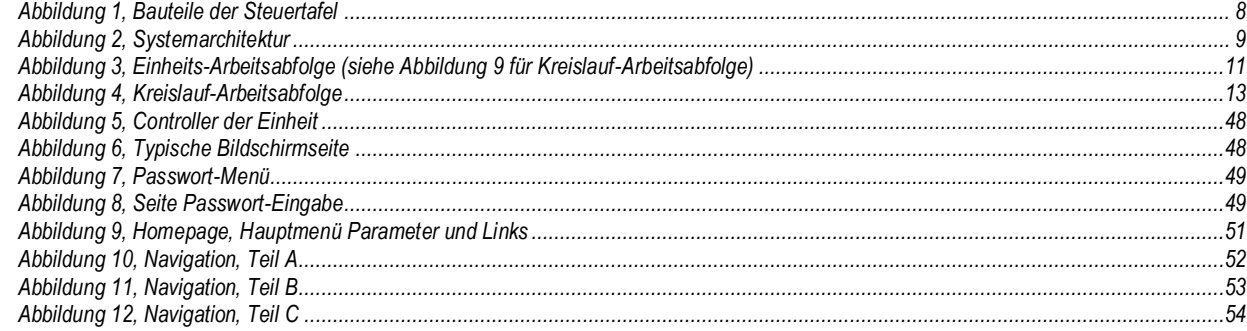

#### <span id="page-4-0"></span>**1 Einleitung**

Dieses Handbuch informiert über die Installation, den Betrieb, die Fehlerdiagnose und -Beseitigung und über die Wartung von luftgekühlten Kühlaggregaten von DAIKIN mit Schraubenverdichter (kein VFD), die über 1, 2 oder 3 Kreisläufe verfügen und bei denen der Micr otech Controller eingesetzt ist.

## GEFAHR **!**

Der Hinweis Gefahr kennzeichnet eine Situation, die zum Tode oder zu schweren Körperverletzungen führen kann, wenn sie nicht vermieden wird.

# WARNUNG **!**

Eine Warnung kennzeichnet eine möglicherweise gefährliche Situation, die zu Sachschäden, zu schweren Körperverletzungen oder zum Tode führen kann, wenn sie nicht vermieden wird.

#### VORSICHT **!**

Ein Hinweis zur Vorsicht kennzeichnet eine möglicherweise gefährliche Situation, die zu Körperverletzungen oder zu Schäden an der Anlage führen kann, wenn sie nicht vermieden wird.

#### WARNUNG **!**

Stromschlaggefahr: kann zu Personenschäden oder Beschädigungen am Gerät führen. Dieses Gerät muss ordnungsgemäß geerdet werden. Anschluss- und Wartungsmaßnahmen an der Microtech-Bedientafel dürfen nur von im Umgang mit diesem Gerät vertrauten Personen durchgeführt werden.

## VORSICHT **!**

Elektrostatisch empfindliche Komponenten. Statische Entladungen während der Arbeit an elektronischen Leiterplatinen können die Ausrüstung beschädigen. Vor der Durchführung jeglicher Wartungsarbeiten muss das blanke Metall innerhalb des Bedienpults berührt werden, um evtl. vorhandene statische Elektrizität zu entladen. Es dürfen niemals Kabel, Klemmleisten auf den Leiterplatinen oder Stromanschlüsse entfernt werden, solange das Pult unter Strom steht.

#### **HINWEIS**

Dieses Gerät erzeugt und verwendet Hochfrequenzenergie (Radiowellen) und kann diese ausstrahlen. Wird das Gerät nicht gemäß der Beschreibungen in dieser Betriebsanleitung installiert und verwendet, kann es störende Interferenzen beim Rundfunkempfang verursachen. Der Betrieb dieses Gerätes im Wohnbereich kann zu schädlichen Interferenzen führen. Die Kosten für Maßnahmen zur Beseitigung dieser Interferenzen hat der Anwender zu tragen. Daikin lehnt jegliche Verantwortung für Schäden ab, die sich aus Interferenzen oder aus Maßnahmen zu ihrer Beseitigung ergeben könnten.

# <span id="page-5-0"></span>**2 Betriebsgrenzen:**

- Umgebungstemperatur bei Standby, maximal: 57 °C
- Umgebungstemperatur bei Betrieb, minimal (Standard): 2 °C
- Umgebungstemperatur bei Betrieb, minimal (mit optionaler Steuerung für niedrige Außentemperatur): -20 °C
- Temperatur des abfließenden gekühlten Wassers: 4  $IC$  bis 15 °C
- · Temperaturen des abfließenden Kältemittels (mit Frostschutz): 3 IC bis -8 IC. Wenn die Temperatur des abfließenden Kältemittels unter -1 °C liegt, ist ein Ablassen nicht zulässig.
- Delta T Bereich bei Betrieb: 4 °C bis 8 °C
- Temperatur des einfließenden Kältemittels bei Betrieb, maximal: 24 °C
- •Temperatur des einfließenden Kältemittels wenn außer Betrieb, maximal: 38 °C

# <span id="page-6-0"></span>**3 Controller- Funktionen**

Auslesen der folgenden Temperatur- und Druckmesswerte:

- Eingangs- und Ausgangs-Temperatur des gekühlten Wassers
- Sättigungstemperatur und Druck von Kältemittel beim Verdampfer
- Sättigungstemperatur und Druck von Kältemittel beim Verflüssiger
- Außentemperatur
- Temperaturen von Ansaugleitung und Ablassleitung − berechnete Überhitzung für Ablass- und Ansaugleitung
- Öldruck

Automatische Steuerung der primären und der Standby-Pumpen für gekühltes Wasser. Die Steuerung startet eine der Pumpen des gekühlten Wassers (die mit den wenigsten Betriebsstunden), wenn die Einheit betriebsbereit ist (nicht unbedingt dann, wenn Kühlen angefordert wird) und wenn die Wassertemperatur einen Punkt erreicht, bei dem die Möglichkeit des Einfrierens besteht.

Zwei Sicherheitsstufen gegen unbefugtes Ändern von Einstellungen und weiterer Steuerparameter.

Anzeige von Warnungen und Fehlerdiagnosen in Klartext, um den Anwender über entsprechende Zustände und Situationen zu informi eren. Alle Ereignis- und Alarmmeldungen tragen einen Zeitstempel (Datum und Uhrzeit), so dass leicht zu erkennen ist, wann des Ereignis bzw. der Fehler aufgetreten ist. Zusätzlich werden die Betriebsumstände erfasst, die kurz vor dem Auftreten des Fehlers bestanden. Dadurch ist es einfach, Probleme einzugrenzen und deren Ursachen zu finden.

Es werden die Daten der jeweils letzten 25 Alarme und der dazugehörigen Betriebsbedingungen gespeichert, so dass diese Daten bei Bedarf zur Verfügung stehen.

Fern-Eingangssignale zum Zurücksetzen der Temperatur des zu kühlenden Wassers, für Anforderungsbegrenzung und Freigabe der Einheit. Der Testmodus erlaubt dem Wartungstechniker, die Ausgangssignale des Controllers manuell zu steuern. Das ist praktisch bei Systemüberprüfungen.

Kommunikationsmöglichkeit mit Gebäudeverwaltungssystemen (Building Automation Systems - BAS) aller BAS-Hersteller via LonTalk®, Modbus®, oder BACnet® Standardprotokolle.

Druck-Messfühler für direktes Ablesen von System-Druckmesswerten. Präventive Steuerung bei niedrigen Druckverhältnissen beim Verdampfer und bei hoher Ablasstemperatur und hohem Ablassdruck, damit eine korrigierende Aussteuerung stattfindet, bevor ein Sicherheitsmechanismus auslöst.

# <span id="page-7-0"></span>**4 Allgemeine Beschreibung**

Die Schalttafel befindet sich an der Frontseite der Einheit am Ende des Verdichters. Es gibt drei Türen. Die Schalttafel befindet sich hinter der linken Tür. Der Hauptverteilerkasten befindet sich hinter der mittleren und der rechten Tür.

#### <span id="page-7-1"></span>**4.1 Allgemeine Beschreibung**

Das Microtech Steuersystem besteht aus einem Controller mit Mikroprozessor und einer Reihe von Erweiterungsmodulen, die je nach Größe der Einheit und deren Ausgestaltung variieren. Das Steuerungssystem überwacht und steuert die Funktionen, die zu einem kontrollierten und effizienten Betrieb des Kühlaggregats erforderlich sind.

Der Bediener kann alle wichtigen Betriebsdaten über das Display einsehen, das sich am Haupt-Controller befindet. Zusätzlich zu den normalen Vorgängen zur Steuerung des Betriebs vollzieht das Microtech Steuerungssystem auch korrigierende Maßnahmen, wenn die Betriebsbedingungen des Chillers außerhalb der normalen Grenzen liegen. Bei einem Fehler schaltet der Controller einen Verdichter oder die gesamte Einheit ab und gibt einen Alarm aus.

Das System ist passwortgeschützt, so dass nur befugtes Personal Zugriff hat. Einige Grundinformationen sind ohne Passwort einsehbar, und Alarmmeldungen können ohne Passwort zurückgesetzt werden. Einstellungen können nicht geändert werden.

#### <span id="page-7-2"></span>**4.2 Layout der Steuertafel**

<span id="page-7-4"></span>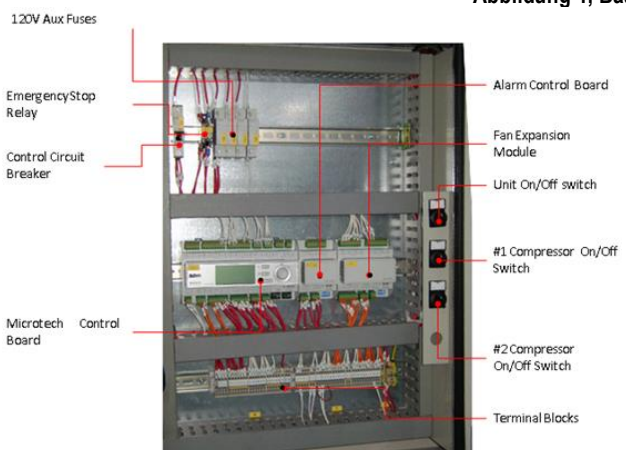

# **Abbildung 1, Bauteile der Steuertafel**

## *ANMERKUNGEN:*

*Wenn das Not-Aus-Relais aktiviert wird, schaltet es Kreis Nr. 1, 2 und 3 stromlos und bewirkt die sofortige Abschaltung von Verdichter und Gebläse. Der rote Not-Aus-Taster befindet sich an der unteren Frontseite der Steuertafeltür.*

*Der Steuerstrom-Transformator ist in der Kraftstromtafel neben der Steuertafel angeordnet.*

*Zusätzliche Erweiterungsmodule (auch als Erweiterung bezeichnet) sind an anderen Stellen des Kühlaggregats angeordnet.*

## <span id="page-7-3"></span>**4.3 Struktur der Hardware**

Das Microtech Steuerungssystem für luftgekühlte Schraubenkühlaggregate besteht aus einem Hauptcontroller und einer Reihe von E/A-Erweiterungsmodulen, die je nach Größe des Kühlaggregats und dessen Konfiguration variieren können.

Auf Anfrage können bis zu zwei optionale BAS-Kommunikationsmodule enthalten sein.

Es kann auch ein optionales Remote Operator Interface (entfernte Benutzerschnittstelle) enthalten sein, das mit bis zu neun Einheiten verbunden sein kann.

Die Advanced Microtech Controller, die bei luftgekühlten Schraubenkühlaggregaten verwendet werden, sind nicht auswechselbar gegen die früheren MicroTech II Controller.

#### **Abb. 6. Hardware-Struktur**

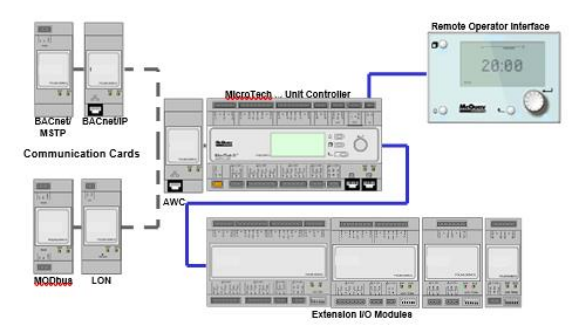

# <span id="page-8-0"></span>**4.4 Systemarchitektur**

Die Steuerungsarchitektur besteht insgesamt aus folgenden Bestandteilen:

- Ein MicroTech Hauptcontroller
- E/A-Erweiterungsmodule je nach Bedarf und abhängig von der Konfiguration der Einheit
- <span id="page-8-1"></span>• Optionale BAS-Schnittstelle (BAS = Gebäudeverwaltungssystem) gemäß Auswahl

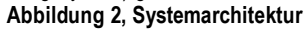

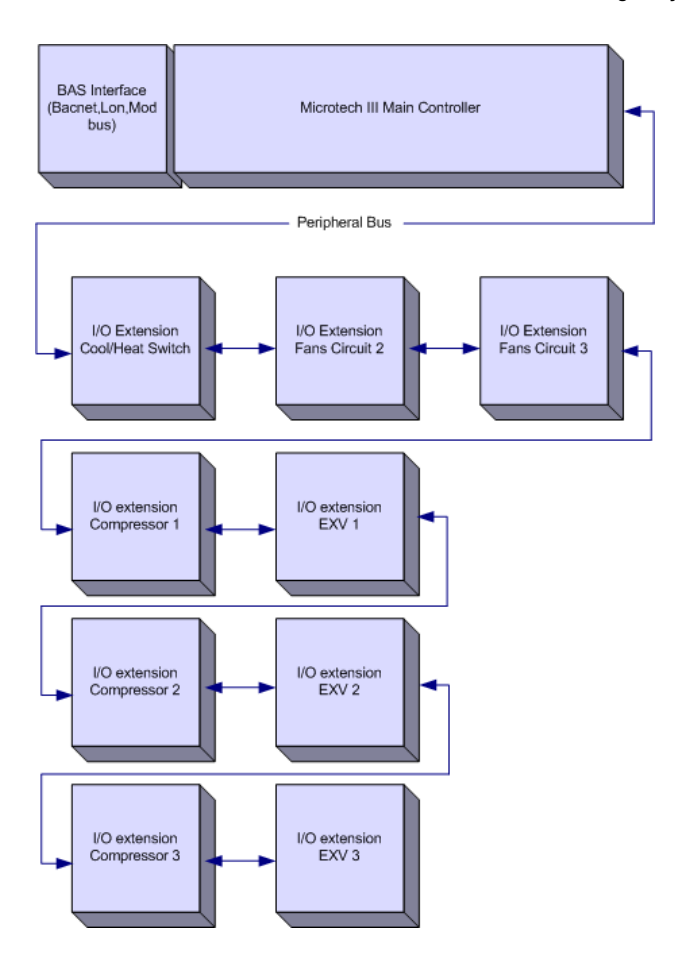

# <span id="page-9-0"></span>4.4.1 Details des Steuerungs-Netzwerks

Der Peripheral Bus wird für die Verbindung der E/A-Erweiterungen mit dem Haupt-Controller verwendet.

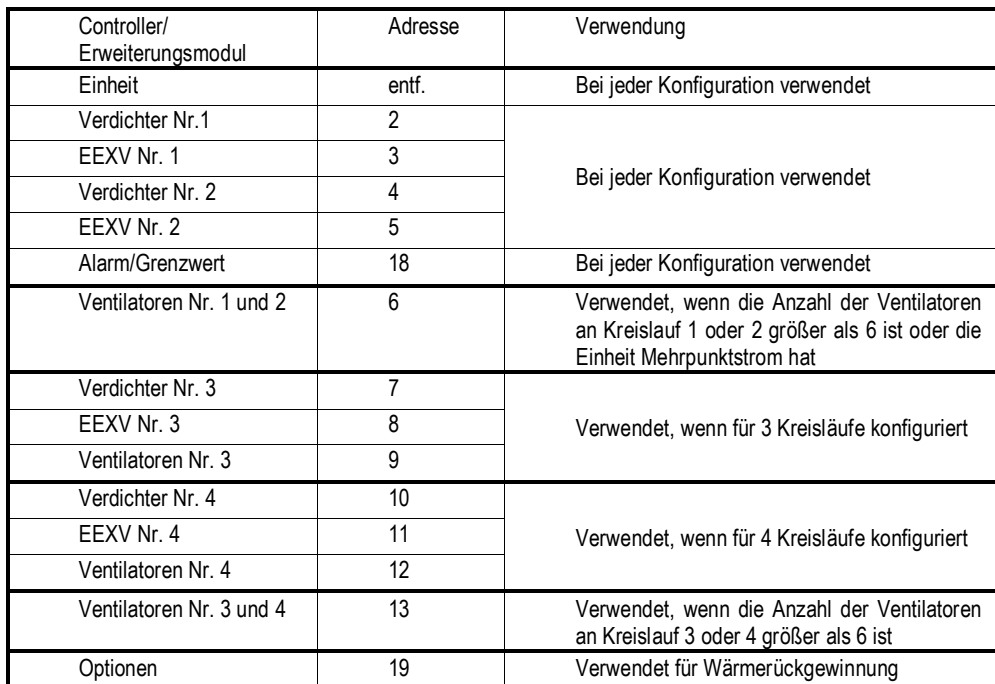

Kommunikationsmodule

Ein jedes der folgenden Module kann direkt links vom Hauptcontroller angeschlossen werden, damit ein BAS-Schnittstellenmodul betrieben werden kann.

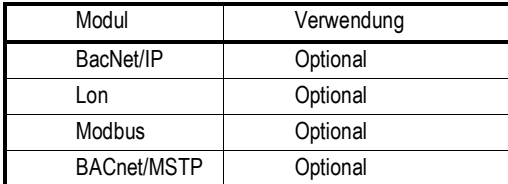

<span id="page-10-1"></span><span id="page-10-0"></span>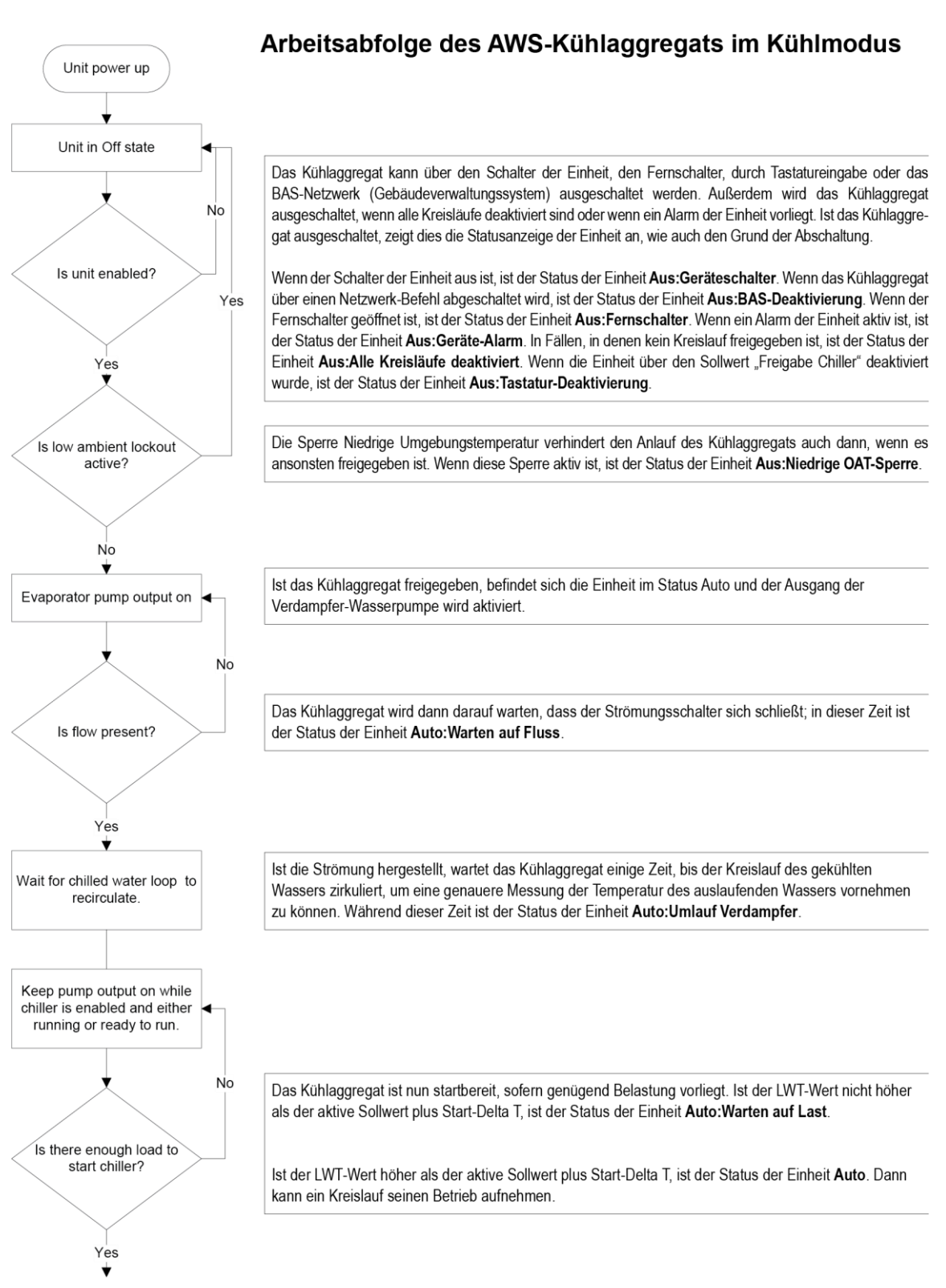

**Abbildung 3, Einheits-Arbeitsabfolge (siehe Abbildung 9 für Kreislauf-Arbeitsabfolge)**

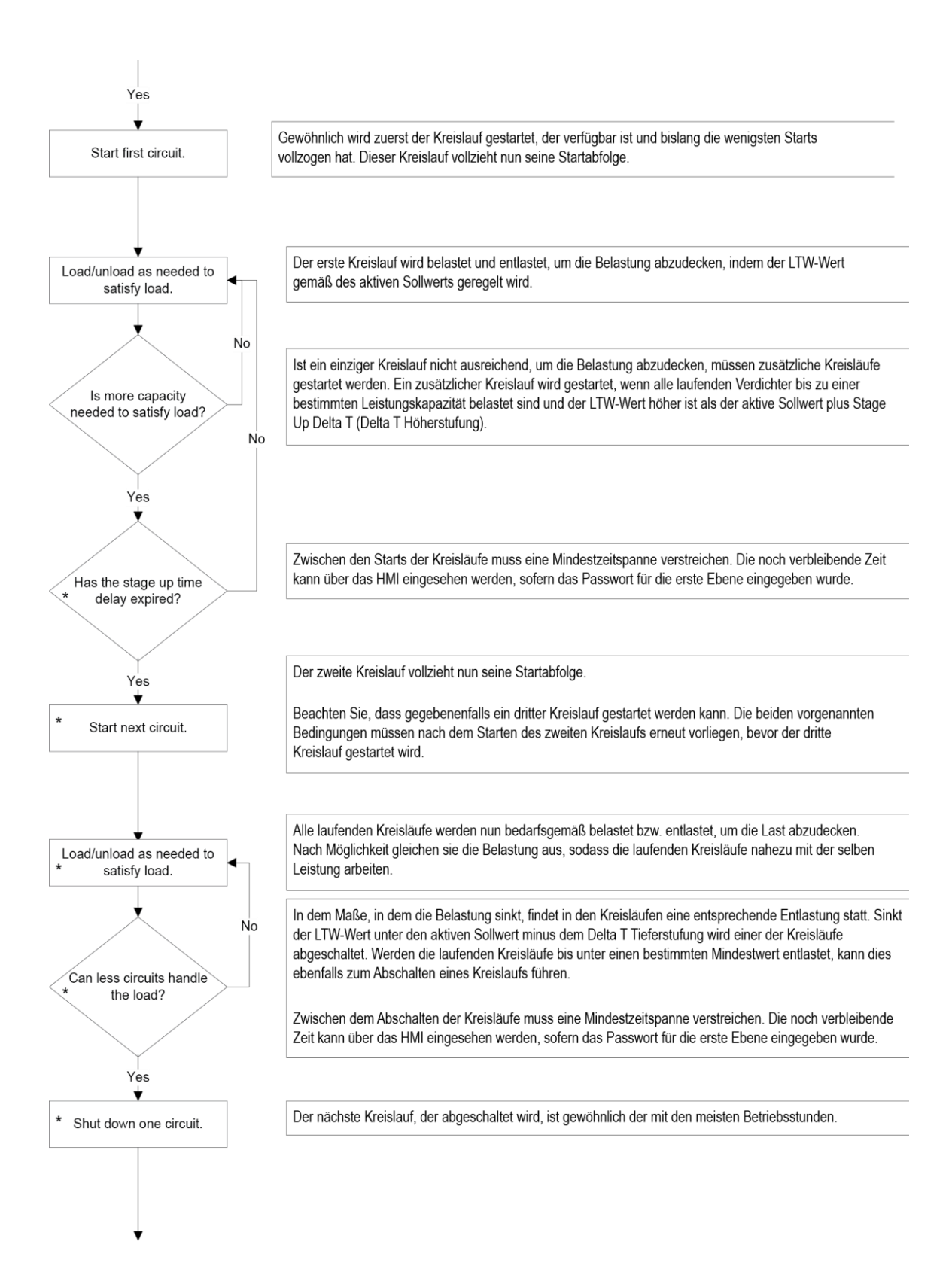

\* Die markierten Punkte gelten nur in Einheiten mit 2 oder 3 Kreisläufen.

#### **Abbildung 4, Kreislauf-Arbeitsabfolge**

<span id="page-12-0"></span>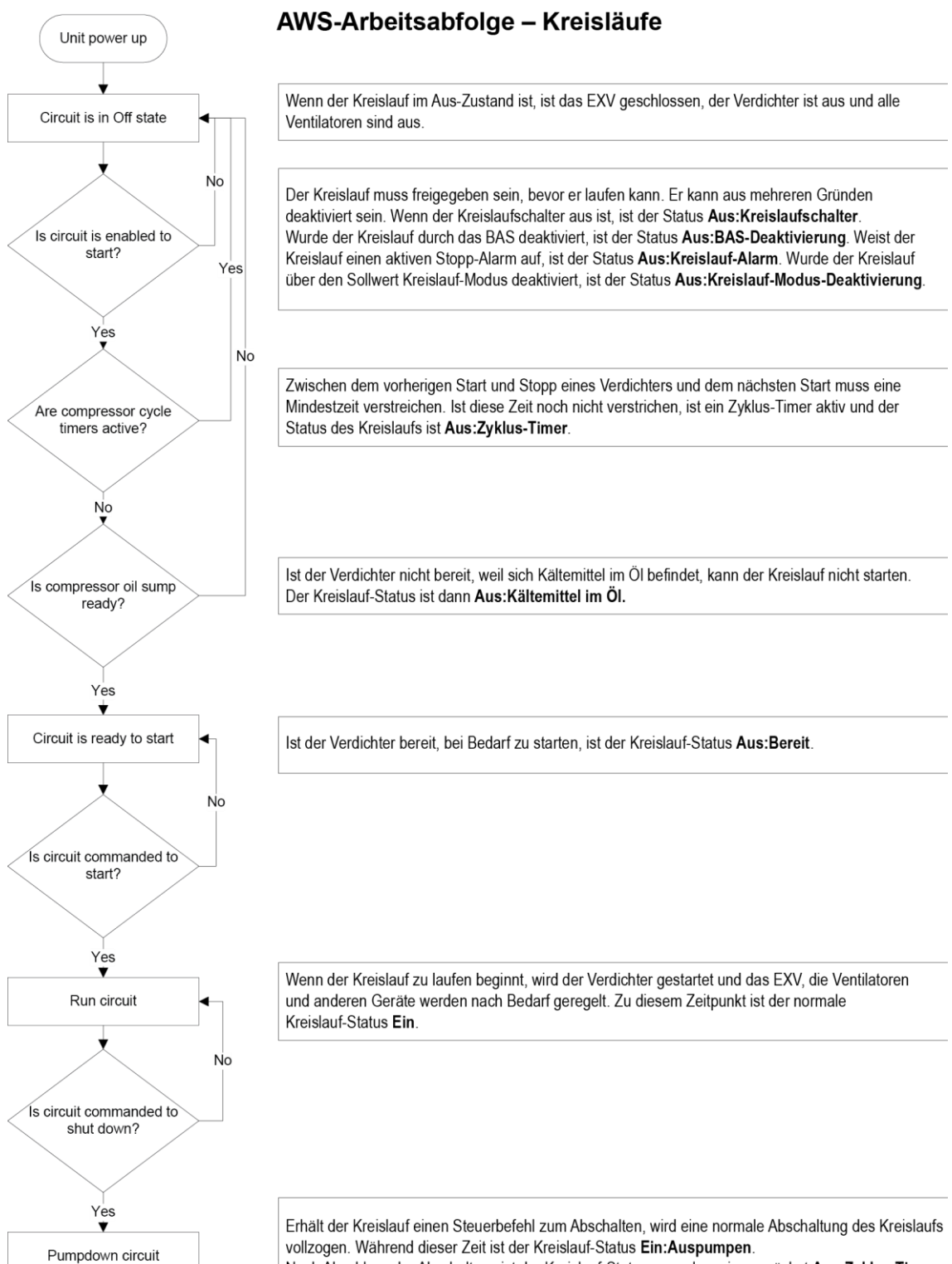

Nach Abschluss der Abschaltung ist der Kreislauf-Status normalerweise zunächst Aus:Zyklus-Timer.

# <span id="page-13-0"></span>**6 Betrieb des Controllers**

## <span id="page-13-1"></span>**6.1 Ein-/Ausgänge von MicroTech**

E/A für die Steuerung der Einheit und für Kreisläufe eins und zwei befinden sich an CP1. Das Kühlaggregat kann mit ein bis drei Verdichtern ausgestattet sein.

# <span id="page-13-2"></span>6.1.1 Analogeingänge

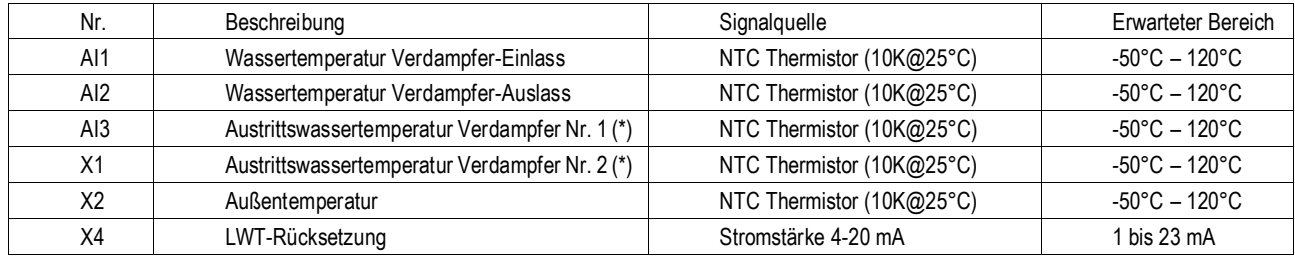

# <span id="page-13-3"></span>6.1.2 Analogausgänge

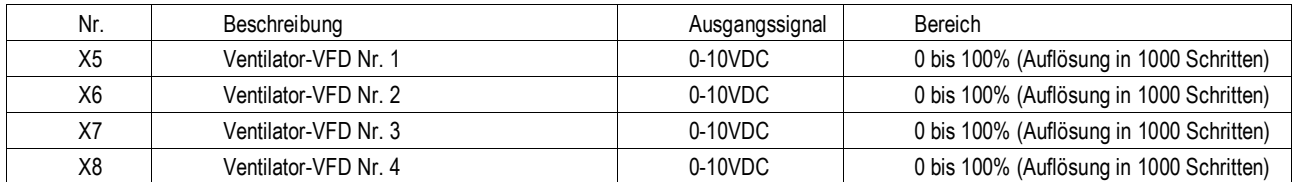

# <span id="page-13-4"></span>6.1.3 Digitaleingänge

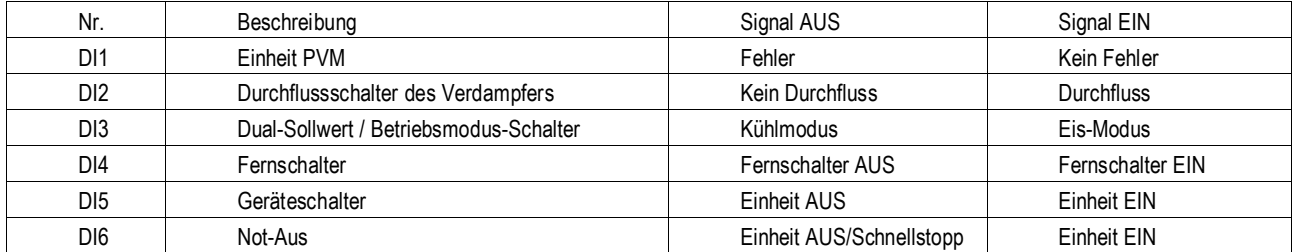

# <span id="page-13-5"></span>6.1.4 Digitalausgänge

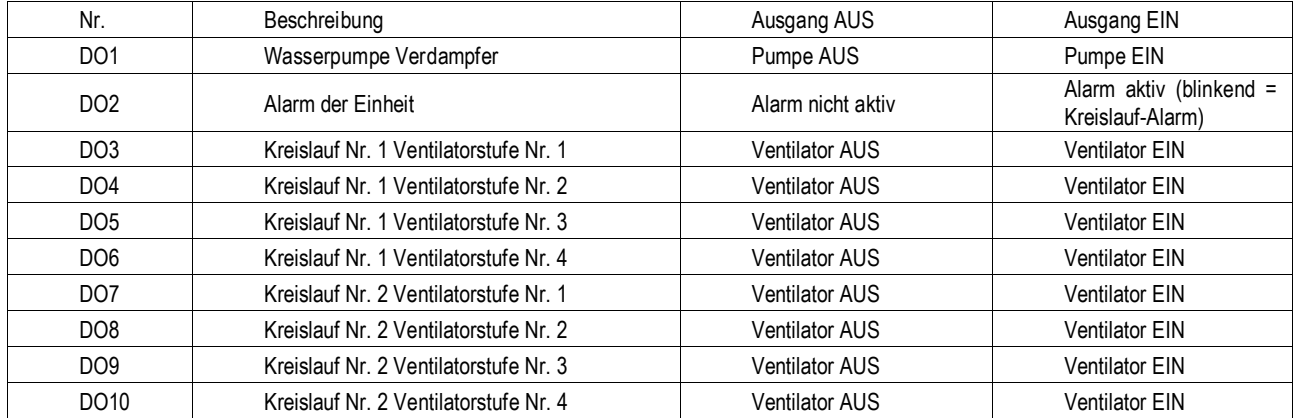

# <span id="page-14-0"></span>**6.2 E/A-Erweiterungen Verdichter Nr. 1 bis Nr. 3**

# <span id="page-14-1"></span>6.2.1 Analogeingänge

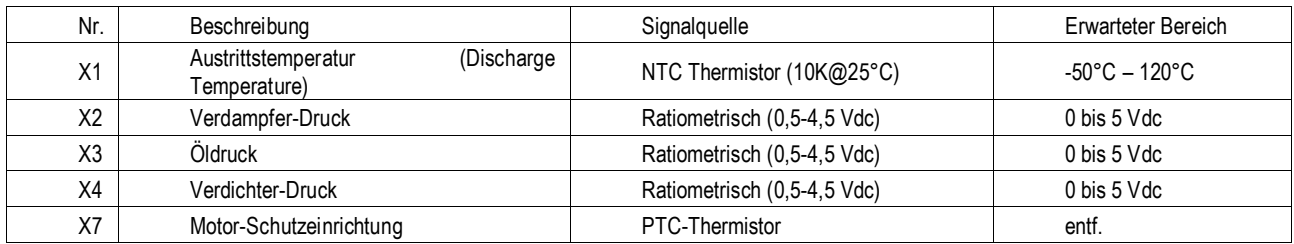

# <span id="page-14-2"></span>6.2.2 Analogausgänge

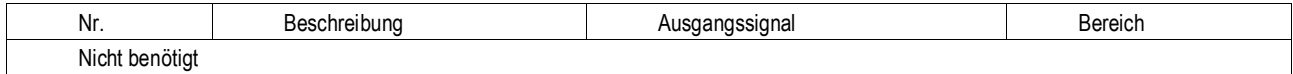

# <span id="page-14-3"></span>6.2.3 Digitaleingänge

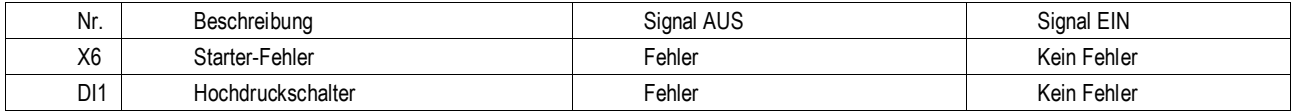

# <span id="page-14-4"></span>6.2.4 Digitalausgänge

# 6.2.4.1 E:U. Konfiguration

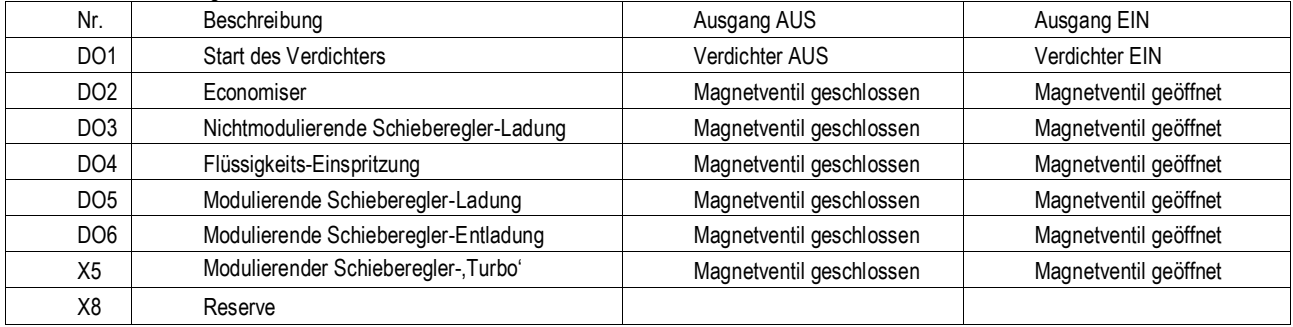

# <span id="page-14-5"></span>**6.3 E/A EXV Kreislauf Nr. 1 bis 3**

# <span id="page-14-6"></span>6.3.1 Analogeingänge

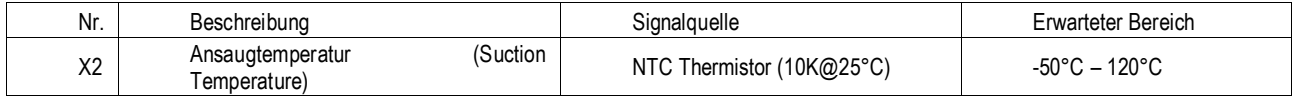

# <span id="page-14-7"></span>6.3.2 Analogausgänge

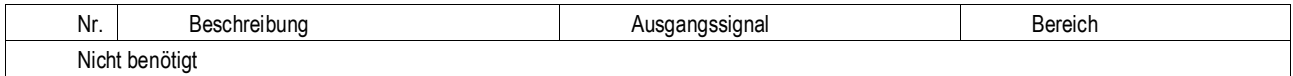

# <span id="page-14-8"></span>6.3.3 Digitaleingänge

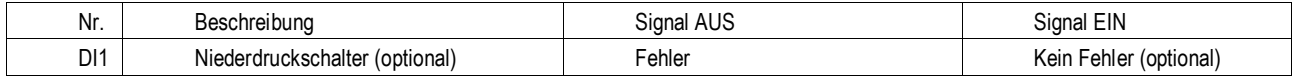

# <span id="page-14-9"></span>6.3.4 Digitalausgänge

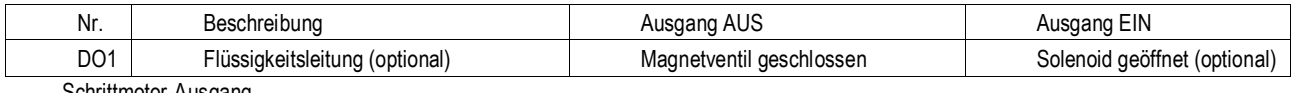

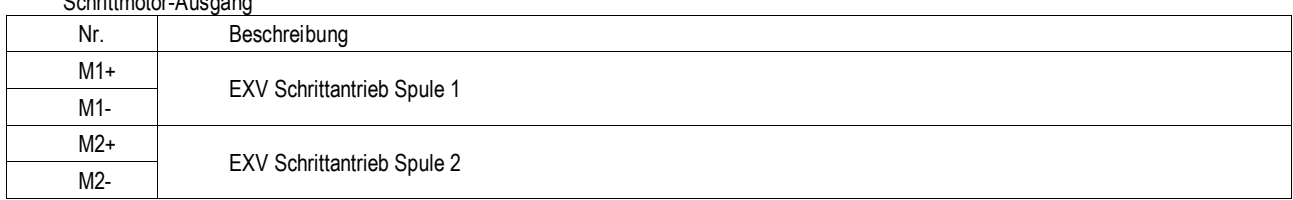

# <span id="page-15-0"></span>**6.4 E/A-Erweiterung Ventilatormodul Kreislauf Nr. 1 und 2**

# <span id="page-15-1"></span>6.4.1 Digitaleingänge

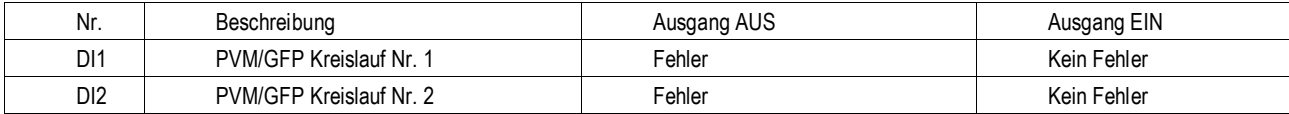

# <span id="page-15-2"></span>6.4.2 Digitalausgänge

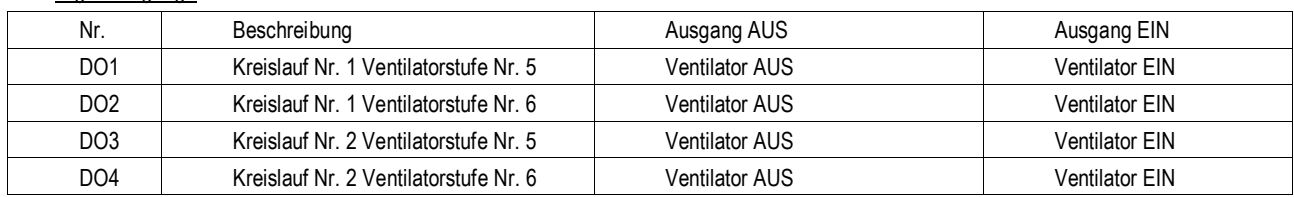

#### <span id="page-15-3"></span>**6.5 E/A-Erweiterung Ventilatormodul Kreislauf #3**

#### <span id="page-15-4"></span>6.5.1 Digitalausgänge

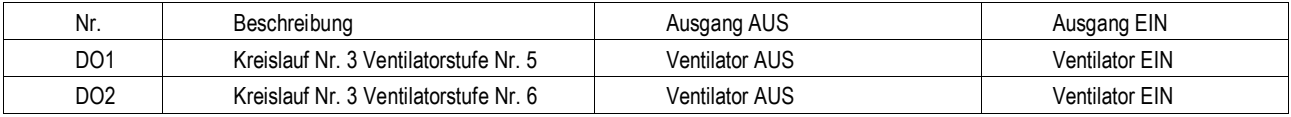

# <span id="page-15-5"></span>**6.6 E/A-Erweiterung Einheit Alarm und Begrenzung**

# <span id="page-15-6"></span>6.6.1 Analogeingänge

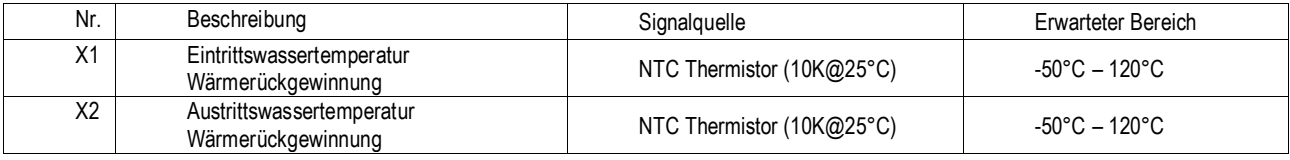

## <span id="page-15-7"></span>6.6.2 Analogausgänge

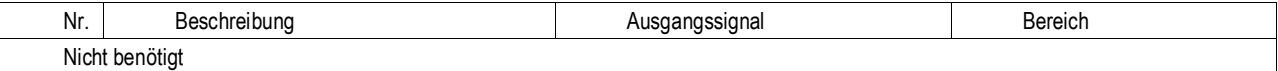

# <span id="page-15-8"></span>6.6.3 Digitaleingänge

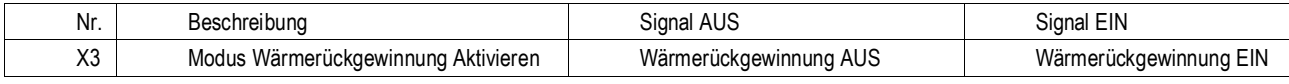

# <span id="page-15-9"></span>6.6.4 Digitalausgänge

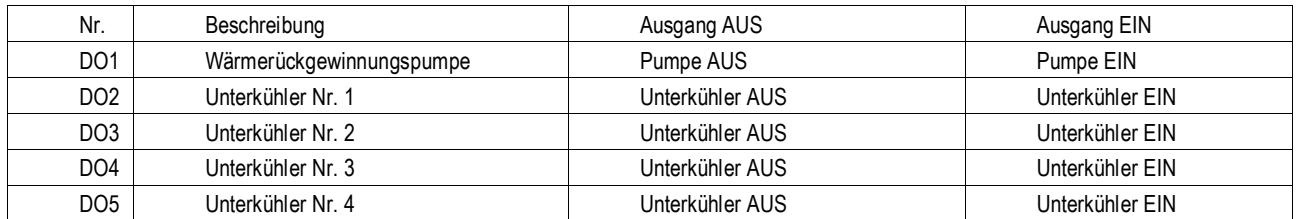

# <span id="page-15-10"></span>**6.7 Sollwerte**

Die folgenden Parameter und deren Werte bleiben gespeichert, auch wenn die Einheit aus¬geschaltet ist. Sie sind werksseitig auf die **Standardwerte** gesetzt, können aber auf einen anderen Wert innerhalb der Spalte **Bereich** gesetzt werden.

Der Lese- und Schreibzugriff auf diese Sollwerte ist durch die Standard-Spezifikationen des Global HMI (HMI - Human Machine Interface (Schnittstelle-Mensch-Maschine) festgelegt.

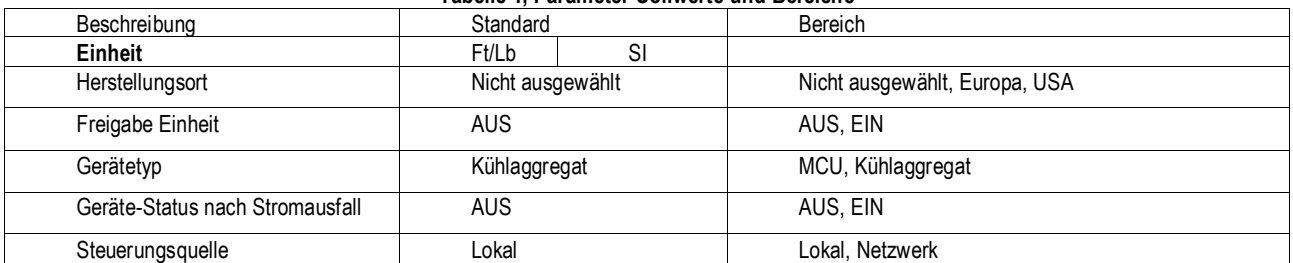

# **Tabelle 1, Parameter-Sollwerte und Bereiche**

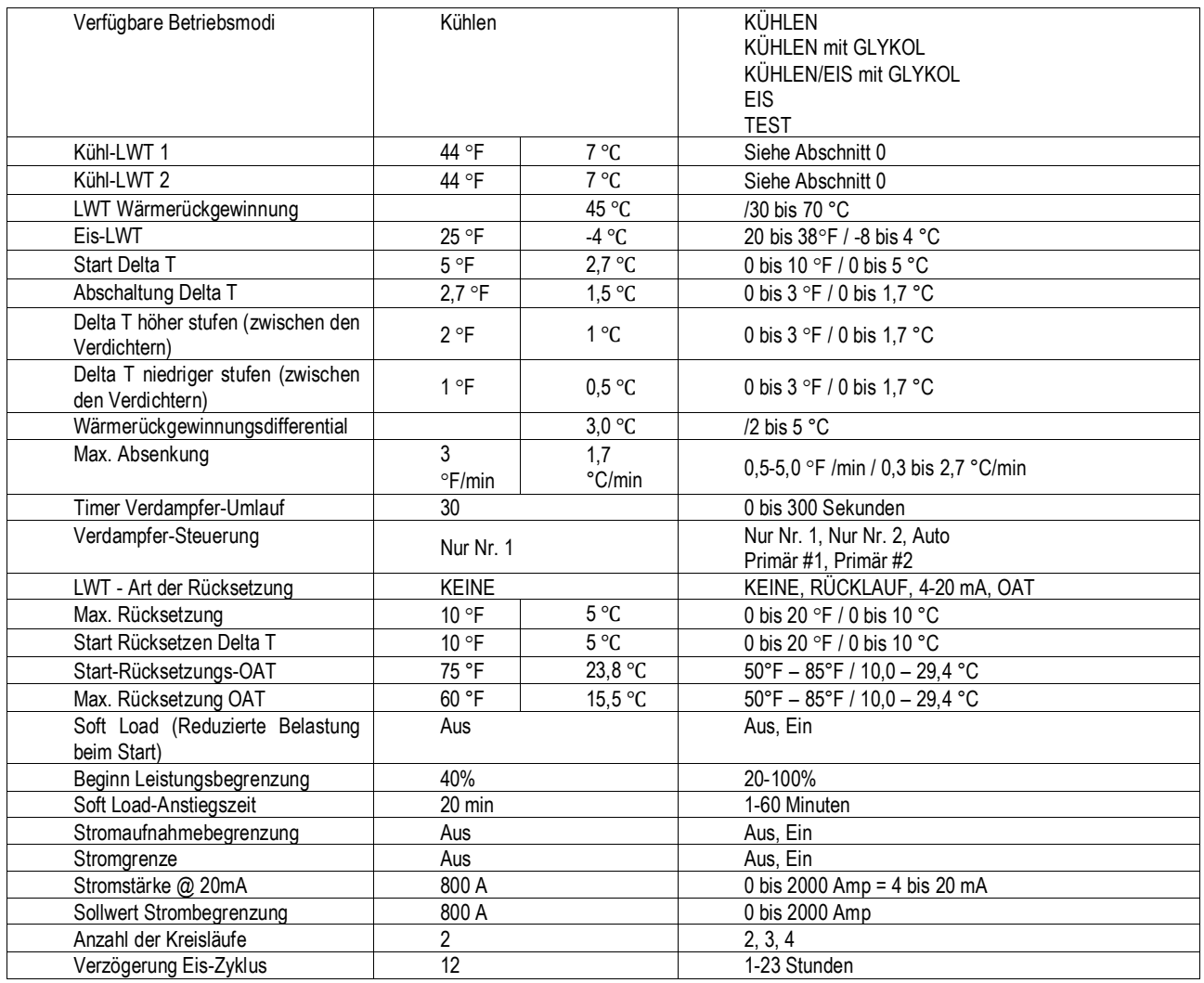

Fortsetzung auf der nächsten Seite

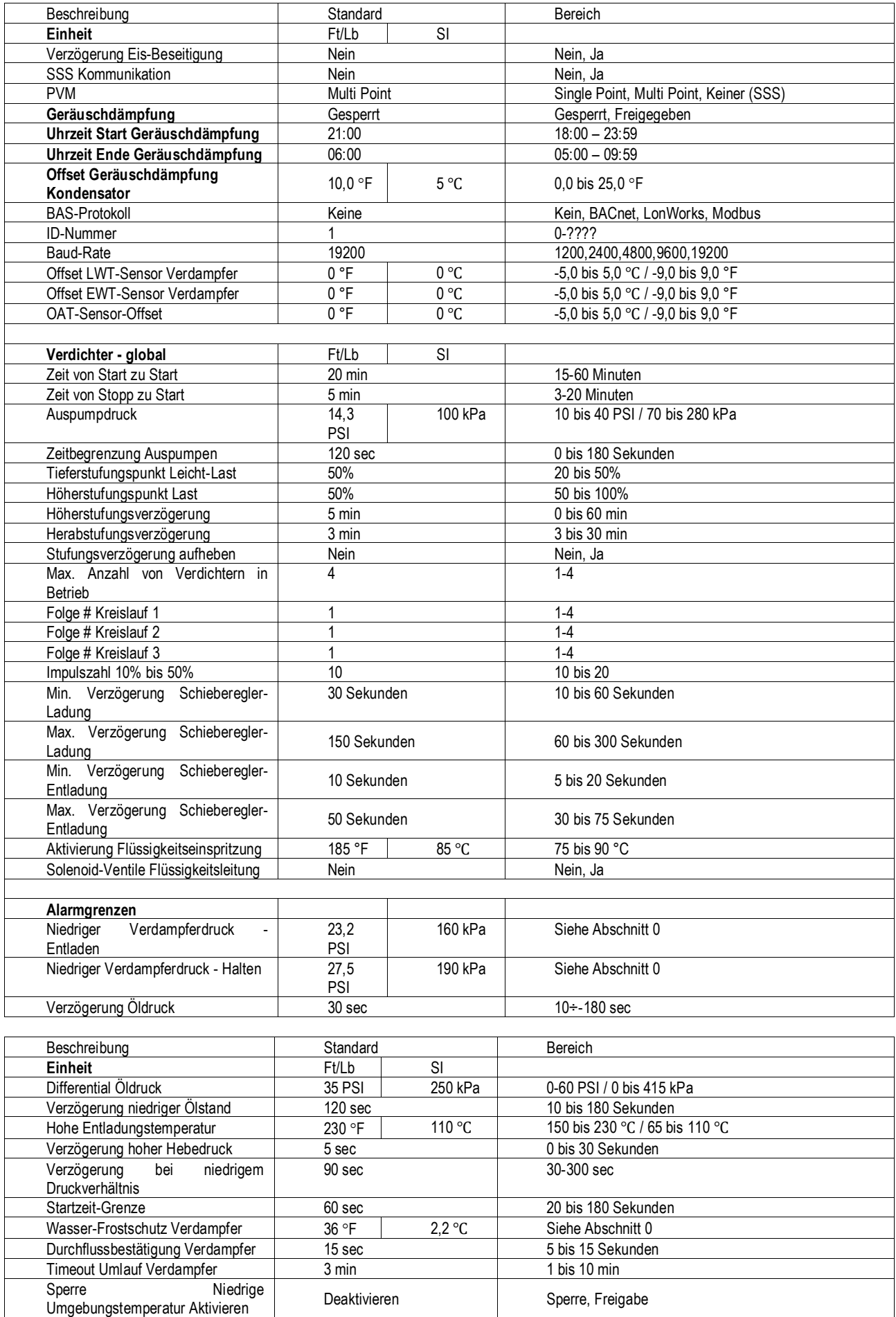

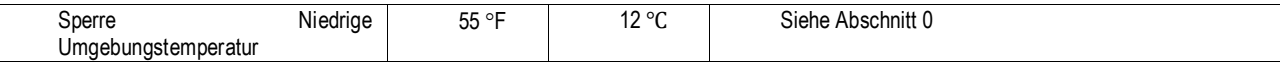

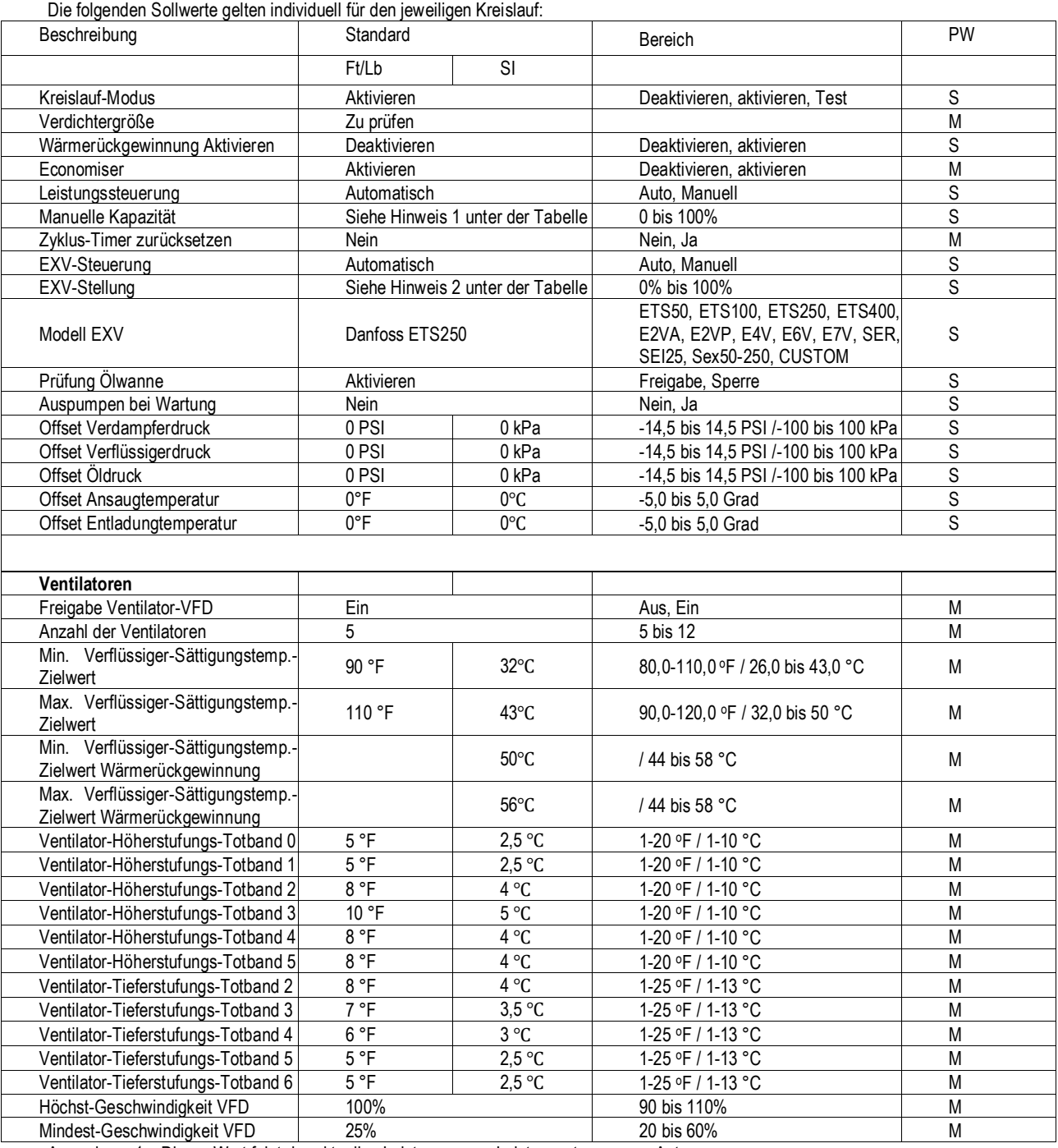

Anmerkung 1 – Dieser Wert folgt der aktuellen Leistung, wenn Leistungssteuerung = Auto.

<span id="page-18-0"></span>Anmerkung 2 – Dieser Wert folgt der aktuellen EXV-Stellung, wenn EXV-Steuerung = Auto.

# <span id="page-19-0"></span>6.7.1 Bereiche automatischer Anpassung

Bei einigen Parametern variieren die zulässigen Bereiche in Abhängigkeit von anderen Einstellungen.

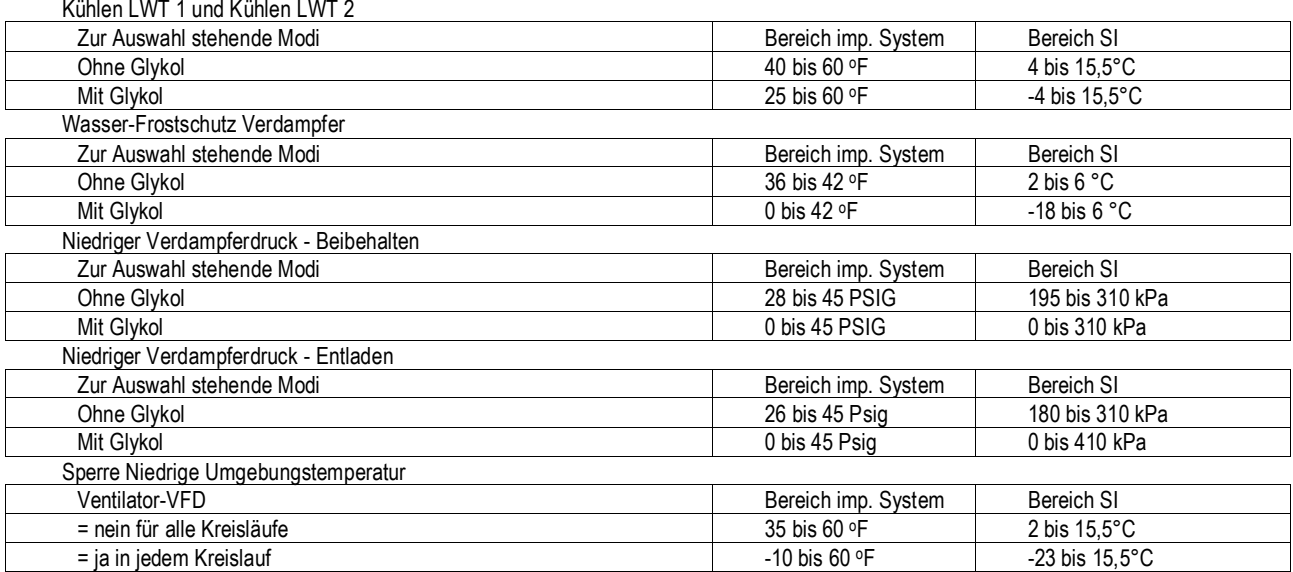

# <span id="page-19-1"></span>6.7.2 Dynamische Standardwerte

Die Ventilator-Stufungs-Totbänder haben je nach VFD-Aktivierungssollwert unterschiedliche Standardwerte. Wenn der VFD-Aktivierungssollwert geändert wird, wird ein Satz von Standardwerten für die Ventilator-Stufungs-Totbänder geladen, und zwar:

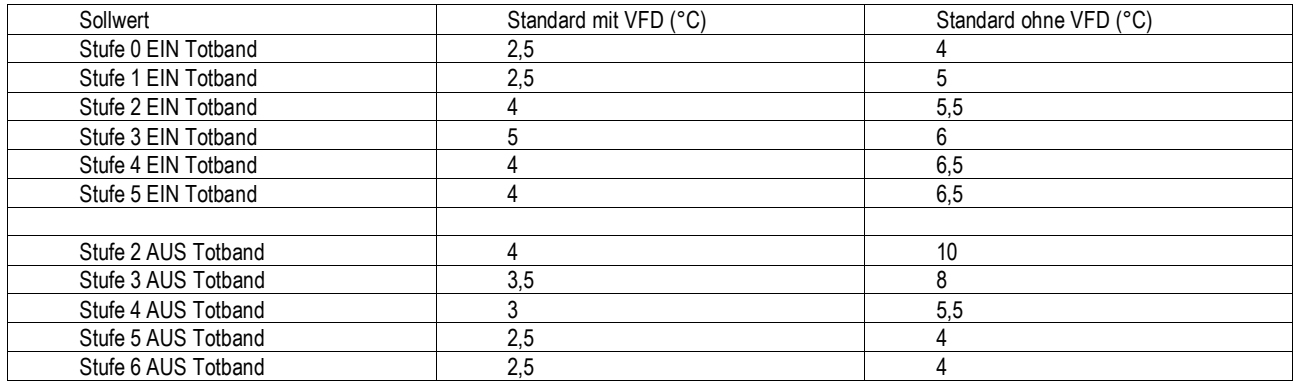

## <span id="page-20-0"></span>**7 Funktionen der Einheit**

#### <span id="page-20-1"></span>**7.1 Berechnungen**

#### <span id="page-20-2"></span>7.1.1 LWT-Flanke

Die LWT-Flanke wird so berechnet, dass die Flanke die LWT-Änderung in einem Zeitrahmen von einer Minute darstellt, wobei pro Minute mindestens fünf Stichproben genommen werden (LWT - Leaving Water Temperatur, Wasseraustrittstemperatur).

#### <span id="page-20-3"></span>7.1.2 Pulldown Rate

Der Wert der wie oben berechneten Flanke wird negativ, wenn die Wassertemperatur sinkt. Damit ein negativer Wert der Flanke bei einigen Steuerungsfunktionen verwendet werden kann, wird in diesen Fällen der negative Wert mit -1 multipliziert, so dass ein positiver Wert entsteht.

#### <span id="page-20-4"></span>**7.2 Gerätetyp**

Ein Gerät kann als Kühlaggregat oder MCU (motocondensing unit, Kondensator-Einheit) konfiguriert werden. Wird das Gerät als MCU konfiguriert, werden die EXV-Steuerungslogik sind alle Variablen und Alarme, die damit zu tun haben, deaktiviert.

#### <span id="page-20-5"></span>**7.3 Freigabe Einheit**

Die Freigabe und die Sperre des Kühlaggregats erfolgt mittels der Verwendung von Sollwerten und Eingabe in das Kühlaggregat. Wenn die Steuerungsquelle auf 'lokal' gestellt ist, müssen der Ein/Ausschalter der Einheit bzw. der Fernschalter und der Sollwert Einh eits-Freigabe (Unit Enable) der freizugebenden Einheit eingeschaltet sein. Dasselbe gilt, wenn die Steuerungsquelle auf Netzwerk gestellt ist. In diesem Fall muss zusätzlich der Parameter 'Anforderung Gebäudeverwaltungssystem' (BAS request) auf EIN stehen.

Die folgende Tabelle verdeutlicht, wann die Einheit aktiviert wird. **HINWEIS**: Ein x bedeutet, dass der Wert ignoriert wird.

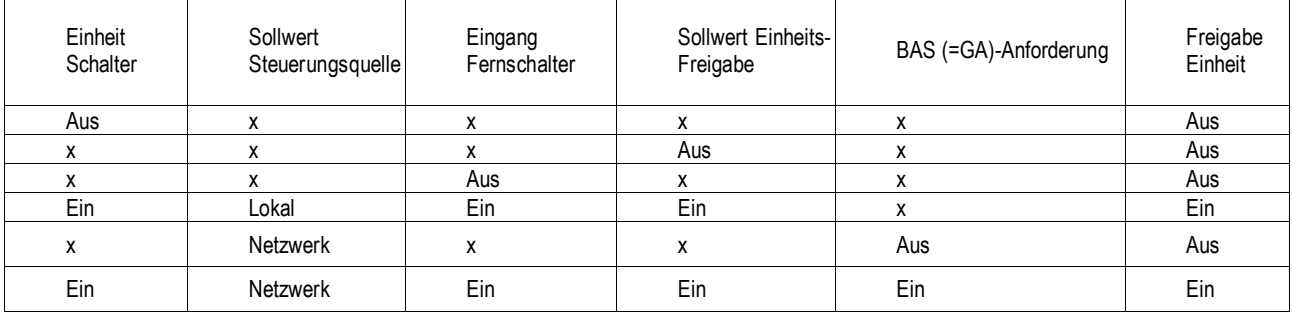

Alle Methoden zur Deaktivierung des Kühlaggregats, die in diesem Abschnitt beschrieben sind, bewirken ein normales Herunterfahren (mit Auspumpen) aller Kreisläufe.

Wenn der Controller eingeschaltet wird, wird der Sollwert 'Einheit aktivieren' (Unit Enable) so initialisiert, dass er auf AUS steht, wenn der Sollwert von 'Status der Einheit nach Stromausfall' (Unit Status After Power Failure) auf AUS gesetzt ist.

#### <span id="page-20-6"></span>**7.4 Auswahl des Betriebsmodus der Einheit**

Der Betriebsmodus des Kühlaggregats wird bestimmt durch Sollwerte und Eingaben, die dem Kühlaggregat gemacht werden. Der Sollwert 'Verfügbare Betriebsmodi' (Available Modes) bestimmt, welche Betriebsmodi verwendet werden können. Dieser Sollwert legt auch fest, ob die Einheit für die Verwendung von Glykol konfiguriert ist. Der Sollwert 'Steuerquelle' (Control Source) bestimmt, von wo ein Kommando zum Wechsel des Betriebsmodus kommen muss. Wenn die Steuerungsquelle auf 'lokal' gestellt ist, kann durch ein digitales Eingangssignal zwischen Kühlmodus und Eis-Modus gewechselt werden, sofern diese Betriebsmodi verfügbar sind. Wenn die Steuerungsquelle auf 'Netzwerk' gestellt ist, kann durch Anforderung des Gebäudeverwaltungssystems (BAS request) zwischen Kühlmodus und Eis-Modus gewechselt werden, sofern diese Betriebsmodi verfügbar sind.

Der Sollwert 'Verfügbare Betriebsmodi' kann nur dann geändert werden, wenn die Einheit ausgeschaltet ist. Dadurch wird verhindert, dass während des Betriebs des Kühlaggregats versehentlich der Betriebsmodus gewechselt werden kann.

Die folgende Tabelle verdeutlicht die Einstellungen des Betriebsmodus (Unit Mode). **HINWEIS**: Ein x bedeutet, dass der Wert ignoriert wird.

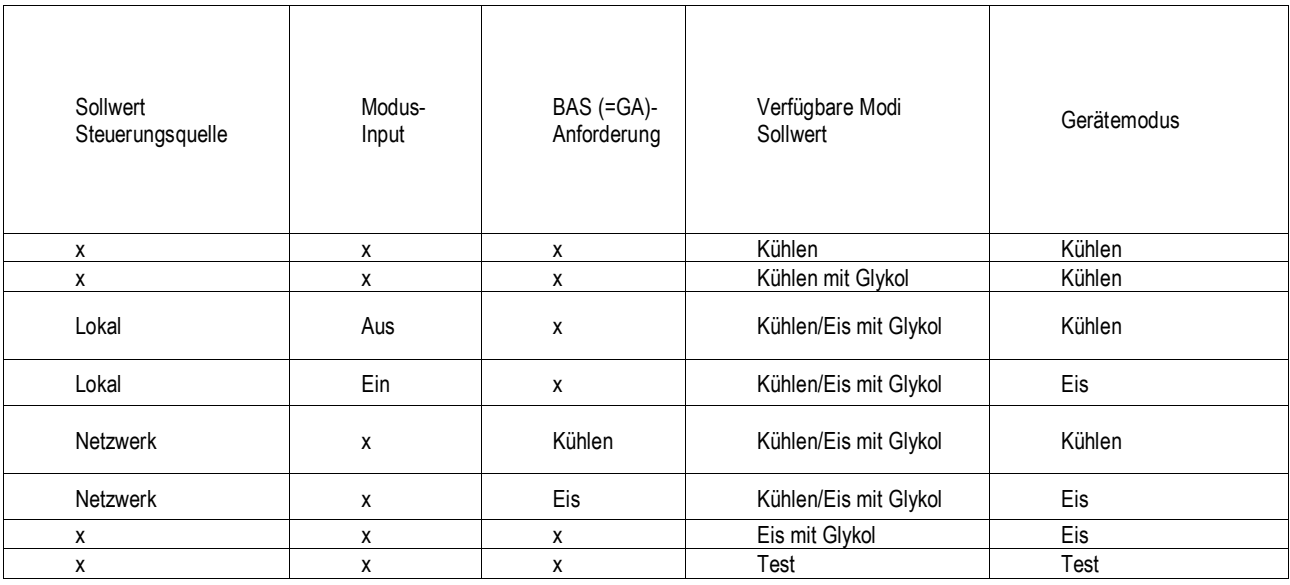

## <span id="page-21-0"></span>7.4.1 Glykol-Konfiguration

Wenn der Sollwert 'Verfügbare Betriebsmodi' (Available Modes) auf 'w/Glycol' gestellt ist, kann die Einheit mit Glykol gefahr en werden. Der Betrieb mit Glykol muss deaktiviert werden, wenn der Sollwert 'Verfügbare Betriebsmodi' (Available Modes) auf 'Kühlen' steht.

#### <span id="page-21-1"></span>**7.5 Steuerungszustände der Einheit**

Die Einheit befindet sich immer in einem der drei Zustände:

- AUS Die Einheit ist deaktiviert, so dass sie nicht in Betrieb sein kann.
- AUTO Die Einheit ist aktiviert, so dass sie in Betrieb sein kann.
- Auspumpen Die Einheit ist dabei, ihren Betrieb einzustellen (Herunterfahren).

Die Einheit befindet sich im Status AUS, wenn eine der folgenden Bedingungen erfüllt wird:

- Es liegt ein Alarmzustand vor, der manuell zurückgesetzt werden müsste.
- Alle Kreisläufe stehen nicht für einen Start zur Verfügung (sie können auch nach Ablauf etwaiger Zyklus-Timer nicht starten)
- Die Einheit ist im Betriebsmodus 'Eis', alle Kreisläufe sind auf AUS und die Verzögerung für den Eis-Modus ist gerade in Kraft.

Die Einheit befindet sich im Status AUTO, wenn eine der folgenden Bedingungen erfüllt wird:

- Die Einheit ist aktiviert aufgrund von Einstellungen und entsprechender Schalterstellungen.
- Falls der Betriebsmodus 'Eis' aktiv ist, ist der Timer für 'Eis' abgelaufen.
- • Es liegt kein Alarmzustand vor, der manuell zurückgesetzt werden müsste.
- Mindestens ein Kreislauf ist aktiviert, der bereit ist, seinen Betrieb aufzunehmen.
- Niedrige OAT-Sperre ist nicht aktiv

Die Einheit befindet sich im Status 'Auspumpen', bis die laufenden Verdichter das Auspumpen beendet haben und sofern eine der folgenden Bedingungen erfüllt wird:

- Die Einheit ist deaktiviert, entweder durch entsprechende Einstellung und/oder durch Inputs wie in Abschnitt [7.2](#page-20-4) beschrieben.
- Niedrige OAT-Sperre ist ausgelöst

#### <span id="page-22-0"></span>**7.6 Status der Einheit**

Der angezeigte Status der Einheit wird durch die Bedingungen bestimmt, die in der folgenden Tabelle aufgeführt sind:

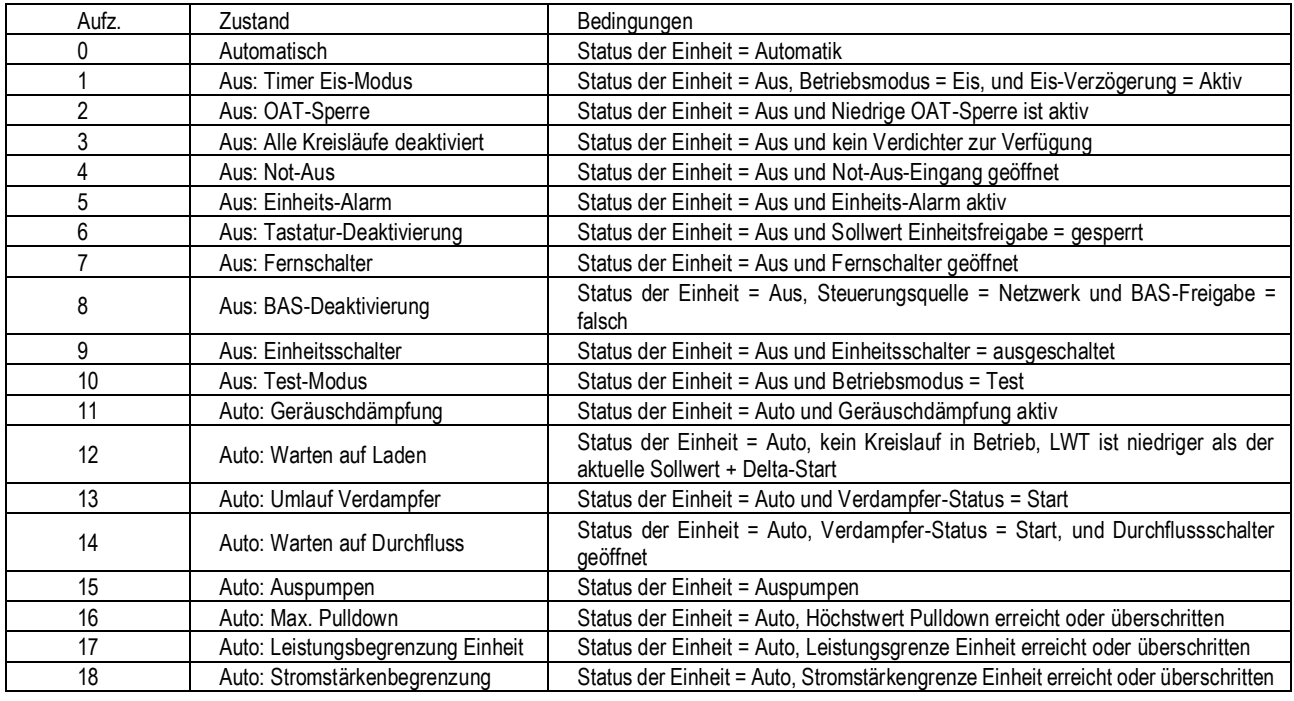

#### <span id="page-22-1"></span>**7.7 Startverzögerung bei Eis-Modus**

Es gibt einen Timer, mit dem festgelegt werden kann, wie viel Zeit verstreichen muss, bevor die Einheit wieder in den Eis-Modus wechseln kann. Dadurch kann die Häufigkeit begrenzt werden, in der das Kühlaggregat die Arbeit im Eis-Modus aufnimmt. Der Timer beginnt zu laufen, wenn der erste Verdichter startet, sofern die Einheit sich im Betriebsmodus 'Eis' befindet. Solange der Timer nicht abgelaufen ist, kann das Kühlaggregat nicht im Eis-Modus neu starten. Der Timer kann vom Anwender eingestellt werden.

Die Timereinstellung für die Startverzögerung beim Eis-Modus kann manuell aufgehoben werden, um dadurch ein Neustart im Eis-Modus zu erzwingen. Es gibt einen Sollwert speziell zum Aufheben der Eis-Modus-Verzögerung. Außerdem wird durch Aus- und erneutes Einschalten der Stromversorgung des Controllers die Timer-Einstellung für die Eis-Modus-Verzögerung aufgehoben.

#### <span id="page-22-2"></span>**7.8 Steuerung der Verdampferpumpe**

Es gibt drei Verdampferpumpen-Steuerungszustände für die Steuerung der Verdampferpumpe:

- AUS Keine Pumpe ist eingeschaltet.
- Start Die Pumpe ist eingeschaltet, der Wasserkreislauf zirkuliert gerade.
- Laufen (Run) Die Pumpe ist eingeschaltet, der Wasserkreislauf hat zirkuliert.

Der Steuerzustand ist AUS, wenn alle folgenden Bedingungen eintreffen:

- Der Status der Einheit ist AUS
- LWT ist höher als der Sollwert Evap Freeze (Verdampfergefrierung) oder der Sensorfehler LWT ist aktiv
- EWT ist höher als der Sollwert Evap Freeze (Verdampfergefrierung) oder der Sensorfehler EWT ist aktiv

Der Steuerzustand ist Start, wenn eine der folgenden Bedingungen eintrifft:

- Der Status der Einheit ist Auto
- LWT ist geringer als der Sollwert Evap Freeze (Verdampfergefrierung) minus 0,6°C oder der Sensorfehler LWT ist nicht aktiv
- EWT ist geringer als der Sollwert Evap Freeze (Verdampfergefrierung) minus 0,6°C oder der Sensorfehler EWT ist nicht aktiv

Der Steuerungsstatus ist Laufen (Run), wenn der Input des Strömungsschalters für eine bestimmte Zeit geschlossen ist und diese Zeitdauer größer ist als der Sollwert für den Rezirkulations-Timeout des Verdampfers (Evaporator Recirculate).

#### <span id="page-22-3"></span>7.8.1 Auswählen der Pumpe

Der Sollwert von Steuerung 'Evap Pump Control' (Steuerung Verdampfer-Pumpe) legt fest, welche Pumpe verwendet wird. Es gibt folgende Möglichkeiten für diese Einstellung:

- nur Nr. 1 Es wird immer Pumpe 1 verwendet.
- nur Nr. 2 Es wird immer Pumpe 2 verwendet.
- Auto Primär wird die Pumpe mit den wenigsten Betriebsstunden verwendet. Die andere dient als Reserve.
- Primär Nr. 1 Normalerweise wird Pumpe 1 verwendet. Pumpe 2 dient als Reserve.
- Primär Nr. 2 Normalerweise wird Pumpe 2 verwendet. Pumpe 1 dient als Reserve.

## <span id="page-23-0"></span>7.8.2 Primäre Pumpe und Pumpe in Bereitschaft

Die Primär-Pumpe startet zuerst. Die Primär-Pumpe schaltet sich ab und die in Bereitschaft stehende Pumpe nimmt ihren Betrieb auf, wenn sich der Verdampfer in folgendem Status befindet: Starten für eine Zeit, die länger dauert bzw. größer ist als der Sollwert des Rezirkulations-Timeout, und wenn es keine Strömung gibt. Die Primär-Pumpe schaltet sich ab und die in Bereitschaft stehende Pumpe nimmt ihren Betrieb auf, wenn sich der Verdampfer in folgendem Status befindet: Laufen (Run) und wenn die Strömung verloren gegangen ist für länger (bzw. größer) als die Hälfte des 'flow proof'-Sollwerts (Verdampfer-Strömungsbestätigung). Sobald die in Bereitschaft stehende Pumpe ihren Betrieb aufgenommen hat, wird die Logik für Alarm bei Strömungsverlust angewendet, sofern während des Start-Status des Verdampfers keine Strömung aufgebaut werden kann oder wenn die Strömung verloren geht und sich dabei der Verdampfer im Laufen-Status befindet.

## <span id="page-23-1"></span>7.8.3 Automatische Steuerung

Ist automatische Pumpensteuerung ausgewählt, wird die oben beschriebene Logik für Haupt- und Bereitschaftspumpe angewendet. Befindet sich der Verdampfer nicht im Status Laufen (Run), werden die Betriebsstunden der Pumpen miteinander verglichen. Dann wird die Pumpe, die bislang am wenigsten gelaufen hat, als Primär-Pumpe bestimmt.

## <span id="page-23-2"></span>**7.9 Geräuschdämpfung**

Die Geräuschdämpfung ist nur dann aktiviert, wenn der Geräuschdämpfungssollwert aktiviert ist. Die Geräuschdämpfung ist wirksam, wenn sie über Sollwert aktiviert wird, der Betriebsmodus Kühlen ist und die Zeit des Geräte-Controllers zwischen der Start- und Endzeit der Geräuschdämpfung ist.

Wenn die Geräuschdämpfung wirksam ist, wird die maximale Rücksetzung auf den Sollwert Kühl-LWT angewandt. Ist jedoch eine beliebige Rücksetzungsart gewählt worden, dann wird diese Rücksetzung weiter anstatt der maximalen Rücksetzung verwendet. Auch wird der Verflüssiger-Sättigungs-Zielwert für jeden Kreislauf um den Geräuschdämpfungs-Verflüssiger-Ziel-Offset versetzt.

# <span id="page-23-3"></span>**7.10 Rücksetzung der Wasseraustrittstemperatur (Leaving Water Temperature - LWT)**

# <span id="page-23-4"></span>7.10.1 LWT-Zielwert

Der LWT-Zielwert basiert auf Einstellungen und Eingaben und wird wie folgt ermittelt:

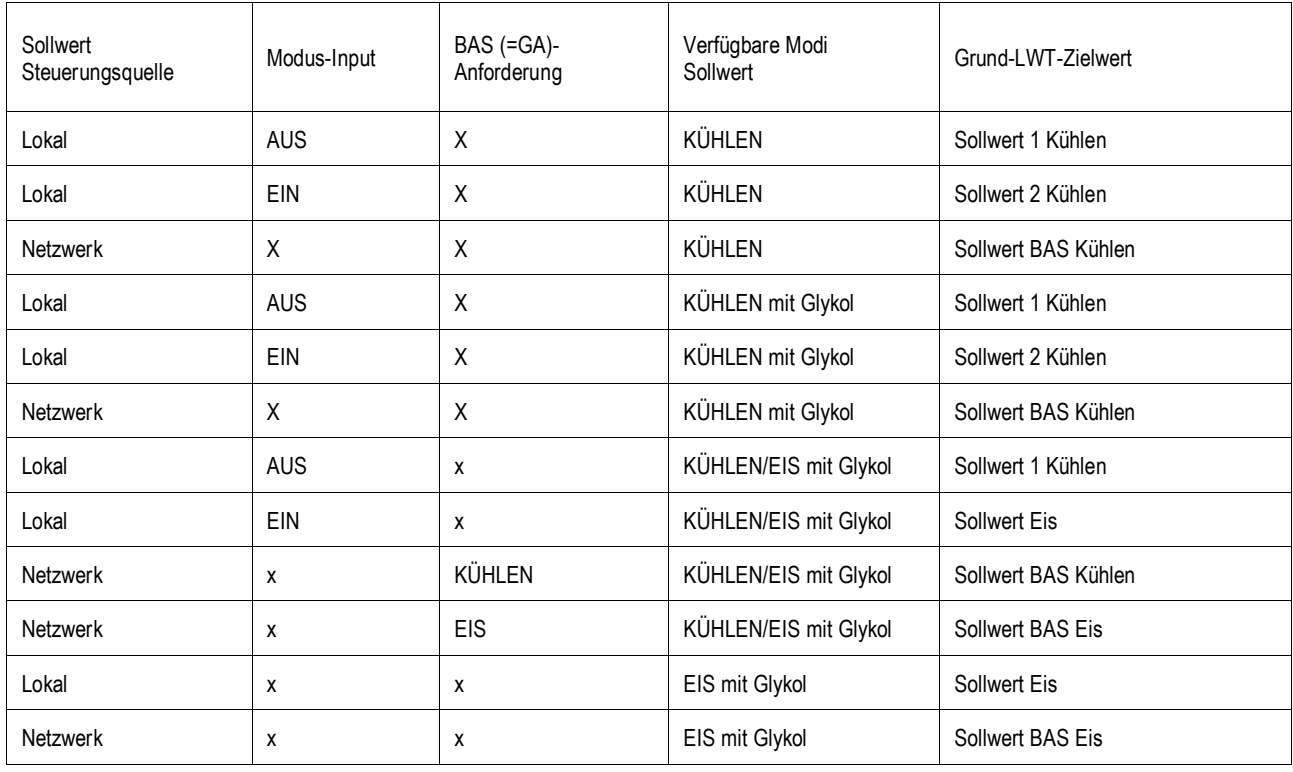

# <span id="page-23-5"></span>7.10.2 Rücksetzung der Wasseraustrittstemperatur (Leaving Water Temperature - LWT)

Der Basis-LWT-Zielwert kann nachgestellt werden, wenn sich die Einheit im Betriebsmodus Kühlen befindet und wenn sie für Nachstellung konfiguriert ist. Die Art der Nachstellung wird durch den Sollwert 'LWT Art der Nachstellung' (LWT Reset Type) bestimmt. Wenn der aktive Nachstellwert anwächst, wird der Wert des Aktiven LWT-Zielwerts (Active LWT Target) geändert, und zwar um 0,1 °C alle 10 Sekunden. Wenn der aktive Nachstellwert sinkt, wird der Wert des 'Aktiven LWT-Zielwerts' (Active LWT Target) auf einmal geändert. Nachdem Nachstellungen bewirkt worden sind, kann der LWT-Zielwert nie größer sein als 15,5 °C.

7.10.2.1 Art der Nachstellung - Keine

Der Wert der Variablen 'aktive Wasseraustrittstemperatur' (Active Leaving Water) wird gleich dem aktuellen LWT-Sollwert gesetzt.

7.10.2.2 Art der Nachstellung - Zurück (Return)

Der Wert der Variablen 'aktive Wasseraustrittstemperatur' (Active Leaving Water) wird durch die Temperatur des zurückfließenden Wassers angepasst.

# Start Reset Delta T LWT set Point+Max Res (54) LWT Set Point (44) **Return Reset** 0 Max Reset (10) Evap De  $\Gamma$  ( $\overline{P}$ ) Active LWT ( <sup>o</sup>F)

Der Wert der Variablen 'aktive Wasseraustrittstemperatur' (Active Leaving Water) wird angepasst durch die Temperatur des zurückfließenden **Wassers** 

- 1. Sollwert 'Kühlen LWT' (Cool LWT)
- 2. Sollwert für 'Maximale Nachstellung' (Max Reset)
- 3. Sollwert 'Nachstellung Delta T starten' (Start Reset Delta T)Start Delta T
- 4. Delta T Verdampfer'

Der Nachstellwert variiert von 0 bis Sollwert für 'Maximale Nachstellung' (Max Reset), so wie Verdampfer EWT – LWT ('Delta T beim Verdampfer' (Evap Delta T)) variiert wird von Sollwert 'Nachstellung Delta T starten' (Start Reset Delta T) zu 0.

<span id="page-24-0"></span>7.10.3 Nachstellung durch externes Signal der Stärke 4 - 20 mA

Der Wert der Variablen 'Aktive Wasseraustrittstemperatur' (Active Leaving Water Temp) wird angepasst durch eingehende analoge Signale in der Stärke von 4 bis 20 mA.

Verwendete Parameter:

- 1. Sollwert 'Kühlen LWT' (Cool LWT)
- 2. Sollwert für 'Maximale Nachstellung' (Max Reset)<br>3. Signal I WT-Nachstellung (I WT Reset)
- Signal LWT-Nachstellung (LWT Reset)

Der Nachstellwert ist gleich 0, wenn das Nachstellsignal eine Stärke von 4 mA oder schwächer ist. Der Nachstellwert ist gleich dem Sollwert 'Max. Nachstellung Delta T' (Max Reset Delta T), wenn das Nachstellsignal eine Stärke von 20 mA hat oder stärker ist. Zwischen diesen beiden Extremen verändert sich der Nachstellwert linear in Abhängigkeit von der Stärke des Nachstellsignals, wenn dessen Stärke zwis chen 4 mA und 20 mA liegt. Es folgt das Beispiel einer Nachstellung im Bereich 4 - 20 im Betriebsmodus Kühlen.

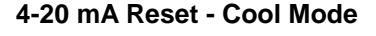

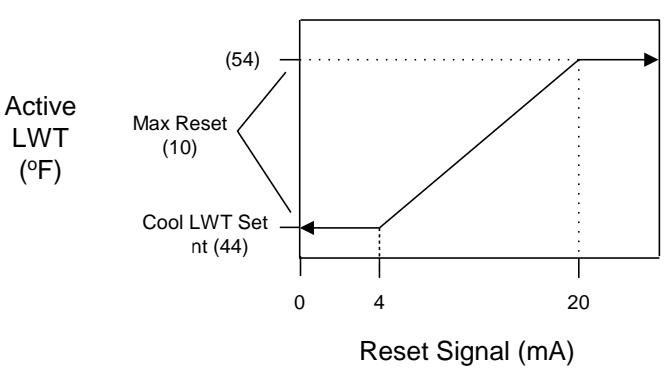

#### <span id="page-24-1"></span>7.10.4 Nachstellung Außenlufttemperatur (OAT)

Der Wert der Variablen 'aktive Wasseraustrittstemperatur' (Active Leaving Water) wird anhand der Außenlufttemperatur nachgestellt. Verwendete Parameter:

- 1. Sollwert 'Kühlen LWT' (Cool LWT)
- 2. Sollwert für 'Maximale Nachstellung' (Max Reset)
- 3. OAT

Die Nachstellung ist 0, wenn die Außentemperatur höher ist als der Sollwert für Start Reset OAT. Vom Sollwert für Start Reset OAT abwärts bis Max Reset OAT variiert die Nachstellung linear von keiner Nachstellung bis zur max. Nachstellung am Sollwert für Max Reset OAT. Bei Raumtemperaturen unter dem Sollwert für Max Reset OAT ist die Nachstellung gleich dem Sollwert für Max Reset.

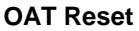

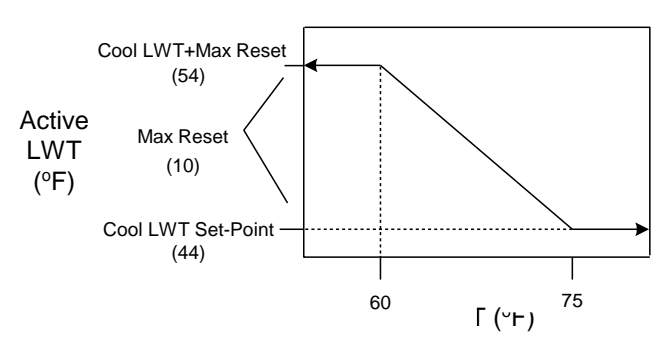

#### <span id="page-25-0"></span>**7.11 Leistungssteuerung der Einheit**

In diesem Abschnitt wird beschrieben, wie die Leistungssteuerung der Einheit arbeitet.

<span id="page-25-1"></span>7.11.1 Verdichter-Stufung im Betriebsmodus Kühlen

Der erste Verdichter wird gestartet, wenn der LWT-Wert des Verdampfers größer ist als der Zielwert plus dem Sollwert von 'Start Delta T' (Startup Delta T).

Ein zusätzlicher Verdichter wird gestartet, wenn der LWT-Wert des Verdampfers größer ist als der Zielwert plus dem Sollwert von 'Höher stufen Delta T' (Stage up Delta T).

Wenn mehrere Verdichter laufen, wird einer seinen Betrieb einstellen, wenn der LWT-Wert des Verdampfers geringer ist als der Zielwert minus dem Sollwert von 'Tieferstufung Delta T' (Stage Down Delta T).

Der letzte laufende Verdichter stellt seinen Betrieb ein, wenn der LWT-Wert des Verdampfers geringer ist als der Zielwert minus dem Sollwert von 'Abschalten Delta T' (Shut Down Delta T).

## 7.11.1.1 Höherstufungsverzögerung

Die Verdichter starten in Mindest-Zeitabständen. Deren Dauer wird durch den Sollwert 'Höherstufungsverzögerung' (Stage Up Delay) festgelegt. Diese Verzögerung wird nur dann wirksam, wenn wenigstens ein Verdichter läuft. Falls der erste Verdichter startet und dann bei ihm sofort ein Alarm auftritt, dann startet ein anderer Verdichter, ohne dass diese minimale Verzögerung wirksam ist.

#### 7.11.1.2 Erforderliche Belastung für Höherstufung

Ein zusätzlicher Verdichter startet erst dann, wenn alle bereits laufenden Verdichter jeweils auf einem Leistungsniveau arbei ten, das höher ist als der Sollwert 'Erforderliche Belastung für Höherstufung' (Load Stage Up), oder wenn der Betrieb aller laufenden Verdichter begrenzt ist.

7.11.1.3 Leicht-Last-Tieferstufung

Wenn mehrere Verdichter laufen, dann wird einer von ihnen ausgeschaltet, wenn alle laufenden Verdichter auf einem Leistungsniveau arbeiten, das unter dem Sollwert von 'Leicht-Last-Tieferstufung' (Light Load Stage Down) liegt, und der LWT-Wert des Verdampfers kleiner ist als der Zielwert plus Sollwert von 'Höherstufung Delta T' (Stage Up Delta T). Aufgrund dieser Logik stellen die Verdichter ihren Betrieb in Mindest-Zeitabständen ein. Deren Dauer wird durch den Sollwert 'Tieferstufungsverzögerung' (Stage Down Delay) festgelegt.

## 7.11.1.4 Maximale Anzahl an laufenden Kreisläufen

Wenn die Anzahl der laufenden Verdichter gleich dem Sollwert von 'Maximale Anzahl an laufenden Kreisläufen' (Max Circuits Running) ist, wird kein weiterer Verdichter mehr gestartet.

Wenn die Anzahl der laufenden Verdichter gleich dem Sollwert von 'Maximale Anzahl an laufenden Kreisläufen' (Max Circuits Running) ist, wird kein weiterer Verdichter mehr gestartet.

# <span id="page-25-2"></span>7.11.2 Verdichter-Stufung im Betriebsmodus Eis

Der erste Verdichter wird gestartet, wenn der LWT-Wert des Verdampfers größer ist als der Zielwert plus dem Sollwert von 'Start Delta T' (Startup Delta T).

Wenn mindestens ein Verdichter läuft, dann starten weitere Verdichter nur dann, wenn der LWT-Wert des Verdampfers höher ist als der Zielwert plus dem Sollwert von 'Höher stufen Delta T' (Stage Up Delta T).

Alle Verdichter werden durch Tieferstufung der Systemleistung nacheinander ausgeschaltet, wenn der LWT-Wert des Verdampfers kleiner ist als der Zielwert.

#### 7.11.2.1 Höherstufungsverzögerung

Beim Starten mehrerer Verdichter wird in diesem Modus eine feste Verzögerungsdauer von 1 Minute zwischen den Start s eingehalten. Wenn mindestens ein Verdichter läuft, werden die anderen Verdichter unter Einhaltung der Höherstufungsverzögerung so schnell wie möglich starten.

# <span id="page-25-3"></span>7.11.3 Stufungsabfolge

In diesem Abschnitt wird beschrieben, auf welche Weise festgelegt wird, welcher Verdichter als nächster seinen Betrieb aufnimmt oder einstellt. Allgemein gilt, dass Verdichter mit weniger Starts eher an der Reihe sind, den Betrieb aufzunehmen. Und Verdichter mit mehr B etriebsstunden als andere sind beim Abschalten eher an der Reihe. Die Stufungs-Reihenfolge bei den Verdichtern kann auch durch den Bediener festgelegt werden, indem dieser die gewünschte Folge durch entsprechende Sollwerte festlegt.

#### 7.11.3.1 Nächster beim Starten

Der Verdichter, der als nächster gestartet wird, muss folgende Kriterien erfüllen:

Unter den Verdichtern, die zum Starten zur Verfügung stehen, hat er die niedrigste Anzahl von Abfolgen.

- - Bei gleicher Anzahl von Abfolgen muss er die wenigsten Starts vollzogen haben.
- - Bei gleicher Anzahl von Starts muss er die wenigsten Betriebsstunden haben.
- - Bei gleicher Betriebsstundenanzahl muss er der Verdichter mit der niedrigsten Nummer sein.

#### 7.11.3.2 Nächster beim Stoppen

Der Verdichter, der als nächster seinen Betrieb einstellt, muss folgende Kriterien erfüllen:

Unter den Verdichtern, die für einen Stopp zur Verfügung stehen, hat er die niedrigste Anzahl von Abfolgen.

- - Bei gleicher Anzahl von Abfolgen muss er die meisten Betriebsstunden aufweisen.
- - Bei gleicher Betriebsstundenanzahl muss er der Verdichter mit der niedrigsten Nummer sein.

#### <span id="page-26-0"></span>7.11.4 Verdichter-Leistungssteuerung im Betriebsmodus Kühlen

Im Betriebsmodus Kühlen wird durch die Leistungssteuerung jeden einzelnen Verdichters der LWT-Wert des Verdampfers bis auf **0,2°C** Genauigkeit am Zielwert ausgesteuert, vorausgesetzt, es herrschen gleichbleibende Strömungsverhältnisse.

Die Verdichter werden in einer festen Schrittfolge belastet. Der Grad der Leistungsanpassung wird bestimmt durch die Zeit zwischen den Änderungen bei der Leistungssteuerung. Je weiter der zu erreichende Zielwert entfernt ist, desto schneller werden Verdichter geladen und entladen.

Zur Vermeidung von Temperaturüberschreitungen arbeitet die Logik vorausschauend. Denn Temperaturüberschreitungen dürfen nicht dazu führen, dass die Einheit den Betrieb einstellt, indem der LWT-Wert beim Verdampfer unter den Zielwert minus Sollwert 'Stopp Delta T' (Shutdown Delta T) fällt, während noch mindestens so viel Belastung gefordert ist, dass diese mindestens gleich ist der Minimum-Leistung der Einheit.

Die zu erbringenden Leistungen der Verdichter werden so ausgesteuert, dass ihre Leistungen nach Möglichkeit ausgeglichen sind. Die zu erbringenden Leistungen der Verdichter werden so ausgesteuert, dass ihre Leistungen nach Möglichkeit ausgeglichen sind. Die Verdichterleistungen werden einzeln angepasst, während das dabei auftretende Leistungsungleichgewicht nicht größer als 12,5% ist.

# <span id="page-26-1"></span>7.11.5 Folge beim Laden / Entladen

In diesem Abschnitt wird beschrieben, auf welche Weise festgelegt wird, welcher Verdichter als nächster geladen oder entladen wird.

# 7.11.5.1 Nächster beim Laden

Der Verdichter, der als nächster geladen wird, muss folgende Kriterien erfüllen:

Unter den eingeschalteten Verdichtern, die geladen werden können, läuft er mit der niedrigsten Leistung.

- Bei gleicher erbrachter Leistung muss er unter den laufenden Verdichtern der sein, der die höchste Anzahl an Abfolgen hat.
- Bei gleicher Anzahl von Abfolgen muss er die wenigsten Betriebsstunden aufweisen.
- Bei gleicher Anzahl von Betriebsstunden muss er die meisten Starts vollzogen haben.
- Bei gleicher Anzahl von Starts muss er der Verdichter mit der höchsten Nummer sein.

#### 7.11.5.2 Nächster beim Entladen

Der Verdichter, der als nächster entladen wird, muss folgende Kriterien erfüllen:

Unter den eingeschalteten Verdichtern läuft er mit der höchsten Leistung.

- Bei gleicher erbrachter Leistung muss er unter den laufenden Verdichtern der sein, der die niedrigste Anzahl an Abfolgen hat.
- Bei gleicher Anzahl von Abfolgen muss er die meisten Betriebsstunden aufweisen.
- Bei gleicher Anzahl von Betriebsstunden muss er die wenigsten Starts vollzogen haben.
- Bei gleicher Anzahl von Starts muss er der Verdichter mit der niedrigsten Nummer sein.

## <span id="page-26-2"></span>7.11.6 Verdichter-Leistungssteuerung im Betriebsmodus Eis

Im Eis-Modus werden die laufenden Verdichter gleichzeitig mit größtmöglichem Tempo geladen, soweit dabei ein stabiler Betrieb der einzelnen Kreisläufe gewährleistet ist.

## <span id="page-26-3"></span>**7.12 Leistungsüberschreitungen der Einheit**

Nur im Betriebsmodus Kühlen kann durch Leistungsbegrenzungen die gesamte Leistung der Einheit begrenzt werden. Es können zu jeder Zeit mehrere Begrenzungen in Kraft sein und der niedrigste Wert wird stets bei der Leistungssteuerung der Einheit verwendet.

Bei den Funktionen Reduzierte Belastung in der Startphase (Soft Load), Bedarfs-Begrenzung (Demand Limit) und Bedarfs-Begrenzung per Netzwerk (Network Demand Limit) wird ein Totband für den aktuell geltenden Grenzwert verwendet, so dass eine Leistungssteigerung der Einheit nicht zugelassen wird, wenn ein Wert erreicht wird, der in diesem Totband liegt. Wenn die Leistung der Einheit über dem Totband liegt, wird die Leistung begrenzt, bis ein Wert erreicht ist, der innerhalb des Totbands liegt.

- Für Einheiten mit 2 Kreisläufen beträgt das Totband 7%.
- Für Einheiten mit 3 Kreisläufen beträgt das Totband 5%.
- Für Einheiten mit 4 Kreisläufen beträgt das Totband 4%.

## <span id="page-26-4"></span>7.12.1 Soft Load (Reduzierte Belastung beim Start)

Bei Soft Load handelt es sich um eine konfigurierbare Funktion, die dazu dient, dass in einem bestimmten Zeitraum die Leistung der Einheit nur allmählich gesteigert werden kann, statt mit vollem Tempo. Zur Steuerung dieser Funktion gibt es folgende Sollwerte:

- Reduzierte Belastung in Startphase (Soft Load) (EIN/AUS)
- Beginn der Leistungsbegrenzung (Einheit %)
- Soft Load Anstiegszeit (Soft Load Ramp) (Sekunden)

Die durch Soft Load bewirkte Leistungsbegrenzung der Einheit wird linear angehoben, und zwar vom Sollwert 'Beginn der Leistungsbegrenzung' (Begin Capacity Limit) bis zu 100% des Zielwertes. Diese lineare Anhebung findet in dem Zeitraum statt, der durch den Sollwert 'Soft Load Anstiegszeit' (Soft Load Ramp) festgelegt ist. Wird diese Option ausgeschaltet, wird der Wert der durch Soft Load zu erzielenden Begrenzung auf 100% gesetzt.

#### <span id="page-27-0"></span>7.12.2 Stromaufnahmebegrenzung

Die von der Einheit maximal zu erbringende Leistung kann durch ein Signal in der Stärke von 4 bis 20 mA begrenzt werden. Dieses Signal wird an den Controller der Einheit über dessen Analog-Eingang für Bedarfs-Begrenzung gegeben. Damit diese Funktion freigeschaltet ist, muss der Sollwert 'Bedarfs-Begrenzung' (Demand Limit) auf EIN geschaltet sein.

Da die Signalstärke im Bereich von 4 mA bis zu 20 mA variieren kann, wird die Maximalleistung in Schritten von 1% von 100% auf 0% gesenkt Die Leistung der Einheit wird gemäß dieser Begrenzung angepasst. Dabei gilt aber, dass der letzte noch laufende Verdichter nicht ausgeschaltet werden kann, soll die Begrenzung auf ein Leistungsniveau unterhalb der Minimum-Leistung der Einheit stattfinden.

# <span id="page-27-1"></span>7.12.3 Bedarfs-Begrenzung per Netzwerk (Network Demand Limit)

Die Höchstleistung der Einheit kann durch ein über das Netzwerk gegebenes Signal begrenzt werden. Damit diese Funktion freigeschaltet ist, muss die Steuerungsquelle der Einheit auf 'Netzwerk' gestellt sein. Das Signal wird vom Controller der Einheit über dessen BAS-Schnittstelle empfangen (BAS - Building Automation System (Gebäudeautomationssystem)).

Da die Signalstärke im Bereich von 0% bis 100% variieren kann, wird die Maximalleistung von 0% auf 100% erhöht. Die Leistung der Einheit wird gemäß dieser Begrenzung angepasst. Dabei gilt aber, dass der letzte noch laufende Verdichter nicht ausgeschaltet werden kann, soll die Begrenzung auf ein Leistungsniveau unterhalb der Minimum-Leistung der Einheit stattfinden.

#### <span id="page-27-2"></span>7.12.4 Stromgrenze

Damit die Stromstärkenbegrenzung freigeschaltet ist, muss der Schalter für 'Stromstärken-Begrenzung einschalten' (Current limit enable) geschlossen sein.

Die von der Einheit aufzunehmende Stromstärke wird berechnet auf Grundlage eines Eingangssignals in der Stärke von 4 - 20 mA, das von einem externen Gerät ausgegeben wird. Bei einem empfangenen Signal in der Stärke von 4 mA ist die aufzunehmende Stromstärke gleich 0. Bei einem 20 mA starkem Signal wird die aufzunehmende Stromstärke durch den Sollwert bestimmt. Da die Signalstärke im Bereich von 4 mA bis 20 mA variieren kann, ändert sich der Wert für die aufzunehmende Stromstärke entsprechend, und zwar linear von 0 Ampère bis zum Ampère-Wert, der durch den Sollwert festgelegt ist.

Bei der Stromstärkenbegrenzung wird ein Totband verwendet, das um den aktuellen Grenzwert zentriert ist. Dadurch wird bewirkt, dass eine Leistungssteigerung der Einheit nicht zugelassen wird, wenn sich der Wert der aufgenommenen Stromstärke innerhalb dieses Totb ands befindet. Wenn die von der Einheit aufgenommene Stromstärke über dem Totband liegt, wird die Leistung begrenzt, bis ein Wert erreicht ist, der innerhalb des Totbands liegt. Der Wert des Stromstärkenbegrenzungs-Totbands beträgt 10% der Stromstärkenbegrenzung.

#### <span id="page-27-3"></span>7.12.5 Maximale LWT Pulldown-Rate

Die maximale Rate, um die die Temperatur des abfließenden Wassers fallen kann, wird begrenzt durch den Sollwert 'Maximale LWT Pulldown-Rate', aber nur wenn der LWT-Wert weniger als 60 °F (15,5 °C) beträgt.

Ist die Pulldown-Rate zu schnell, wird die Leistung der Einheit reduziert, bis die Rate unter dem Sollwert für 'Maximale LWT Pulldown-Rate' ist.

## <span id="page-27-4"></span>7.12.6 Leistungsbegrenzung bei hoher Wassertemperatur

Wenn der LWT-Wert beim Verdampfer über 18 °C steigt, wird die Verdichterbelastung auf maximal 75% begrenzt. Verdichter werden auf 75% oder weniger entladen, wenn sie mit einer Ladung von über 75% laufen und wenn der LWT-Wert über dem Grenzwert liegt. Diese Funktion soll den Betrieb des Kreislaufs innerhalb der Leistungsgrenzen der Verflüssigerschlange halten.

Ein Totband unter dem begrenzenden Sollwert dient dazu, die Stabilität der Funktion zu verbessern. Befindet sich der Wert der aktuell en Kapazitätsauslastung innerhalb des Totbands, wird das Laden der Einheit unterbunden.

## <span id="page-27-5"></span>**7.13 Daikin on Site**

Die Website Daikin On Site (DoS) kann über das Hauptmenü (Main Menu) → Einheit anzeigen/einstellen (View/Set Unit) → Daikin On Site aufgerufen werden.

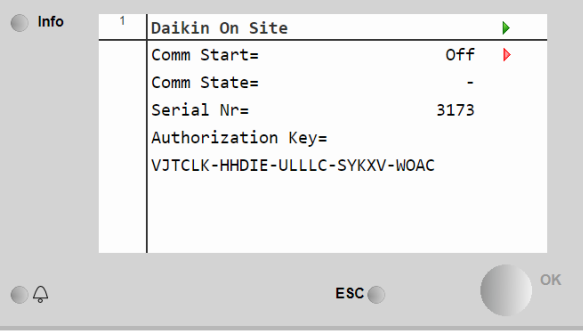

Um das DoS-Dienstprogramm zu verwenden, muss der Kunde Daikin die Seriennummer mitteilen und den DoS-Service abonnieren. Von dieser Seite aus ist es möglich:

• Die DoS-Verbindung zu starten/stoppen

• Den Verbindungsstatus mit dem DoS-Service zu überprüfen

und zwar den in der folgenden Tabelle angegebenen Parametern entsprechend.

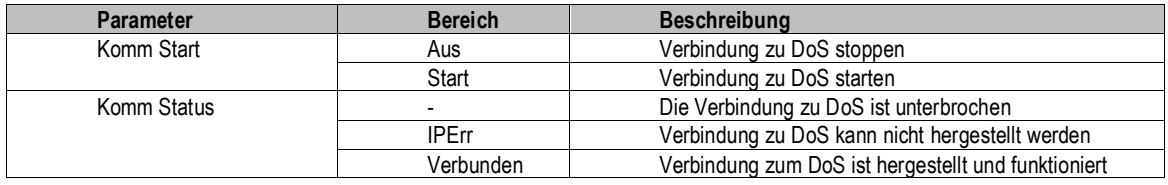

# <span id="page-28-0"></span>**7.14 Wärmerückgewinnung**

Wenn der Wärmerückgewinnungsschalter auf Aktivieren gestellt wird und an mindestens einem Kreislauf die Option Wärmerückgewinnung aktiviert ist, wird der Wärmerückgewinnungsbetrieb an den laufenden Kreisläufen eingeleitet. Die Steuerung wird die Temperatur des aus dem Wärmetauscher für die Wärmerückgewinnung abfließenden Wassers auf den Sollwert regeln (50 °C). Wenn die Temperatur des abfließenden Wassers für die Wärmerückgewinnung den Sollwert um ein Differential (3 °C) übersteigt, wird die Rückgewinnungsfunktion deaktiviert, bis die Temperatur unter den Sollwert abfällt.

Die Wärmerückgewinnungsfunktion wird deaktiviert, wenn die Wassereinlauftemperatur am Wärmetauscher für die Wärmerückgewinnun g unter einem Mindestwert (25 °C) liegt.

Es sind drei Wärmerückgewinnungszustände möglich:

- AUS Wärmerückgewinnungsbetrieb aus
- Start: Das Wasser für die Wärmerückgewinnung wird zirkuliert.
- Betrieb: Die Wärmerückgewinnung ist EIN-geschaltet

Der Wärmerückgewinnungszustand ist AUS, wenn eine der folgenden Bedingungen zutrifft:

- Der Wärmerückgewinnungsschalter ist auf Deaktivieren gestellt.
- Die Wärmerückgewinnungsoption ist an mindestens einem der verfügbaren Kreisläufe nicht installiert.
- Die Wassereinlauftemperatur der Wärmerückgewinnung liegt unter der minimal zulässigen Temperatur.
- Der Wert des Wärmerückgewinnungs-EWT-Sensors liegt außerhalb des zulässigen Bereichs.
- Der Wert des Wärmerückgewinnungs-LWT-Sensors liegt außerhalb des zulässigen Bereichs.

Der Wärmerückgewinnungszustand ist Start, wenn alle der folgenden Bedingungen zutreffen:

- Die Wärmerückgewinnungsoption ist an einem der verfügbaren Kreisläufe installiert.
- Die Wassereinlauftemperatur der Wärmerückgewinnung liegt über der minimal zulässigen Temperatur.
- Der Wert des Wärmerückgewinnungs-EWT-Sensors liegt innerhalb des zulässigen Bereichs.
- Der Wert des Wärmerückgewinnungs-LWT-Sensors liegt innerhalb des zulässigen Bereichs.
- Die Wärmerückgewinnungs-LWT ist höher als Sollwert + Differential.

Der Wärmerückgewinnungszustand ist Betrieb, wenn alle der folgenden Bedingungen zutreffen:

- Die Wärmerückgewinnungsoption ist an mindestens einem der verfügbaren Kreisläufe installiert.
- Die Wassereinlauftemperatur der Wärmerückgewinnung liegt über der minimal zulässigen Temperatur.
- Der Wert des Wärmerückgewinnungs-EWT-Sensors liegt innerhalb des zulässigen Bereichs.
- Der Wert des Wärmerückgewinnungs-LWT-Sensors liegt innerhalb des zulässigen Bereichs.
- Die Wärmerückgewinnungs-LWT ist niedriger als der Sollwert.

#### <span id="page-28-1"></span>**7.15 Wärmerückgewinnungspumpe**

Zur Steuerung der Wärmerückgewinnungspumpe sind zwei Steuerzustände möglich:

- AUS Pumpe AUS.
- Betrieb Pumpe ist an.

Der Steuerzustand ist AUS, wenn alle der folgenden Bedingungen zutreffen:

- Der Wärmerückgewinnungszustand ist AUS.
- Die Wärmerückgewinnungs-EWT ist höher als der Sollwert Evap Freeze (Verdampfergefrierung) und der Wärmerückgewinnungs-EWT-Sensorfehler ist nicht aktiv.
- Die Wärmerückgewinnungs-LWT ist höher als der Sollwert Evap Freeze (Verdampfergefrierung) und der Wärmerückgewinnungs-LWT-Sensorfehler ist nicht aktiv.

Der Steuerzustand ist Betrieb, wenn eine der folgenden Bedingungen zutrifft:

- Der Wärmerückgewinnungszustand ist Start oder Betrieb.
- Die Wärmerückgewinnungs-EWT ist niedriger als der Sollwert Evap Freeze (Verdampfergefrierung) oder der Wärmerückgewinnungs-EWT-Sensorfehler ist aktiv.
- Die Wärmerückgewinnungs-LWT ist niedriger als der Sollwert Evap Freeze (Verdampfergefrierung) oder der Wärmerückgewinnungs-LWT-Sensorfehler ist aktiv.

#### <span id="page-29-0"></span>**7.16 Schneller Neustart**

Dieser Chiller kann auf Wunsch infolge eines Stromausfalls eine Schnell-Neustart-Abfolge aktivieren. Diese Option ermöglicht der Einheit, die Last, die sie vor dem Stromausfall hatte, schneller wiederherzustellen, indem sie den Standard-Zyklus-Timer reduziert. Um die Funktion Schneller Neustart zu aktivieren, muss der Kunde den Parameter "Schneller Neustart" (Rapid Restart) auf der Seite Schneller Neustart auf **Ja (Yes)** setzen und der Schalter der RR-Option sollte, sofern vorhanden, auf Aktiviert stehen. Die Funktion wird im Werk konfiguriert.

Die Seite 'Schneller Neustart' kann über das **Hauptmenü (Main Menu)** → **Einheit anzeigen/einstellen (View/Set Unit)** → **Schneller Neustart (Rapid Restart)** aufgerufen werden.

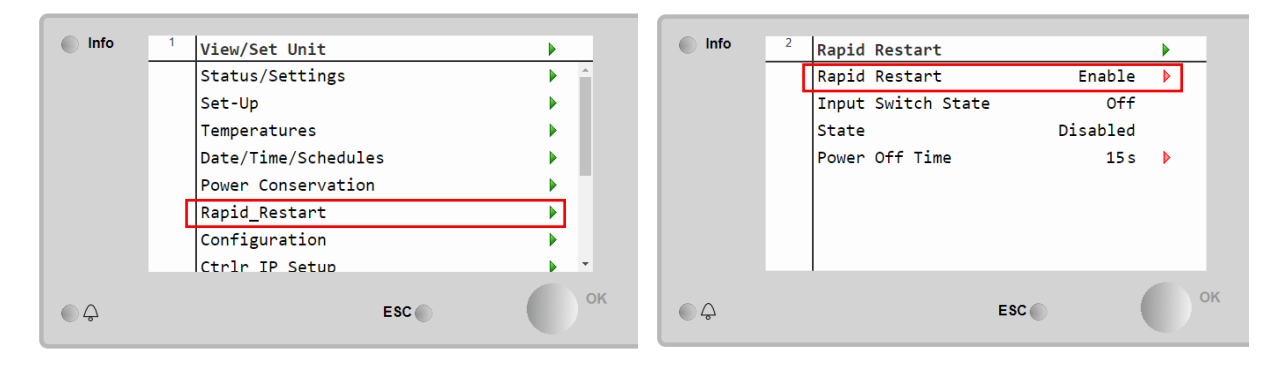

Der Zustand "State" stellt den aktuellen Zustand der Option Schneller Neustart dar.

Der Zustand "Input Switch State" stellt den Zustand des Hardware-Schalters dar, wenn dieser in der Einheit vorhanden ist. Wenn der Zustand der Option "Disabled" (deaktiviert) ist, sind entweder der HMI-Aktivierungssollwert oder der Eingangsschalter oder beide ausgeschaltet. Es könnte auch möglich sein, dass die Einheit nicht gut konfiguriert war und dies dazu führte, dass die RR-Option nicht aktiviert werden konnte.

Schnell-Neustart wird unter den folgenden Umständen aktiviert.

- Der Stromausfall besteht bis zu 180 Sekunden.
- Die Geräte- und Kreislaufschalter stehen auf EIN.
- Es liegen keine Geräte- oder Kreislaufalarme vor.
- Das Gerät lief im normalen Betriebszustand.
- Der Sollwert BMS-Kreislauf-Modus ist auf Auto gesetzt, wenn die Steuerquelle Remote (Fernsteuerung) ist.
- Der ELWT-Sollwert ist nicht niedriger als "ELWT-Sollwert + StgUpDT".

# <span id="page-30-0"></span>**8 Software-Optionen**

Für die EWAD-Einheiten wurde die Funktionalität des Chillers um die Möglichkeit erweitert, eine Reihe von Softwareoptionen zu verwenden, in Übereinstimmung mit der neuen Microtech 4, die auf der Einheit installiert ist. Die Software-Optionen benötigen keine zusätzliche Hardware und betreffen die Kommunikationskanäle.

Bei Inbetriebnahme wird das Gerät mit einer vom Kunden gewählten Optionseinstellung geliefert; das eingegebene Passwort ist permanent und hängt von der Seriennummer des Geräts und der gewählten Optionseinstellung ab. Um die derzeitige Optionseinstellung zu prüfen:

Hauptmenü (Main Menu)→Einheit in Betrieb nehmen (Commission Unit)→Option SW

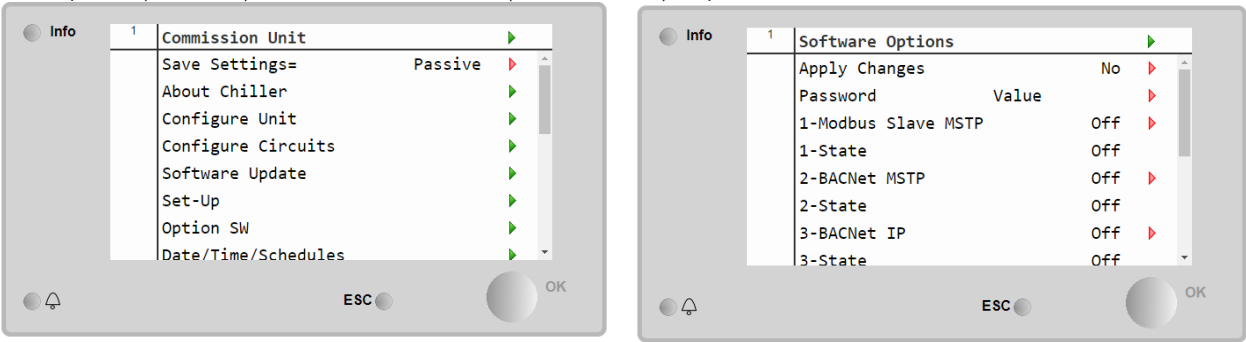

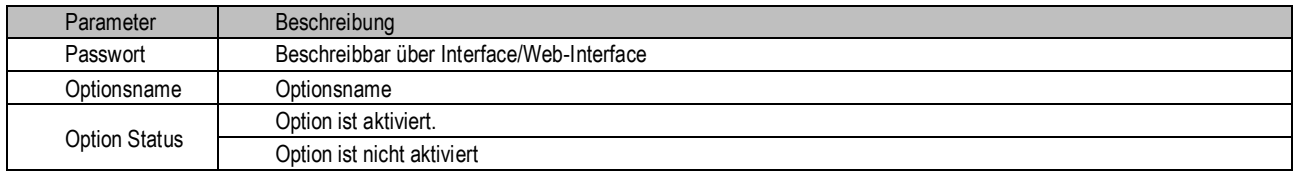

Das eingefügte aktuelle Passwort aktiviert die ausgewählten Optionen.

Die Einstellung der Optionen und des Passworts werden im Werk aktualisiert. Falls der Kunde die Einstellung der Optionen verändern möchte, dann kontaktiert er die Mitarbeiter von Daikin und bittet um ein neues Passwort. Sobald er das neue Passwort erhalten hat, kann der Kunde über folgende Schritte die Optionseinstellung selbst ändern:

- 1. Warten, bis beide Kreise auf AUS stehen, dann von der Hauptseite auf Hauptmenü (Main Menu) → Einheit in Betrieb nehmen (Commission Unit) → Software-Optionen (Software Options) gehen
- 2. Die zu aktivierenden Optionen wählen
- 3. Das Passwort eingeben
- 4. Warten, bis der Status der gewählten Optionen auf ON umschaltet
- 5. Änderungen anwenden  $\rightarrow$  JA (der Controller wird neu gestartet)

## **Das Passwort kann nur geändert werden, wenn das Gerät unter sicheren Bedingungen arbeitet: beide Kreise befinden sich im Zustand AUS.**

#### <span id="page-30-1"></span>**8.1 Das Passwort in den Ersatzcontroller eingeben**

Falls der Controller beschädigt ist und/oder aus irgendeinem Grund ausgetauscht werden muss, dann muss der Bediener die Optionseinstellung mit einem neuen Passwort konfigurieren.

Wenn dieser Austausch geplant ist, dann kann der Kunde bei den Mitarbeitern von Daikin nach einem neuen Passwort fragen und die Schritte in Kapitel 4.15.1. wiederholen.

Wenn nicht genügend Zeit zur Verfügung steht, um ein Passwort bei den Mitarbeitern von Daikin anzufragen (z. B. ein unerwarteter Ausfall der Steuerung), dann wird ein Satz kostenloser, begrenzt gültiger Passwörter geliefert, um die Arbeit der Maschine nicht zu unterbrechen. Diese Passwörter sind kostenlos und werden angezeigt in:

Hauptmenü (Main Menu)→Einheit in Betrieb nehmen (Commission Unit)→Konfiguration (Configuration)→Option SW→befristete Passwörter (Temporary Passwords)

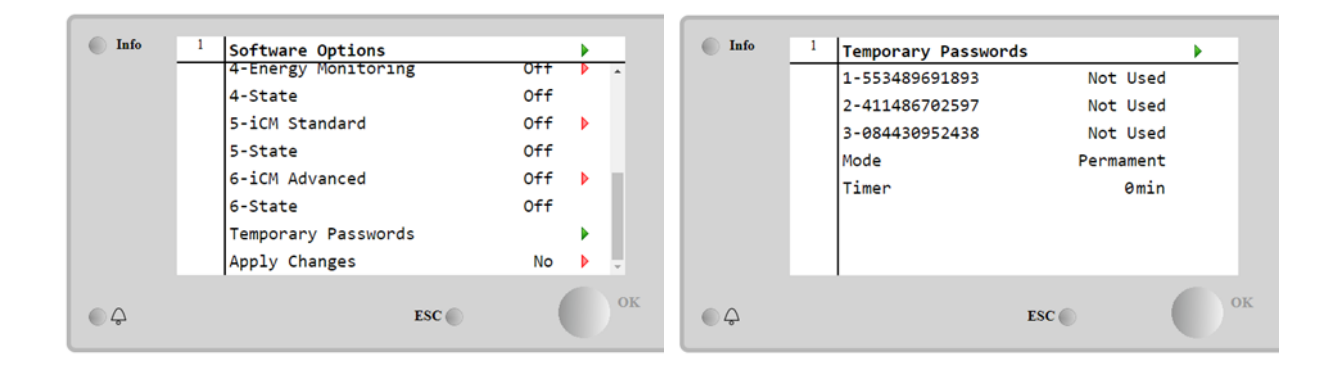

Ihr Gebrauch ist auf maximal drei Monate befristet:

- 553489691893 3 Monate Dauer<br>• 411486702597 1 Monat Dauer
- $411486702597 1$  Monat Dauer<br>•  $0.084430952438 1$  Monat Dauer
- 084430952438 1 Monat Dauer

Dadurch hat der Kunde genug Zeit, um den Daikin-Kundendienst zu kontaktieren und ein neues, unbefristetes Passwort einzugeben.

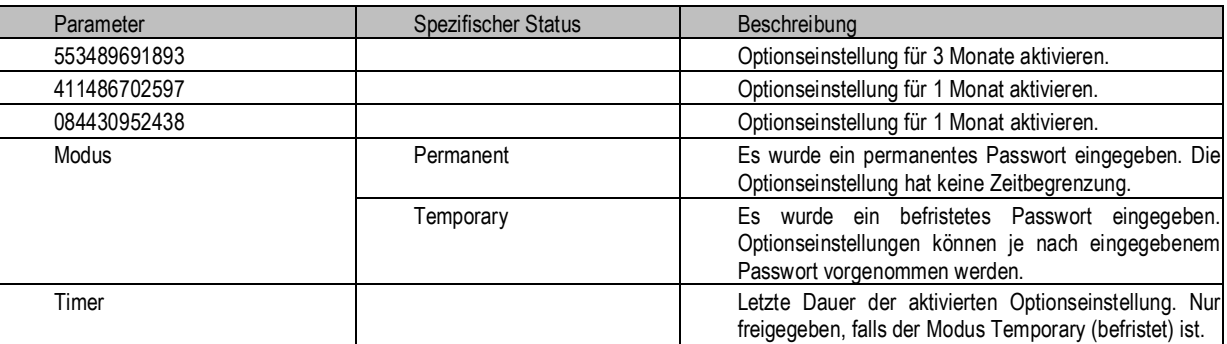

# **Das Passwort kann nur geändert werden, wenn das Gerät unter sicheren Bedingungen arbeitet: beide Kreise befinden sich im Zustand AUS.**

#### <span id="page-31-0"></span>8.1.1 Software-Option Modbus MSTP

Wenn die Software-Option "Modbus MSTP" aktiviert wird, wird der Controller neu gestartet, auf die Kommunikationsprotokoll-Einstellungsseite kann über folgenden Pfad zugegriffen werden:

Hauptmenü (Main Menu)→Einheit in Betrieb nehmen (Commission Unit)→SW Modbus MSTP

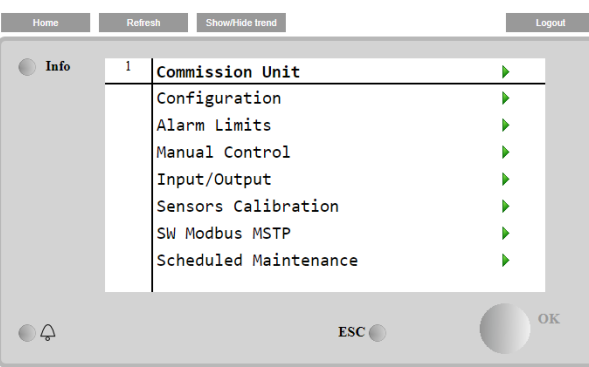

Einstellbar sind dieselben Werte wie auf der Modbus MSTP Optionsseite mit dem entsprechenden Treiber, sie sind von dem jeweil igen System abhängig, in dem die Einheit installiert ist.

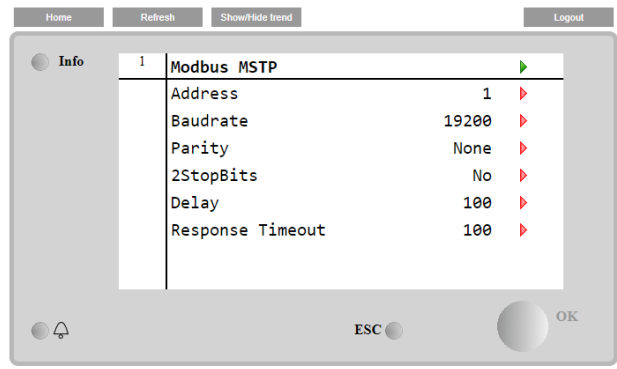

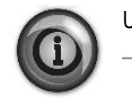

Um die Verbindung aufzubauen, ist der RS485-Port am T14-Anschluss des MT4 Controllers zu verwenden.

#### <span id="page-32-0"></span>8.1.2 BACNET MSTP

≘  $\ddot{\div}$ 

Wenn die Software-Option "BACNet MSTP" aktiviert wird, wird der Controller neu gestartet, auf die Kommunikationsprot okoll-Einstellungsseite kann über folgenden Pfad zugegriffen werden:

Hauptmenü (Main Menu)→Einheit in Betrieb nehmen (Commission Unit)→SW BACNet MSTP

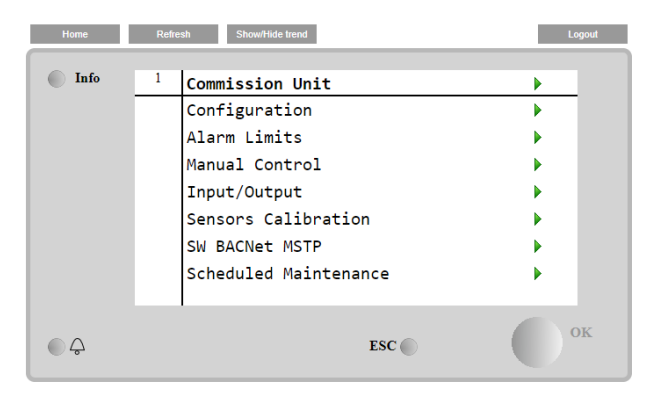

Einstellbar sind dieselben Werte wie auf der BACNet MSTP Optionsseite mit dem entsprechenden Treiber, sie sind von dem jeweiligen System abhängig, in dem die Einheit installiert ist.

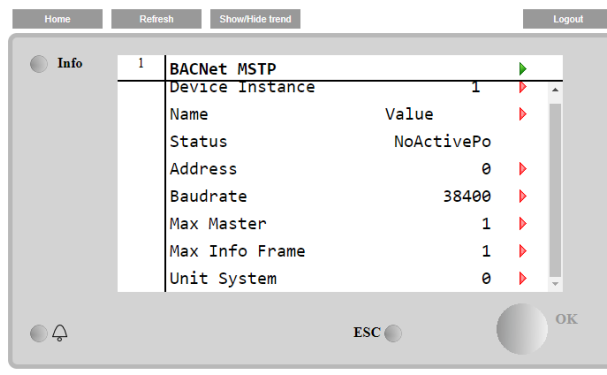

EF2 

譶

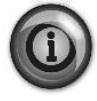

Um die Verbindung aufzubauen, ist der RS485-Port am T14-Anschluss des MT4 Controllers zu verwenden.

# <span id="page-33-0"></span>8.1.3 BACNET IP

Wenn die Software-Option "BACNet IP" aktiviert wird, wird der Controller neu gestartet, auf die Kommunikationsprotokoll-Einstellungsseite kann über folgenden Pfad zugegriffen werden:

Hauptmenü (Main Menu)→Einheit in Betrieb nehmen (Commission Unit)→SW BACNet IP

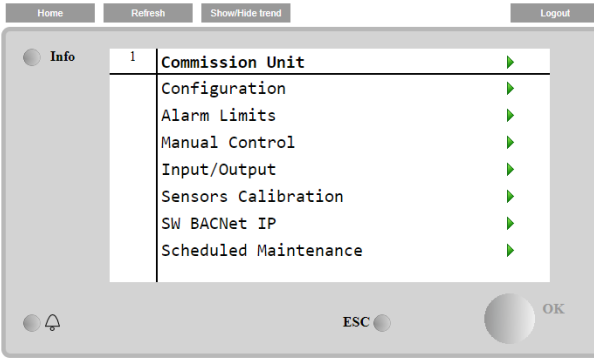

Einstellbar sind dieselben Werte wie auf der BACNet MSTP Optionsseite mit dem entsprechenden Treiber, sie sind von dem jeweiligen System abhängig, in dem die Einheit installiert ist.

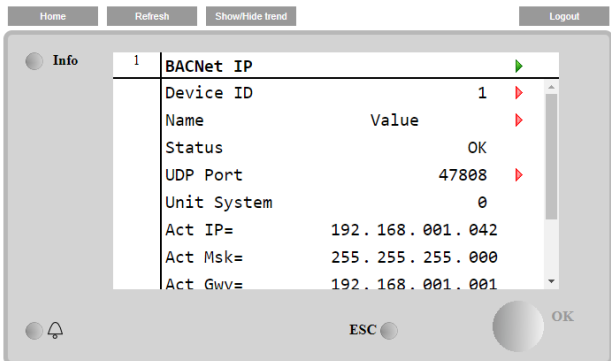

Der Port zur LAN-Verbindung, die für die BACNet-IP-Kommunikation zu verwenden ist, ist der T-IP Ethernet-Port – derselbe, der zur Fernsteuerung des Controllers am PC verwendet wird.

# <span id="page-34-0"></span>**9 Funktionen des Kreislaufs**

#### <span id="page-34-1"></span>**9.1 Berechnungen**

#### <span id="page-34-2"></span>9.1.1 Sättigungstemperatur des Kühlmittels

Die Sättigungstemperatur des Kühlmittels wird von den Drucksensor-Ablesungen ausgehend für jeden Kreislauf berechnet. Eine Gleichung besorgt den Abgleich der umgewandelten Temperaturwerte mit den veröffentlichten Angaben für R134a - innerhalb 0,1 °C für Druck-Inputs zwischen 0 kPa und 2070 kPa, - innerhalb 0,2 °C für Druck-Inputs zwischen -80 kPa bis 0 kPa.

<span id="page-34-3"></span>9.1.2 Verdampfer-Näherungswert

Der Verdampfer-Näherungswert wird für jeden Kreislauf berechnet. Die Gleichung dafür lautet wie folgt: Verdampfer-Näherungswert = LWT - Verdampfer-Sättigungstemperatur

#### <span id="page-34-4"></span>9.1.3 Ansaugüberhitzung

Die Überhitzung bei Ansaugen wird für jeden Kreislauf berechnet. Die Gleichung dafür lautet wie folgt: Überhitzung bei Ansaugen = Ansaugtemperatur – Verdampfer-Sättigungstemperatur

## <span id="page-34-5"></span>9.1.4 Austritt von Überhitzungswärme (Discharge Superheat)

Die Überhitzung beim Vorlauf wird für jeden Kreislauf berechnet. Die Gleichung dafür lautet wie folgt: Überhitzung beim Vorlauf = Vorlauftemperatur – Verflüssiger-Sättigungstemperatur

#### <span id="page-34-6"></span>9.1.5 Öl-Differentialdruck

Der Öl-Differentialdruck wird für jeden Kreislauf gemäß der folgenden Gleichung berechnet: Öl-Differentialdruck = Verflüssigerdruck - Öldruck

## <span id="page-34-7"></span>9.1.6 Höchste Verflüssiger-Sättigungstemperatur

Die Berechnung der höchsten Sättigungstemperatur des Verflüssigers erfolgt auf der Grundlage der Betriebshüllkurve des Verdichters. Ihr Wert beträgt grundsätzlich 68,3 °C, aber er kann sich ändern, wenn die Sättigungstemperatur des Verdampfers unter 0 °C sinkt.

#### <span id="page-34-8"></span>9.1.7 Hohe Sättigungstemperatur Verflüssiger – Erhaltungswert

Hoher Verflüssiger-Erhaltungswert = Max. Verflüssiger-Sättigungstemperatur - 2,78 °C

<span id="page-34-9"></span>9.1.8 Hohe Sättigungstemperatur Verflüssiger – Entladungswert

Hoher Verflüssiger-Entladungswert = Max. Verflüssiger-Sättigungstemperatur – 1,67 °C

## <span id="page-34-10"></span>9.1.9 Verflüssiger-Sättigungstemperatur-Zielwert

Der Verflüssiger-Sättigungstemperatur-Zielwert wird berechnet, um das richtige Druckverhältnis zu erhalten, um den Verdichter geschmiert zu halten und um die Leistung des Kreislaufs zu maximieren.

Der berechnete Zielwert ist auf einen Bereich begrenzt, der durch die Max.- und Min.-Sollwerte des Verflüssiger-Sättigungstemperatur-Zielwerts definiert ist. Diese Sollwerte begrenzen den Wert einfach auf einen Arbeitsbereich, der auf einen einzelnen Wert beschränkt werden kann, wenn die beiden Sollwerte auf denselben Wert eingestellt werden.

#### <span id="page-34-11"></span>9.1.10 Wärmerückgewinnungs-Verflüssiger-Sättigungstemperatur-Zielwert

Wenn der Wärmerückgewinnungsmodus aktiviert ist, wird der Verflüssiger-Sättigungstemperatur-Zielwert berechnet, um zusätzliche Wärmeableitung an den Verflüssiger-Rohrschlangen zu erreichen und so das Wasser auf die gewünschte Temperatur zu erwärmen. Um den Wirkungsgrad des Kühlaggregats zu erhöhen, ist der Zielwert von der Verdampfer-LWT abhängig, so dass die dem Wasser zurückgewonnene Wärmemenge umso höher ist, je näher der LWT-Sollwert liegt.

Der Zielwert ist auf einen Bereich begrenzt, der durch die Max.- und Min.-Sollwerte des Verflüssiger-Sättigungstemperatur-Zielwerts definiert ist. Diese Sollwerte begrenzen den Wert einfach auf einen Arbeitsbereich, der auf einen einzelnen Wert beschränkt werden kann, wenn die beiden Sollwerte auf denselben Wert eingestellt werden.

## <span id="page-34-12"></span>**9.2 Kreislauf-Steuerungslogik**

# <span id="page-34-13"></span>9.2.1 Kreislauf-Verfügbarkeit

Ein Kreislauf ist für den Betrieb verfügbar, wenn folgende Bedingungen erfüllt sind:

- Der Schalter des Kreislaufs ist geschlossen
- Es sind keine Kreislauf-Alarme aktiv
- Der Sollwert von 'Kreislauf-Modus' ist auf Aktiviert (Enable) gesetzt
- Der Sollwert von 'BAS Kreislauf-Modus' ist auf Auto gesetzt
- Es sind keine Zyklus-Timer aktiv
- Die Entladungstemperatur ist um mindestens 5°C höher als die Öl-Sättigungstemperatur.

#### <span id="page-34-14"></span>9.2.2 Starten

Der Kreislauf nimmt dann seinen Betrieb auf, wenn alle nachfolgenden Bedingungen erfüllt werden:

- Angemessener Druck im Verdampfer und Verflüssiger (siehe Alarm Kein Druck bei Start No Pressure at Start)
- Der Schalter des Kreislaufs ist geschlossen
- Der Sollwert von 'Kreislauf-Modus' ist auf Aktiviert (Enable) gesetzt
- Der Sollwert von 'BAS Kreislauf-Modus' ist auf Auto gesetzt
- Es sind keine Zyklus-Timer aktiv
- Es sind keine Alarme aktiv
- Die Stufungslogik fordert, dass dieser Kreislauf starten soll
- Der Status der Einheit ist Auto
- Der Status der Verdampfer-Pumpe ist 'Lauf' (Run).

## 9.2.2.1 Kreislauf-Anlauflogik

Der Anlauf des Kreislaufs ist der auf den Start des Verdichters in einem Kreislauf folgende Zeitraum. Während des Anlaufs wird die Alarmlogik für niedrigen Verdampferdruck ignoriert. Wenn der Verdichter mindestens 20 Sekunden lang läuft und der Verdampferdruck über den Sollwert Niedriger Verdampferdruck Entladen steigt, ist der Anlauf abgeschlossen.

Wenn der Druck nicht über den Entlade-Sollwert steigt und der Kreislauf länger als der Anlaufzeit-Sollwert in Betrieb war, dann wird der Kreislauf abgeschaltet und ein Alarm ausgelöst. Wenn der Verdampferdruck unter den absoluten Grenzwert für niedrigen Druck sinkt, dann wird der Kreislauf abgeschaltet und derselbe Alarm ausgelöst.

## 9.2.2.2 Logik für Neustart bei niedriger OAT

Die Logik für Neustart bei niedriger OAT ermöglicht bei niedrigen Raumtemperaturen mehrere Startversuche. Wenn die Verflüssiger-Sättigungstemperatur niedriger als 60 °F ist, wenn der Verdichter startet, gilt der Start als ,Start bei niedriger OAT'. Wenn ein Start bei niedriger OAT nicht erfolgreich ist, wird der Kreislauf abgeschaltet, aber für die ersten beiden Versuche des Tages wird kein Alarm ausgelöst. Wenn ein dritter Startversuch bei niedriger OAT scheitert, wird der Kreislauf abgeschaltet und der Alarm Neustart bei niedriger OAT wird ausgelöst.

Der Neustart-Zähler wird zurückgesetzt, wenn ein Start erfolgreich war, der Alarm Neustart bei niedriger OAT ausgelöst wurde oder die Einheits-Zeituhr den Beginn eines neuen Tages anzeigt.

# 9.2.2.3 Betrieb einstellen

# 9.2.2.4 Normales Herunterfahren

Beim normalen Herunterfahren muss der Kreislauf abgepumpt werden, bevor der Verdichter abgeschaltet wird. Dies erfolgt, indem das EXV und das Flüssigkeitsleitungssolenoid (sofern vorhanden) geschlossen werden, während der Verdichter läuft. Der Kreislauf wird normal heruntergefahren (abgepumpt), wenn eine der folgenden Bedingungen vorliegt:

- Die Stufungslogik fordert, dass dieser Kreislauf stoppen soll
- Der Status der Einheit ist Auspumpen
- Am Kreislauf tritt ein Auspump-Alarm auf
- Der Schalter des Kreislaufs ist geöffnet
- Der Sollwert von 'Kreislauf-Modus' ist auf Sperre (Disable) gesetzt
- Der Sollwert von 'BAS Kreislauf-Modus' ist auf Aus (Off) gesetzt
- Das Normale Herunterfahren ist beendet, wenn eine der folgenden Bedingungen eintrifft:
- Der Verdampferdruck liegt unter dem Sollwert von 'Auspumpdruck' (Pumpdown Pressure)
- Der Sollwert für Auspumpen bei Wartung ist auf Ja gesetzt und der Verdampfer-Druck beträgt weniger als
- 35 kPa
- Das Auspumpen des Kreislaufs hat bereits länger gedauert als es der Sollwert von 'Zeitbegrenzung Auspumpen' (Pumpdown Time Limit) zulässt.

## 9.2.2.5 Schnelles Abschalten

Die Schnellabschaltung erfordert das Anhalten des Verdichters und den sofortigen Wechsel des Kreislaufs in den Aus-Status.

Der Kreislauf vollzieht eine Schnellabschaltung, wenn zu beliebiger Zeit eine der folgenden Bedingungen erfüllt wird:

- Der Status der Einheit ist Aus
- Am Kreislauf wird ein Schnellabschaltungs-Alarm ausgelöst

## <span id="page-35-0"></span>**9.3 Kreislauf-Zustand**

Der angezeigte Zustand des Kreislaufs wird durch die Bedingungen bestimmt, die in der folgenden Tabelle aufgeführt sind:

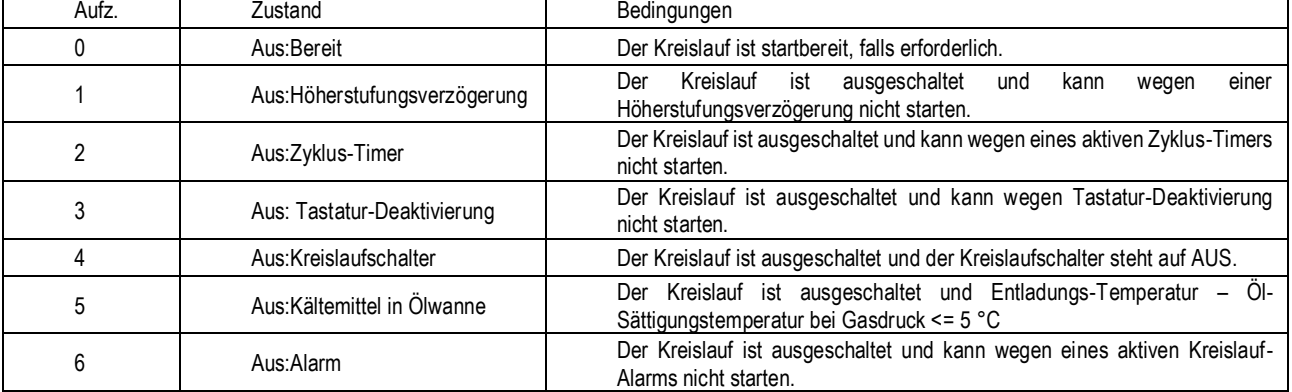

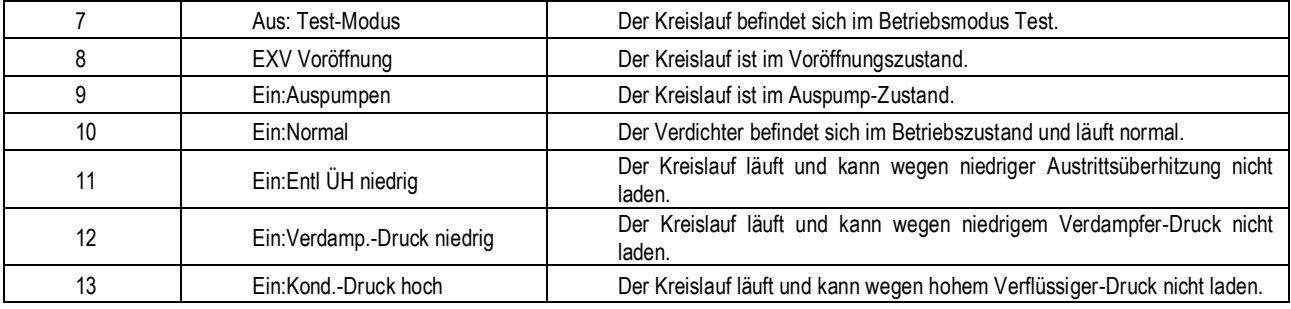

# <span id="page-36-0"></span>**9.4 Verdichter-Steuerung**

Der Verdichter geht nur dann in Betrieb, wenn sich der Kreislauf in Betriebs- oder Auspump-Zustand befindet. Das bedeutet, dass der Verdichter zu keinem Zeitpunkt laufen sollte, wenn der Kreislauf ausgeschaltet ist, bzw. während der Voröffnung des EXV.

# 9.4.1.1 Zyklus-Timer

Das System erzwingt, dass zwischen Verdichter-Starts ein Mindestzeit verstreicht, ebenso zwischen dem Herunterfahren eines Verdichters und seinem Neustart. Die betreffenden Zeitwerte werden durch Sollwerte bestimmt, die den gesamten Kreislauf betreffen. Die Geltung dieser Zyklus-Timer wird auch durch Ein- und Ausschalten der Kühlaggregate erzwungen.

Die Timer-Vorgaben können durch Einstellungen beim Controller aufgehoben werden.

# 9.4.1.2 Verdichterbetriebs-Timer

Wenn ein Verdichter anläuft, startet ein Timer und läuft so lange, wie der Verdichter läuft. Dieser Timer wird im Alarmprotokoll verwendet.

#### 9.4.1.3 Leistungssteuerung des Verdichters

Nach dem Starten wird der Verdichter bis auf seine physikalische Mindest-Leistungskapazität entladen. Es wird dann kein Versuch unternommen, die Leistung bzw. Kapazität des Verdichters zu erhöhen, bis der Unterschied zwischen Verdampfungsdruck und Öldruck einen Mindestwert erreicht.

Nachdem der erforderliche Mindest-Druckunterschied erreicht ist, wird die Verdichterleistung auf 25% ausgesteuert.

Die Leistung des Verdichters wird während dessen Betrieb stets auf ein Minimum von 25% begrenzt, mit Ausnahme der Zeit nach d em Anlauf des Verdichters, wenn der Differenzdruck aufgebaut wird, und außer wenn Änderungen an der Leistung vorgenommen werden, die für das Erreichen von Leistungsanforderungen der Einheit erforderlich sind (siehe Abschnitt zur Leistungssteuerung der Einheit).

Die Leistung wird nicht auf über 25 % gesteigert werden, bis die Überhitzung bei Entladen mindestens 12°C für eine Zeitdauer von wenigstens 30 Sekunden betragen hat.

#### 9.4.1.4 Manuelle Leistungssteuerung

Die Leistung des Verdichters kann manuell reguliert werden. Die manuelle Leistungssteuerung wird durch einen Sollwert freigeschaltet, dessen Wert entweder Auto oder Manuell lautet. Ein anderer Sollwert erlaubt es, die Leistung des Verdichters im Bereich von 25% bis 100% zu regulieren.

Die Verdichterleistung wird gemäß des Sollwerts für manuelle Leistungsteuerung reguliert. Änderungen werden in Raten vollzogen, die der maximalen Rate entsprechen, welche einen stabilen Betrieb des Kreislaufs zulässt.

- Die Leistungssteuerung kehrt zu automatischer Regulierung zurück, wenn entweder:
- der Kreislauf aus irgendeinem Grund heruntergefahren wird
- die Leistungssteuerung für vier Stunden auf Manuell gesetzt worden ist

# 9.4.1.5 Solenoide für Schieberegler-Steuerung (Asymmetrische Verdichter)

Dieser Abschnitt gilt für die folgenden (asymmetrischen) Verdichter-Modelle:

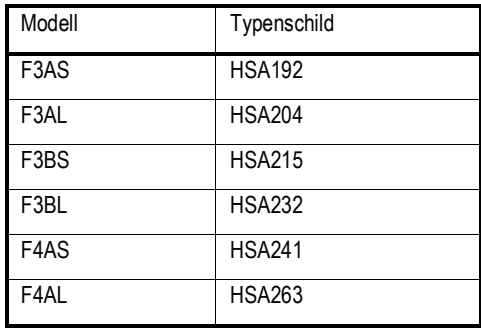

Die erforderliche Leistung wird durch die Steuerung eines modulierenden Schiebereglers und eines nichtmodulierenden Schiebere glers erreicht. Der modulierende Schieberegler kann 10% bis 50% der Gesamtleistung des Verdichters stufenlos regeln. Der nichtmodulierende Schieberegler kann entweder 0% oder 50% der Gesamtleistung des Verdichters regeln.

Immer wenn der Verdichter läuft, ist entweder das Lade- oder das Entlade-Solenoid für den nichtmodulierenden Schieberegler eingeschaltet. Für Verdichterleistungen von 10% bis 50% ist das Entlade-Solenoid des nichtmodulierenden Schiebereglers eingeschaltet, um diesen Schieberegler in der entladenen Position zu halten. Für Leistungen von 60% bis 100% ist das Lade-Solenoid des nichtmodulierenden Schiebereglers eingeschaltet, um diesen Schieberegler in der geladenen Position zu halten.

Der modulierende Schieberegler wird bewegt, indem die Lade- und Entlade-Solenoide entsprechend gepulst werden, um die geforderte Leistung zu erhalten.

Um die Bewegung des modulierenden Schiebereglers unter bestimmten Bedingungen zu unterstützen, wird ein zusätzliches Solenoid gesteuert. Dieses Solenoid wird aktiviert, wenn das Druckverhältnis (Verflüssiger-Druck geteilt durch Verdampfer-Druck) mindestens 5 Sekunden lang kleiner oder gleich 1,2 ist. Es wird deaktiviert, wenn das Druckverhältnis größer als 1,2 ist.

9.4.1.6 Solenoide für Schieberegler-Steuerung (Symmetrische Verdichter) Dieser Abschnitt gilt für die folgenden (asymmetrischen) Verdichter-Modelle:

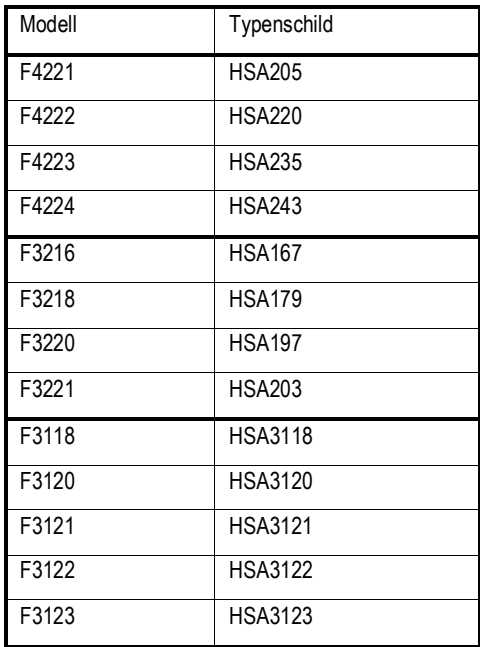

Die angeforderte Leistung wird durch erzielt, indem ein modulierender Schieberegler entsprechend gesteuert wird. Der modulierende Schieberegler kann 25% bis 100% der Gesamtleistung des Verdichters stufenlos regeln. Der modulierende Schieberegler wird bewegt, indem die Lade- und Entlade-Solenoide entsprechend gepulst werden, um die geforderte

## 9.4.1.7 Leitungsüberschreitungen - Betriebsgrenzen

Befindet sich das Kühlaggregat im Betriebsmodus Kühlen, wird die automatische Leistungssteuerung aufgehoben, wenn folgende Bedingungen vorliegen. Diese Aufhebungen dienen dazu, zu verhindern, dass der Kreislauf in einen Betriebszustand geraten kann, für den er nicht konzipiert ist.

9.4.1.8 Niedriger Verdampferdruck

Leistung zu erhalten.

Wenn das Ereignis 'Niedriger Verdampferdruck, Erhalten' (Low Evaporator Pressure Hold) ausgelöst wird, wird es dem Verdichter nicht erlaubt, seine Leistung zu erhöhen.

Wenn das Ereignis 'Niedriger Verdampferdruck, Entladen' (Low Evaporator Pressure Unload) ausgelöst wird,beginnt der Verdichter, seine Leistung zu senken.

Solange das Ereignis 'Niedriger Verdampferdruck, Erhalten' (Low Evaporator Pressure Hold) nicht aufgehoben ist, wird es dem Verdichter nicht erlaubt, seine Leistung zu erhöhen.

Im Abschnitt über Kreislauf-Ereignisse finden Sie weitere Informationen über das Auslösen und Zurücksetzen sowie über Entlademaßnahmen.

9.4.1.9 Hoher Verflüssiger-Druck

Wenn das Ereignis 'Hoher Verflüssigerdruck, Erhalten' (High Condenser Pressure Hold) ausgelöst wird, wird es dem Verdichter nicht erlaubt, seine Leistung zu erhöhen.

Wenn das Ereignis 'Hoher Verflüssigerdruck, Entladen' (High Condenser Pressure Unload) ausgelöst wird,beginnt der Verdichter, seine Leistung zu senken.

Solange das Ereignis 'Hoher Verflüssigerdruck, Erhalten' (High Condenser Pressure Hold) nicht aufgehoben ist, wird es d em Verdichter nicht erlaubt, seine Leistung zu erhöhen.

Im Abschnitt über Kreislauf-Ereignisse finden Sie weitere Informationen über das Auslösen und Zurücksetzen sowie über Entlademaßnahmen.

# <span id="page-37-0"></span>**9.5 Steuerung Kondensator-Ventilatoren**

Der Verdichter muss laufen, um die Ventilatoren zuzuschalten. Alle laufenden Ventilatoren werden ausgeschaltet, wenn der Verdichter in den Aus-Zustand geht.

#### <span id="page-37-1"></span>9.5.1 Verflüssiger-Sättigungstemperatur-Zielwert

Die Verflüssiger-Ventilatoren-Steuerungslogik versucht, die Verflüssiger-Sättigungstemperatur auf einen berechneten Zielwert einzuregeln. Ein Basis-Verflüssiger-Zielwert wird auf Grundlage der Verflüssiger-Sättigungstemperatur berechnet.

Dieser Wert wird dann auf ein Maximum und Minimum begrenzt, das durch den Höchst- und den Mindest-Verflüssiger-Zielwert-Sollwert bestimmt ist. Wenn diese Sollwerte beide auf denselben Wert eingestellt sind, ist der Verflüssiger-Sättigungstemperatur-Zielwert fest auf diesen Wert eingestellt.

#### <span id="page-38-0"></span>9.5.2 Verflüssiger-Sättigungstemperatur-Zielwert Wärmerückgewinnung

Wenn der Wärmerückgewinnungsbetrieb eingeleitet wird, wird der Verflüssiger-Temperatur-Zielwert im Vergleich zum Normalbetrieb geändert. Wenn der LWT-Fehler zwischen 2 und 8 °C schwankt, wird der Verflüssiger-Temperatur-Zielwert zwischen Max. und Min. Verflüssiger-Sättigungstemperatur-Zielwert geändert. Hierdurch kann der Kreislauf mehr zurückgewinnen, wenn die LWT nahe am Temperatur-Zielwert liegt.

#### 9.5.2.1 Ventilator-Stufung

Die Ventilatorstufung erfolgt in Schritten von 1 Ventilator. Einzige Ausnahme ist die Unterstützung der erzwungenen Ventilatorstufung beim Verdichterstart.

Die Ventilatorstufung unterstützt 5 bis 12 Ventilatoren gemäß der folgenden Tabelle:

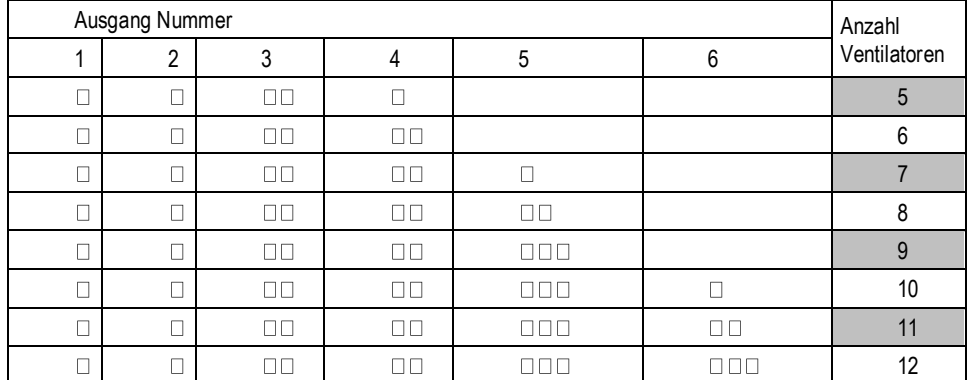

## 9.5.2.2 Höherstufung

Es werden sechs Höherstufungs-Totbänder verwendet. Die Stufen eins bis fünf benutzen ihre entsprechenden Totbänder. Die Stufen sechs bis zwölf benutzen alle das sechste Höherstufungs-Totband.

Wenn die Verflüssiger-Sättigungstemperatur sich oberhalb des Zielwerts + dem aktiven Totband befindet, hat sich ein Höherstufungsfehler angesammelt.

Der Höherstufungsfehler-Schritt wird dem Höherstufungs-Speicher hinzugefügt. Wenn der Höherstufungs-Fehlerspeicher einen Grenzwert überschreitet, wird eine weitere Stufe hinzugefügt.

Unter bestimmten Bedingungen wird der Speicher auf Null zurückgesetzt, um die Sättigung des Speichers zu vermeiden.

#### 9.5.2.3 Tieferstufung

Es werden fünf Tieferstufungs-Totbänder verwendet. Die Stufen zwei bis fünf benutzen ihre entsprechenden Totbänder. Die Stufen sechs bis zwölf benutzen alle das Totband von Stufe sechs.

Wenn die Verflüssiger-Kühlmittel-Sättigungstemperatur sich unterhalb des Zielwerts - dem aktiven Totband befindet, hat sich ein Tieferstufungsfehler angesammelt.

Der Tieferstufungsfehler-Schritt wird dem Tieferstufungs-Speicher hinzugefügt. Wenn der Tieferstufungs-Fehler einen Grenzwert überschreitet, wird eine weitere Stufe von Verflüssiger-Ventilatoren entfernt.

Wenn ein Ventilator läuft, wird anstelle eines Totbands ein Festpunkt verwendet.

Unter bestimmten Bedingungen wird der Speicher auf Null zurückgesetzt, um die Sättigung des Speichers zu vermeiden.

#### 9.5.2.4 VFD

Die Steuerung des Verflüssigerdrucks erfolgt mittels eines optionalen VFD am ersten Ventilator. Diese VFD-Steuerung verändert die Geschwindigkeit des Ventilators, um die Verflüssiger-Sättigungstemperatur auf einen Zielwert zu bringen. Der Zielwert ist gewöhnlich der gleiche wie der Zielwert der Verflüssiger-Sättigungstemperatur.

# 9.5.2.5 VDF-Zustand

Das VDF-Geschwindigkeitssignal beträgt stets 0, wenn die Ventilatorstufe 0 ist. Wen die Ventilatorstufe höher als 0 ist, ist das VDF-Geschwindigkeitssignal freigegeben und steuert die Geschwindigkeit nach Bedarf.

## 9.5.2.6 Höherstufungsausgleich

Um einen weicheren Übergang zu schaffen, wenn ein weiterer Ventilator höhergestuft wird, gleicht dies der VFD aus, indem er a nfänglich die Geschwindigkeit senkt. Dies wird erreicht, indem das neue Ventilator-Höherstufungs-Totband dem VFD-Zielwert hinzugefügt wird. Der höhere Zielwert bringt die VFD-Logik dazu, die Ventilatorgeschwindigkeit zu senken. Anschließend wird alle 5 Sekunden 0,1 °F von dem VFD-Zielwert abgezogen, bis dieser gleich dem Sollwert des Verflüssiger-Sättigungstemperatur-Zielwert ist. Dadurch kann die VFD die Verflüssiger-Sättigungstemperatur langsam wieder absenken.

#### <span id="page-38-1"></span>**9.6 EXV-Steuerung (für Kühlaggregat-Einheiten)**

Die Steuerung unterstützt verschiedene Ventilmodelle verschiedener Hersteller. Wenn ein Modell gewählt wird, werden alle Betriebsdaten für diese Ventile eingestellt, einschließlich Phasen- und Haltestrom, Gesamtsteps, Motordrehzahl und Extrasteps.

Das EXV wird mit einer Geschwindigkeit bewegt, die vom Ventilmodell abhängt, und zwar mit einem Gesamtbereich von Schritten. Die Positionierung wird entsprechend der Beschreibungen der folgenden Abschnitte bestimmt und erfolgt mittels Korrekturen in Schritten von 0,1% des Gesamtbereichs.

## 9.6.1.1 Voröffnungs-Vorgang

Die EXV-Steuerung umfasst einen Voröffnungs-Vorgang, der nur dann verwendet wird, wenn die Einheit über optionale Flüssigkeitsleitungssolenoide verfügt. Die Einheit wird für den Betrieb mit oder ohne Flüssigkeitsleitungssolenoide über einen Sollwert konfiguriert.

Wenn der Anlauf eines Kreislaufs erforderlich ist, öffnet sich das EXV, bevor der Verdichter anläuft. Die Voröffnungsposition wird durch einen Sollwert definiert. Die für diesen Voröffnungs-Vorgang zulässige Zeit ist mindestens soviel Zeit, wie das EXV benötigt, um auf die Voröffnungsposition zu öffnen, basierend auf der programmierten Bewegungsgeschwindigkeit des EXV.

# 9.6.1.2 Anlaufvorgang

Wenn der Verdichter anläuft (sofern kein Flüssigkeitsleitungssolenoidventil installiert ist), beginnt sich das EXV auf eine A nfangsposition zu öffnen, die einen sicheren Start ermöglicht. Der Wert von LWT bestimmt, ob es möglich ist, in den Normalbetrieb zu gehen. Wen n er höher als **20 °C** ist, wird eine pressostatische (Konstantdruck-) Steuerung beginnen, den Verdichter innerhalb der Hüllkurve zu halten. Die Umschaltung in Normalbetrieb erfolgt, sobald die Ansaugüberhitzung unter einen Wert sinkt, der gleich dem Sollwert der Ansaugüberhitzung ist.

#### 9.6.1.3 Normalbetrieb

Der Normalbetrieb des EXV wird verwendet, wenn der Kreislauf den Anlaufvorgang des EXV abgeschlossen hat und nicht in einem Übergangszustand ist.

Während des Normalbetriebs regelt das EXV die Ansaugüberhitzung auf einen Zielwert, der in einem vorgegebenen Bereich schwanken kann. Das EXV regelt die Ansaugüberhitzung innerhalb von **0,55 °C**, wenn die Betriebsbedingungen stabil sind (stabiler Wasserkreislauf, statische Verdichterleistung und stabile Kondensationstemperatur).

Dieser Zielwert wird bedarfsgerecht angepasst mit dem Ziel, die Überhitzung bei Entladen in einem Bereich von **15 °C bis 25 °C** zu halten.

## 9.6.1.4 Maximale Betriebsdrücke

Die EXV-Steuerung hält den Verdampfer-Druck in dem durch den maximalen Betriebsdruck definierten Bereich.

Wenn die Temperatur des abfließenden Wassers beim Start höher als **20 °C** ist oder wenn der Druck während des Normalbetriebs höher als **350 kPa** wird, dann wird eine pressostatische (Konstantdruck-) Steuerung beginnen, den Verdichter innerhalb der Hüllkurve zu halten. Der maximale Betriebsdruck beträgt **350 kPa**. Sobald die Ansaugüberhitzung unter einen voreingestellten Wert sinkt, wird auf Normalbetrieb zurückgeschaltet.

#### 9.6.1.5 Reaktion auf eine Änderung der Verdichterleistung

Die Logik betrachtet Übergänge von 50 % zu 60 % und von 60 % zu 50 % als besondere Bedingungen. Wenn ein Übergang eingegeben wird, ändert sich die Ventilöffnung, um sich an die neue Leistung anzupassen. Diese neu berechnete Position wird 60 Sekunden lang beibehalten. Die Ventilöffnung wird während des Übergangs von 50 % zu 60 % erhöht und beim Übergang von 60 % zu 50 % verringert. Zweck dieser Logik ist es, den Flüssigkeitsrückstrom beim Wechsel von 50 % zu 60 % zu begrenzen, falls die Leistung aufgrund von Schieberbewegungen über 60 % ansteigt.

## 9.6.1.6 Manuelle Steuerung

Die EXV-Stellung kann von Hand eingestellt werden. Manuelle Steuerung kann nur gewählt werden, wenn der EXV-Status Druck- (Pressure) oder Überhitzungssteuerung ist. In jedem anderen Fall wird der Sollwert EXV-Steuerung zum Modus Auto gezwungen. Ist die EXV-Steuerung auf Handbetrieb gesetzt, ist die EXV-Position gleich der manuellen die EXV-Positionseinstellung. Wird sie auf

Handbetrieb gesetzt, während der Kreislaufstatus von Lauf (Run) zu einem anderen Status übergeht, wird die Steuerungseinstell ung automatisch auf Auto zurückgesetzt Wird die EXV-Steuerung von Handbetrieb auf Auto gewechselt, während der Status des Kreislaufs Betrieb (Run) bleibt, kehrt der Status des EXV sofern möglich zum Normalbetrieb zurück oder schaltet auf Drucksteuerung, um den maximalen Betriebsdruck zu begrenzen.

#### 9.6.1.7 Übergänge zwischen Steuerungszuständen

Immer wenn die EXV-Steuerung zwischen Anlaufvorgang, Normalbetrieb oder manueller Steuerung wechselt, wird der Übergang geglättet, indem die EXV-Position allmählich geändert und nicht abrupt gewechselt wird. Dieser Übergang verhindert, dass der Kreislauf instabil wird, was zum Herunterfahren wegen Alarmauslösung führen würde.

# <span id="page-39-0"></span>**9.7 Economiser-Steuerung**

Der Economiser wird aktiviert, wenn ein Kreislauf im Betriebszustand ist und die Leistung 95 % übersteigt. Er wird abgeschaltet, wenn die Last unter 60 % sinkt oder der Kreislauf nicht mehr im Betriebszustand ist.

## <span id="page-39-1"></span>**9.8 Unterkühler-Steuerung**

Der Unterkühler ist immer aktiviert, wenn ein Kreislauf im Betriebszustand ist und der Economiser nicht installiert ist, um die richtige Verdichteransaugversorgung während des Wärmerückgewinnungsbetriebs, wenn vorhanden, zu gewährleisten.

## <span id="page-39-2"></span>**9.9 Flüssigkeits-Einspritzung**

Die Flüssigkeits-Einspritzung wird aktiviert, wenn sich der Kreislauf im Status 'Lauf' (Run) befindet und die Entladungstemperatur über den Sollwert 'Aktivierung Flüssigkeitseinspritzung' (Liquid Injection Activation) steigt.

Die Flüssigkeits-Einspritzung wird ausgeschaltet, wenn die Entladungstemperatur um einen Unterschiedsbetrag von 10°C unter den Aktivierungs-Sollwert sinkt.

## <span id="page-40-0"></span>**10 Alarme und Ereignisse**

Es können Situationen eintreten, die es erforderlich machen, dass das Kühlaggregat darauf reagiert. Oder Situationen, die protokolliert werden sollten, um bei einer möglichen späteren Fehlersuche Anhaltspunkte zu bekommen. Eine Situation, die einen Betriebstopp (Shutdown) bzw. eine Sperrung (Lockout) erfordern, löst einen Alarm aus. Alarme können ein normales Herunterfahren (mit Auspumpen) oder eine Schnellabschaltung bewirken. Die meisten Alarme erfordern ein manuelles Zurücksetzen, aber einige werden auch automatisch zurückgesetzt, sobald die Bedingungen, die zum Alarm geführt haben, korrigiert sind. Andere Situationen können etwas auslösen, das als Ereignis bezeichnet wird. Ein Ereignis kann - muss aber nicht - das Kühlaggregat dazu veranlassen, mit einer speziellen Aktion zu reagieren. Alle Alarme und Ereignisse werden protokolliert.

#### <span id="page-40-1"></span>**10.1 Das Signalisieren von Alarmen**

Ein Alarm wird durch folgende Aktionen signalisiert:

Die Einheit oder ein Kreislauf vollzieht eine Schnellabschaltung oder stellt den Betrieb ein durch Herunterfahren mit Auspumpen. Auf allen Displays des Controllers wird oben rechts das Symbol einer Alarmglocke & angezeigt. Das gilt auch für Displays optionaler entfernter Benutzerschnittstellen.

Ein optionales bauseitiges Gerät zur entfernten Alarmsignalisierung wird aktiviert, sof ern angeschlossen.

#### <span id="page-40-2"></span>**10.2 Alarme zurücksetzen**

Aktive Alarme können aufgehoben und zurückgesetzt werden, über die Tastatur / das Display oder über ein Gebäudeverwaltungssystem-Netzwerk (BAS). Alarme werden automatisch zurückgesetzt, wenn die Stromzufuhr zum Controller unterbrochen und wieder eingeschaltet wird. Alarme werden nur dann aufgehoben, wenn die Bedingungen, die zur Auslösung des betreffenden Alarms geführt haben, nicht mehr bestehen Alle Alarme und Alarm-Gruppen können per Tastatur aufgehoben werden oder über das Netzwerk via LON unter Benutzung von nviClearAlarms und via BACnet unter Benutzung des ClearAlarms Objekts.

Wenn Sie zum Zurücksetzen eines Alarms die Tastatur benutzen, folgen Sie den Alarm-Verweisen zur Displayseite mit den Alarmen. Dort werden die aktiven Alarme angezeigt sowie das Alarmprotokoll. Wählen Sie 'Active Alarm' (Aktiver Alarm) und drücken Sie auf das Rad, um die Liste der Alarme einzusehen (Liste der aktuellen aktiven Alarme). Die Alarm-Einträge sind in der Reihenfolge ihres Eintretens aufgelistet, die jüngsten zuerst. Die zweite Zeile auf dem Display zeigt den 'Alm Cnt' (Alarm-Zähler) (mit der Anzahl der zurzeit aktiven Alarme) und den Status der Alarm-Aufhebung. 'Off' (Aus) signalisiert, dass die Funktion zum Aufheben auf AUS ist und der Alarm nicht aufgehoben ist Drücken Sie auf das Rad, um in den Bearbeitungs-Modus zu wechseln. Der Parameter 'Alm Clr' (Alarm clear - Alarm aufheben) ist hervorgehoben dargestellt und zeigt OFF (AUS). Um alle Alarme aufzuheben, drehen Sie das Rad auf ON (EIN). Bestätigen Sie, indem Sie auf das Rad drücken.

Um Alarme aufzuheben, ist keine Passwortangabe erforderlich.

Sind die Bedingungen beseitigt, die den Alarm verursacht haben, wird der Alarm aufgehoben, so dass er nicht mehr in der Liste der aktiven Alarme aufgeführt wird. Er wird im Alarmprotokoll erfasst. Wird das den Alarm auslösende Problem nicht beseitigt, wechselt beim Versuch, den Alarm aufzuheben, die Anzeige nach kurzzeitiger Anzeige von ON sofort wieder auf OFF, und die Einheit bleibt im Alarm-Zustand.

<span id="page-40-3"></span>10.2.1 Entfernte Signalisierung von Alarmen

Die Einheit ist so ausgelegt, dass ein bauseitig geliefertes und angeschlossenes Gerät benutzt werden kann, um Alarme zu signalisieren.

#### <span id="page-40-4"></span>**10.3 Alarm-Beschreibungen**

#### <span id="page-40-5"></span>10.3.1 Phasen-Spannungsverlust / GFP-Fehler

Alarm-Bezeichnung (Anzeige auf dem Display): Gerät PVM/GFP-Fehler

**Auslöser:** Der PVM-Sollwert ist auf 'Einzelpunkt' (Single Point) gesetzt und der PVM/GFP-Input ist schwach

**Durchgeführte Aktion:** Schnelles Herunterfahren aller Kreisläufe

Rücksetzung: Wird automatisch zurückgesetzt, wenn PVM-Input stark ist oder der Sollwert für mindestens 5 Sekunden nicht dem 'Einzelpunkt' entspricht.

## <span id="page-40-6"></span>10.3.2 Kein Wasserdurchfluss bei Verdampfer

Alarm-Bezeichnung (Anzeige auf dem Display): Verdampfer-Wasserdurchfluss-Verlust Auslöser:

1: Status der Verdampfer-Pumpe = Lauf (Run) UND Digital-Eingabe durch Strömungsschalter des Verdampfers = Keine Strömung (No Flow) für einen Zeitraum > Sollwert 'Strömungsbestätigung' (Flow Proof) UND mindestens ein Verdichter läuft

2: Status der Verdampfer-Pumpe = 'Start' bei Timer-Wert größer als Sollwert 'Rezirkulations-Timeout' (Recirc Timeout) und alle Pumpen sind versucht worden

#### **Durchgeführte Aktion:** Schnelles Herunterfahren aller Kreisläufe

Rücksetzung:

Dieser Alarm kann jederzeit manuell über die Tastatur aufgehoben werden oder per Gebäudeverwaltungssystem (BAS) durch das Signal zum Aufheben des Alarms.

Wenn aktiviert durch Auslöser 1:

Wenn der Alarm durch diesen Auslöser veranlasst worden ist, kann er die ersten beiden Male am Tag automati sch zurückgesetzt werden. Ab drittem Auftreten am selben Tag ist nur manuelles Zurücksetzen möglich.

Bei automatischer Zurücksetzung: Der Alarm wird automatisch zurückgesetzt, wenn sich der Verdampfer wieder im Status 'Lauf' (Run) befindet Das bedeutet, dass der Alarm so lange aktiv bleibt, wie die Einheit auf Strömung wartet. Nachdem Strömung erkannt worden ist, vollzieht das System den Rezirkulationsvorgang. Nachdem die Rezirkulation vollzogen ist, wechselt der Verdampfer in den Status 'Lauf' (Run), und dadurch wird der Alarm aufgehoben. Nach dreimaligem Auftreten wird der Zähler, der das Auftreten des Alarms zählt, zurückgesetzt, und der Zyklus beginnt von neuem, sofern der Alarm wegen Verlusts der Strömung manuell zurückgesetzt wird.

Wenn aktiviert durch Auslöser 2:

Wird der Durchflussalarm von diesem Auslöser ausgelöst, kann er nur manuell zurückgesetzt werden.

#### <span id="page-41-0"></span>10.3.3 Wasser-Frostschutz Verdampfer

Alarm-Bezeichnung (Anzeige auf dem Display): Vereisung Verdampferwasser

**Auslöser:** Beim Verdampfer fällt der LWT-Wert oder der EWT-Wert unter den Sollwert 'Wasser-Frostschutz Verdampfer' (Evaporator Water Freeze Protect). Wenn bei LWT oder EWT ein Sensor-Fehler aktiv ist, dann kann durch den vom Sensor gelieferten Wert kein Alarm ausgelöst werden.

**Durchgeführte Aktion:** Schnelles Herunterfahren aller Kreisläufe

**Rücksetzung:** Dieser Alarm kann manuell über die Tastatur aufgehoben werden oder per Gebäudeverwaltungssystem (BAS) durch das Signal zum Aufheben des Alarms. Die Bedingungen, die zur Auslösung des Alarms geführt haben, müssen aber beseitigt worden sein.

#### <span id="page-41-1"></span>10.3.4 Wasser-Frostschutz Verdampfer Nr. 1

Alarm-Bezeichnung (Anzeige auf dem Display): Wasser-Frostschutz Verdampfer Nr. 1

**Auslöser:** Die durch LWT-Fühler von Verdampfer Nr. 1 gemessene Verdampfer-LWT sinkt unter Verdampfer-Frostschutz-Sollwert UND Sensorfehler ist nicht aktiv.

**Durchgeführte Aktion:** Schnellabschaltung von Kreislauf Nr. 1 und Nr. 2

**Rücksetzung:** Dieser Alarm kann manuell über die Tastatur aufgehoben werden oder per Gebäudeverwaltungssystem (BAS) durch das Signal zum Aufheben des Alarms. Die Bedingungen, die zur Auslösung des Alarms geführt haben, müssen aber beseitigt worden sein.

#### <span id="page-41-2"></span>10.3.5 Wasser-Frostschutz Verdampfer Nr. 2

Alarm-Bezeichnung (Anzeige auf dem Display): Wasser-Frostschutz Verdampfer Nr. 2 **Auslöser:** Die durch LWT-Fühler von Verdampfer Nr. 2 gemessene Verdampfer-LWT sinkt unter Verdampfer-Frostschutz-Sollwert UND Sensorfehler ist nicht aktiv.

**Durchgeführte Aktion:** Schnellabschaltung von Kreislauf Nr. 3 und Nr. 4

**Rücksetzung:** Dieser Alarm kann manuell über die Tastatur aufgehoben werden oder per Gebäudeverwaltungssystem (BAS) durch das Signal zum Aufheben des Alarms. Die Bedingungen, die zur Auslösung des Alarms geführt haben, müssen aber beseitigt worden sein.

#### <span id="page-41-3"></span>10.3.6 Invertierte Wassertemperaturen Verdampfer

Alarm-Bezeichnung (Anzeige auf dem Display): Verdampferwasser invertiert **Auslöser:** EWT-Wert Verdampfer < LWT-Wert Verdampfer – 1°C UND mindestens 1 Kreislauf läuft UND kein EWT-Sensor-Fehler aktiv UND kein LWT-Sensor-Fehler aktivl für 30 Sekunden **Durchgeführte Aktion:** Abschaltung Auspumpen auf allen Kreisläufen.

**Rücksetzung:** Dieser Alarm kann manuell über die Tastatur aufgehoben werden.

#### <span id="page-41-4"></span>10.3.7 Fehler des Sensors der Auslass-Wassertemperatur des Verdampfers

Alarm-Bezeichnung (Anzeige auf dem Display): Verdampfer-LWT-Sensorfehler **Auslöser:** Sensor kurzgeschlossen oder geöffnet **Durchgeführte Aktion:** Schnelles Herunterfahren aller Kreisläufe **Rücksetzung:** Dieser Alarm kann manuell über die Tastatur aufgehoben werden, jedoch erst wenn der Sensor wieder richtig funktioniert.

#### <span id="page-41-5"></span>10.3.8 Fehler des Sensors Nr. 1 für Verdampfer-Auslasswassertemperatur

Alarm-Bezeichnung (Anzeige auf dem Display): Verdampfer-LWT-Fehler Sensor Nr. 1 **Auslöser:** Sensor kurzgeschlossen oder geöffnet **Durchgeführte Aktion:** Schnellabschaltung von Kreislauf 1 und 2 **Rücksetzung:** Dieser Alarm kann manuell über die Tastatur aufgehoben werden, jedoch erst wenn der Sensor wieder richtig funktioniert.

#### <span id="page-41-6"></span>10.3.9 Fehler des Sensors Nr. 2 für Verdampfer-Auslasswassertemperatur

Alarm-Bezeichnung (Anzeige auf dem Display): Verdampfer-LWT-Fehler Sensor Nr. 2 **Auslöser:** Sensor kurzgeschlossen oder geöffnet **Durchgeführte Aktion:** Schnellabschaltung von Kreislauf 3 und 4 **Rücksetzung:** Dieser Alarm kann manuell über die Tastatur aufgehoben werden, jedoch erst wenn der Sensor wieder richtig funktioniert.

## <span id="page-41-7"></span>10.3.10 AC-Kommunikations-Fehler

Alarm-Bezeichnung (Anzeige auf dem Display): AC-Komm.-Fehler **Auslöser:** Die Kommunikation mit dem E/A-Erweiterungsmodul ist fehlgeschlagen. Der Abschnitt 3.1 führt den erwarteten Typ des Moduls und die Adresse für jedes Modul auf. **Durchgeführte Aktion:** Schneller Stopp aller laufenden Kreisläufe **Rücksetzung:** Dieser Alarm kann mittels Tastatur manuell aufgehoben werden, sobald die Kommunikation zwischen dem Hauptcontroller und dem Erweiterungsmodul mindestens 5 Sekunden lang funktioniert.

#### <span id="page-41-8"></span>10.3.11 Außenlufttemperatur-Sensorfehler

Alarm-Bezeichnung (Anzeige auf dem Display): OAT-Sensorfehler **Auslöser:** Sensor kurzgeschlossen oder geöffnet und Sperre Niedrige Umgebungstemperatur ist aktiviert. **Durchgeführte Aktion:** Normales Herunterfahren aller laufenden Kreisläufe. **Rücksetzung:** Dieser Alarm kann manuell über die Tastatur aufgehoben werden, wenn der Sensor wieder richtig funktioniert bzw. die Sperre Niedrige Umgebungstemperatur deaktiviert wird.

# <span id="page-41-9"></span>10.3.12 Externer Alarm

Alarm-Bezeichnung (Anzeige auf dem Display): Externer Alarm

**Auslöser:** Der Kontakt für den Input Externer Alarm / Externes Ereignis ist für mindestens 5 Sekunden geöffnet gewesen, und das externe Fehlersignal ist so konfiguriert, dass es einen Alarm auslöst.

**Durchgeführte Aktion:** Schneller Stopp aller Kreisläufe

**Rücksetzung:** Sobald der Kontakt für den Input geschlossen ist, wird der Alarm automatisch aufgehoben.

# <span id="page-42-0"></span>10.3.13 Not-Abschaltungs-Alarm

Alarm-Bezeichnung (Anzeige auf dem Display): Not-Aus-Schalter **Auslöser:** Der Notausschalter-Kontakt ist geöffnet **Durchgeführte Aktion:** Schneller Stopp aller Kreisläufe **Rücksetzung:** Dieser Alarm kann manuell über die Tastatur aufgehoben werden, sobald der Schalter geschlossen ist.

#### <span id="page-42-1"></span>**10.4 Ereignisse der Einheit**

Die folgenden Ereignisse werden jeweils mit Zeitstempel im Ereignisprotokoll erfasst.

# <span id="page-42-2"></span>10.4.1 Fehler des Sensors der Einlass-Wassertemperatur des Verdampfers

**Ereignis-Bezeichnung (Anzeige auf dem Display):** EWT-Sensorfehler **Auslöser:** Sensor kurzgeschlossen oder geöffnet **Durchgeführte Aktion:** Wasserrücklauf-Rücksetzung kann nicht benutzt werden. **Rücksetzung:** Automatische Rücksetzung, wenn Sensor wieder in seinem Bereich.

# <span id="page-42-3"></span>10.4.2 Wiederherstellung der Stromversorgung der Einheit

**Ereignis-Bezeichnung (Anzeige auf dem Display):** Wiederherstellung der Stromversorgung der Einheit **Auslöser:** Der Controller der Einheit ist eingeschaltet worden. Durchgeführte Aktion: Keine Rücksetzung: Keine

# <span id="page-42-4"></span>10.4.3 Externer Vorfall

Alarm-Bezeichnung (Anzeige auf dem Display): Externer Vorfall

**Auslöser:** Der Kontakt für den Input Externer Alarm / Externes Ereignis ist für mindestens 5 Sekunden geöffnet gewesen, und das externe Fehlersignal ist so konfiguriert, dass es ein Ereignis auslöst.

Durchgeführte Aktion: Keine

**Rücksetzung:** Sobald der Kontakt für den Input geschlossen ist, wird der Alarm automatisch aufgehoben.

#### <span id="page-42-5"></span>10.4.4 Sperre Niedrige Umgebungstemperatur

Alarm-Bezeichnung (Anzeige auf dem Display): Sperre Niedrige Umgebungstemperatur

**Auslöser:** Die OAT sinkt unter den Sollwert der Sperre Niedrige Umgebungstemperatur und Sperre Niedrige Umgebungstemperatur ist aktiviert.

**Durchgeführte Aktion:** Normales Herunterfahren aller laufenden Kreisläufe

**Rücksetzung:** Die Sperre wird zurückgesetzt, wenn die OAT auf den Sperr-Sollwert plus 2,5 °C ansteigt oder wenn die Sperre Niedrige Umgebungstemperatur deaktiviert wird.

#### <span id="page-42-6"></span>**10.5 Optionsalarme**

## <span id="page-42-7"></span>10.5.1 Frostschutz Wärmerückgewinnung

Alarm-Bezeichnung (Anzeige auf dem Display): WärmeRGFrost

**Auslöser:** Bei der Wärmerückgewinnung fällt der LWT-Wert oder der EWT-Wert unter den Sollwert 'Wasser-Frostschutz Verdampfer' (Evaporator Water Freeze Protect). Wenn bei LWT oder EWT ein Sensor-Fehler aktiv ist, dann kann durch den vom Sensor gelieferten Wert kein Alarm ausgelöst werden.

**Durchgeführte Aktion:** Wärmerückgewinnung wird deaktiviert, Wärmerückgewinnungswasserpumpenkontakt wird aktiviert. **Rücksetzung:** Dieser Alarm kann manuell über die Tastatur aufgehoben werden oder per Gebäudeverwaltungssystem (BAS) durch das Signal zum Aufheben des Alarms. Die Bedingungen, die zur Auslösung des Alarms geführt haben, müssen aber beseitigt worden sein.

#### <span id="page-42-8"></span>10.5.2 Sensorfehler Austrittswassertemperatur Wärmerückgewinnung

Alarm-Bezeichnung (Anzeige auf dem Display): WärmeRGLWTSenf

**Auslöser:** Sensor kurzgeschlossen oder geöffnet

**Durchgeführte Aktion:** Wärmerückgewinnung wird deaktiviert.

**Rücksetzung:** Dieser Alarm kann manuell über die Tastatur aufgehoben werden, jedoch erst wenn der Sensor wieder richtig funktioniert.

# <span id="page-42-9"></span>10.5.3 Option Komm.-Fehler

Alarm-Bezeichnung (Anzeige auf dem Display): OptionExtFehler

**Auslöser:** Die Kommunikation mit dem E/A-Erweiterungsmodul ist fehlgeschlagen. Der Abschnitt 3.1 führt den erwarteten Typ des Moduls und die Adresse für jedes Modul auf.

**Durchgeführte Aktion:** Wärmerückgewinnung wird deaktiviert.

**Rücksetzung:** Dieser Alarm kann mittels Tastatur manuell aufgehoben werden, sobald die Kommunikation zwischen dem Hauptcontroller und dem Erweiterungsmodul mindestens 5 Sekunden lang funktioniert.

#### <span id="page-42-10"></span>**10.6 Optionsereignisse**

<span id="page-42-11"></span>10.6.1 Sensorfehler Eintrittswassertemperatur Wärmerückgewinnung

**Ereignis-Bezeichnung (Anzeige auf dem Display):** WärmeRGEWTSenf **Auslöser:** Sensor kurzgeschlossen oder geöffnet Durchgeführte Aktion: Keine. **Rücksetzung:** Automatische Rücksetzung, wenn Sensor wieder in seinem Bereich.

# <span id="page-42-12"></span>10.6.2 Sperre Niedr. Eintrittswassertemperatur Wärmerückgewinnung

Alarm-Bezeichnung (Anzeige auf dem Display): WärmeRGEWTnied **Auslöser:** Die Wärmerückgewinnungs-EWT sinkt unter den Sollwert der Wärmerückgewinnungssperre. Durchgeführte Aktion: Keine

**Rücksetzung:** Die Sperre wird zurück gesetzt, wenn die Wärmerückgewinnungs-EWT auf den Sperr-Sollwert plus 0,5 °C ansteigt.

#### <span id="page-43-0"></span>**10.7 Kreislauf-Stoppalarme**

Bei einem Kreislauf-Stopp-Alarm ist ein Herunterfahren des Kreislaufs erforderlich, bei dem dieser Alarm aufgetreten ist. Bei Schnellabschaltungs-Alarmen geschieht kein Auspumpen vor dem Ausschalten. Bei allen anderen Alarmen findet Auspumpen statt. Wenn ein oder mehrere Kreislauf-Alarme aktiv ist/sind, aber kein Einheiten-Alarm, wird der Alarmsignal-Output in 5-Sekunden-Intervallen einund ausgeschaltet.

Die Alarm-Beschreibungen beziehen sich auf alle Kreisläufe, die Kreislauf-Nummer wird durch das 'N' in der Beschreibung repräsentiert.

#### <span id="page-43-1"></span>10.7.1 Phasen-Spannungsverlust / GFP-Fehler

Alarm-Bezeichnung (Anzeige auf dem Display): PVM/GFP Fehler N

**Auslöser:** PVM-Eingang ist niedrig und PVM-Sollwert = Multi Point

**Durchgeführte Aktion:** Schneller Stopp der Kreisläufe

**Rücksetzung:** Wird automatisch zurückgesetzt, wenn PVM-Input stark ist oder der Sollwert für mindestens 5 Sekunden nicht dem 'Mehrfachpunkt' entspricht.

#### <span id="page-43-2"></span>10.7.2 Niedriger Verdampferdruck

Alarm-Bezeichnung (Anzeige auf dem Display): Verdampferdruck niedrig N

**Auslöser:** [Freezestat trip UND Kreislauf-Status = Lauf] ODER Verdampferdruck (Evaporator Press) < -70 kPa

Die Freezestat-Logik erlaubt den Lauf des Kreislaufs für verschiedene Zeiträume bei niedrigem Druck. Umso niedriger der Druck ist, desto kürzer ist die Laufzeit des Verdichters. Dieser Zeitraum wird wie folgt berechnet:

*Frost-Fehler (Freeze error)* = Entladen Niedriger Verdampferdruck (Low Evaporator Pressure Unload) – Verdampferdruck (Evaporator Pressure)

*Einfrierzeit (Freeze time)* = 70 – 6,25 x Frost-Fehler (freeze error), begrenzt auf einen Bereich von 20-70 Sekunden

Wenn der Verdampferdruck unter den Sollwert Entladen Niedriger Verdampferdruck (Low Evaporator Pressure Unload) sinkt, startet ein Timer. Wenn dieser Timer die Einfrierteit überschreitet ereignet sich ein Freezestat Trip (Frostschutz-Auslösung). Steigt der Verdampferdruck bis zum Sollwert Entladen oder höher und die Einfrierzeit wurde nicht überschritten, setzt sich der Timer zurück.

Der Alarm kann nicht ausgelöst werden, wenn der Sensorfehler Verdampferdruck aktiv ist.

**Durchgeführte Aktion:** Schnellabschaltung des Kreislaufs

**Rücksetzung:** Dieser Alarm kann manuell aufgehoben werden, wenn der Verdampferdruck über -69 kPa liegt.

# <span id="page-43-3"></span>10.7.3 Fehlgeschlagener Start wegen zu niedrigem Druck

Alarm-Bezeichnung (Anzeige auf dem Display): FehlstartNiedDruck N **Auslöser:** Kreislauf-Zustand = Start für Zeiten, die größer sind als Anlaufzeit-Sollwert **Durchgeführte Aktion:** Schnellabschaltung des Kreislaufs **Rücksetzung:** Dieser Alarm kann manuell über die Tastatur des Controllers der Einheit aufgehoben werden.

# <span id="page-43-4"></span>10.7.4 Mechanischer Niederdruck-Schalter

Alarm-Bezeichnung (Anzeige auf dem Display): Mech ND-Schalter N **Auslöser:** Kein Input vom mechanischen Niederdruck-Schalter **Durchgeführte Aktion:** Schnellabschaltung des Kreislaufs **Rücksetzung:** Dieser Alarm kann manuell über die Tastatur des Controllers aufgehoben werden, sobald Input vom mechanischen Hochdruck-Schalter MLP vorliegt.

# <span id="page-43-5"></span>10.7.5 Hoher Verflüssiger-Druck

Alarm-Bezeichnung (Anzeige auf dem Display): Verfl.-Druck hoch N **Auslöser:** Sättigungstemperatur Verflüssiger > Max. Sättigungswert Verflüssiger für Zeit > Sollwert Hohe Verflüssiger-Verzögerung (High Cond Delay). **Durchgeführte Aktion:** Schnellabschaltung des Kreislaufs **Rücksetzung:** Dieser Alarm kann manuell über die Tastatur des Controllers der Einheit aufgehoben werden.

<span id="page-43-6"></span>10.7.6 Niedriges Druckverhältnis

Alarm-Bezeichnung (Anzeige auf dem Display): Niedriges Druckverhältnis N **Auslöser:** Druckverhältnis < berechneter und für eine Zeit gültiger Grenzwert > Sollwert 'Verzögerung bei niedrigem Druckverhältnis' (Low Pressure Ratio Delay), nachdem der Startvorgang des Kreislaufs vollzogen ist. Der berechnete Grenzwert variiert im Bereich von 1,4 bis 1,8, wenn die Leistung des Verdichters im Bereich von 25% bis 100% variiert.

# **Durchgeführte Aktion:** Schnelles Herunterfahren des Kreislaufs

**Rücksetzung:** Dieser Alarm kann manuell über die Tastatur des Controllers der Einheit auf gehoben werden.

## <span id="page-43-7"></span>10.7.7 Mechanischer Hochdruck-Schalter

Alarm-Bezeichnung (Anzeige auf dem Display): Mech HD-Schalter N

**Auslöser:** Kein Input vom mechanischen Hochdruck-Schalter UND Notabschaltungs-Alarm ist nicht aktiv.

(Bei Öffnen des Kontaktes im Notausschalter wird die Stromzufuhr zum mechanischen Hochdruck-Schalter MHP unterbunden.)

## **Durchgeführte Aktion:** Schnellabschaltung des Kreislaufs

**Rücksetzung:** Dieser Alarm kann manuell über die Tastatur des Controllers aufgehoben werden, sobald Input vom mechanischen Hochdruck-Schalter MHP vorliegt.

# <span id="page-43-8"></span>10.7.8 Hohe Austrittstemperatur

Alarm-Bezeichnung (Anzeige auf dem Display): Disc Temp High N

**Auslöser:** Entladungstemperatur > Sollwert 'Hohe Entladungstemperatur' (High Discharge Temperature) UND der Verdichter läuft. Der Alarm kann nicht ausgelöst werden, wenn beim Sensor für die Entladungstemperatur ein Fehler aktiv ist. **Durchgeführte Aktion:** Schnellabschaltung des Kreislaufs

**Rücksetzung:** Dieser Alarm kann manuell über die Tastatur des Controllers der Einheit aufgehoben werden.

# <span id="page-44-0"></span>10.7.9 Hohes Öldruckgefälle

Alarm-Bezeichnung (Anzeige auf dem Display): Öldruckgef. hoch N

**Auslöser:** Öldruckunterschied > Sollwert 'Großer Druckunterschied beim Öl' (High Oil Pressure Differential) für einen Zeitraum, der größer ist als der Wert von 'Alarm-Verzögerung bei zu hohem Druckunterschied beim Öl' (Oil Pressure Differential Delay). **Durchgeführte Aktion:** Schnellabschaltung des Kreislaufs

**Rücksetzung:** Dieser Alarm kann manuell über die Tastatur des Controllers der Einheit aufgehoben werden.

<span id="page-44-1"></span>10.7.10 Ölstandschalter

Alarm-Bezeichnung (Anzeige auf dem Display): Ölstand niedrig N **Auslöser:** Ölstandschalter für eine Zeit geöffnet, die größer ist als Ölstandschalter-Verzögerung, während Verdichter im Betriebszustand ist. **Durchgeführte Aktion:** Schnellabschaltung des Kreislaufs **Rücksetzung:** Dieser Alarm kann manuell über die Tastatur des Controllers der Einheit aufgehoben werden.

#### <span id="page-44-2"></span>10.7.11 Starter-Fehler Verdichter

Alarm-Bezeichnung (Anzeige auf dem Display): Starter-Fehler N Auslöser: Wenn PVM-Sollwert = Kein(SSS): jedes Mal, wenn der Starterfehlereingang offen ist Wenn PVM-Sollwert = Single Point oder Multi Point: der Verdichter ist mindestens 14 Sekunden lang gelaufen und der Starterfehlereingang ist geöffnet **Durchgeführte Aktion:** Schnellabschaltung des Kreislaufs

**Rücksetzung:** Dieser Alarm kann manuell über die Tastatur des Controllers der Einheit aufgehoben werden.

#### <span id="page-44-3"></span>10.7.12 Hohe Motortemperatur

Alarm-Bezeichnung (Anzeige auf dem Display): Motortemp. hoch Auslöser: Der Input-Wert zur Angabe der Motortemperatur ist 4500 Ohm oder höher. **Durchgeführte Aktion:** Schnellabschaltung des Kreislaufs **Rücksetzung:** Dieser Alarm kann manuell über die Tastatur des Controllers aufgehoben werden, nachdem für mindestens 5 Minuten der Input-Wert zur Angabe der Motortemperatur 200 Ohm oder weniger ist.

# <span id="page-44-4"></span>10.7.13 Niedrige OAT-Neustart-Fehler

Alarm-Bezeichnung (Anzeige auf dem Display): NiedOATNeustart Fehler N **Auslöser:** Am Kreislauf sind drei Startversuche bei niedriger OAT gescheitert. **Durchgeführte Aktion:** Schnellabschaltung des Kreislaufs **Rücksetzung:** Dieser Alarm kann manuell über die Tastatur des Controllers der Einheit aufgehoben werden.

## <span id="page-44-5"></span>10.7.14 Keine Druckveränderung nach dem Start

Alarm-Bezeichnung (Anzeige auf dem Display): NoPressChgAtStrt N

**Auslöser:** Nach dem Start eines Verdichters ist mindestens ein Verdampferdruck-Abfall von 6 kPa ODER ein Anstieg des Verflüssigerdrucks von 35 kPa nach 15 Sekunden nicht eingetreten

**Durchgeführte Aktion:** Schnellabschaltung des Kreislaufs

**Rücksetzung:** Dieser Alarm kann manuell über die Tastatur des Controllers der Einheit aufgehoben werden.

## <span id="page-44-6"></span>10.7.15 Kein Druck beim Start

Alarm-Bezeichnung (Anzeige auf dem Display): Kein Druck beim Start N

**Auslöser:** [Verdampf.-Druck < 35 kPa ODER Verfl.-Druck < 35 kPa] UND Verdichteranlauf angefordert UND Kreislauf hat keine Ventilator-VFD

#### **Durchgeführte Aktion:** Schnellabschaltung des Kreislaufs

**Rücksetzung:** Dieser Alarm kann manuell über die Tastatur des Controllers der Einheit aufgehoben werden.

## <span id="page-44-7"></span>10.7.16 CC Kommunikations-Fehler N

Alarm-Bezeichnung (Anzeige auf dem Display): CC-Komm. Fehler N

**Auslöser:** Die Kommunikation mit dem E/A-Erweiterungsmodul ist fehlgeschlagen. Der Abschnitt 3.1 führt den erwarteten Typ des Moduls und die Adresse für jedes Modul auf.

**Durchgeführte Aktion:** Schnellabschaltung des betroffenen Kreislaufs

**Rücksetzung:** Dieser Alarm kann mittels Tastatur manuell aufgehoben werden, sobald die Kommunikation zwischen dem Hauptcontroller und dem Erweiterungsmodul mindestens 5 Sekunden lang funktioniert.

#### <span id="page-44-8"></span>10.7.17 FC Übertragungsfehler Kreislauf 1/2

Alarm-Bezeichnung (Anzeige auf dem Display): FC Übertr.fehler Kreisl. 1/2

**Auslöser: [**Kreislauf 1 oder Kreislauf 2 Anzahl Ventilatoren > 6 ODER PVM Konfig = Multi Point] und Kommunikation mit dem E/A-Erweiterungsmodul ist gescheitert. Der Abschnitt 3.1 führt den erwarteten Typ des Moduls und die Adresse für jedes Modul auf. **Durchgeführte Aktion:** Schnellabschaltung von Kreislauf 1 und 2

**Rücksetzung:** Dieser Alarm kann mittels Tastatur manuell aufgehoben werden, sobald die Kommunikation zwischen dem Hauptcontroller und dem Erweiterungsmodul mindestens 5 Sekunden lang funktioniert.

## <span id="page-45-0"></span>10.7.18 FC Übertragungsfehler Kreislauf 3

Alarm-Bezeichnung (Anzeige auf dem Display): FC Übertr.fehler Kreisl. 3

**Auslöser:** Sollwert Anzahl der Kreisläufe ist größer als 2 und Kommunikation mit dem E/A-Erweiterungsmodul ist gescheitert. Der Abschnitt 3.1 führt den erwarteten Typ des Moduls und die Adresse für jedes Modul auf.

**Durchgeführte Aktion:** Schnellabschaltung des Kreislaufs 3

**Rücksetzung:** Dieser Alarm kann mittels Tastatur manuell aufgehoben werden, sobald die Kommunikation zwischen dem Hauptcontroller und dem Erweiterungsmodul mindestens 5 Sekunden lang funktioniert.

# <span id="page-45-1"></span>10.7.19 FC Übertragungsfehler Kreislauf 4

Alarm-Bezeichnung (Anzeige auf dem Display): FC-Komm. Fehler Kreisl. 4

**Auslöser:** Sollwert Anzahl der Kreisläufe ist größer als 3 und Kommunikation mit dem E/A-Erweiterungsmodul ist gescheitert. Der Abschnitt 3.1 führt den erwarteten Typ des Moduls und die Adresse für jedes Modul auf.

**Durchgeführte Aktion:** Schnellabschaltung des Kreislaufs 4

**Rücksetzung:** Dieser Alarm kann mittels Tastatur manuell aufgehoben werden, sobald die Kommunikation zwischen dem Hauptcontroller und dem Erweiterungsmodul mindestens 5 Sekunden lang funktioniert.

#### <span id="page-45-2"></span>10.7.20 FC Übertragungsfehler Kreislauf 3/4

Alarm-Bezeichnung (Anzeige auf dem Display): FC-Komm. Fehler Kreisl. 3/4

**Auslöser:** Kreislauf 3 oder Kreislauf 4 Anzahl Ventilatoren > 6, Sollwert Anzahl der Kreisläufe > 2, und Kommunikation mit dem E/A-Erweiterungsmodul ist gescheitert. Der Abschnitt 3.1 führt den erwarteten Typ des Moduls und die Adresse für jedes Modul auf. **Durchgeführte Aktion:** Schnellabschaltung von Kreislauf 3 und 4

**Rücksetzung:** Dieser Alarm kann mittels Tastatur manuell aufgehoben werden, sobald die Kommunikation zwischen dem Hauptcontroller und dem Erweiterungsmodul mindestens 5 Sekunden lang funktioniert.

#### <span id="page-45-3"></span>10.7.21 EXV Kommunikations-Fehler N

Alarm-Bezeichnung (Anzeige auf dem Display): EEXV-Komm. Fehler N

**Auslöser:** Die Kommunikation mit dem E/A-Erweiterungsmodul ist fehlgeschlagen. Der Abschnitt 3.1 führt den erwarteten Typ des Moduls und die Adresse für jedes Modul auf. Alarm an Kreislauf Nr. 3 wird aktiviert, wenn Sollwert Anzahl der Kreisläufe > 2; Alarm an Kreislauf Nr. 4 wird aktiviert, wenn Sollwert Anzahl der Kreisläufe > 3.

**Durchgeführte Aktion:** Schnellabschaltung des betroffenen Kreislaufs

**Rücksetzung:** Dieser Alarm kann mittels Tastatur manuell aufgehoben werden, sobald die Kommunikation zwischen dem Hauptcontroller und dem Erweiterungsmodul mindestens 5 Sekunden lang funktioniert.

#### <span id="page-45-4"></span>10.7.22 Sensorfehler des Verdampferdrucks

Alarm-Bezeichnung (Anzeige auf dem Display): EvapPressSensFault N **Auslöser:** Sensor kurzgeschlossen oder geöffnet **Durchgeführte Aktion:** Schnellabschaltung des Kreislaufs **Rücksetzung:** Dieser Alarm kann manuell über die Tastatur aufgehoben werden, jedoch erst wenn der Sensor wieder richtig funktioniert.

## <span id="page-45-5"></span>10.7.23 Sensorfehler des Verflüssigerdrucks

Alarm-Bezeichnung (Anzeige auf dem Display): CondPressSensFault N **Auslöser:** Sensor kurzgeschlossen oder geöffnet **Durchgeführte Aktion:** Schnellabschaltung des Kreislaufs **Rücksetzung:** Dieser Alarm kann manuell über die Tastatur aufgehoben werden, jedoch erst wenn der Sensor wieder richtig funktioniert.

## <span id="page-45-6"></span>10.7.24 Öldruck-Sensorfehler

Alarm-Bezeichnung (Anzeige auf dem Display): Öldruck-Sensorfehler N **Auslöser:** Sensor kurzgeschlossen oder geöffnet **Durchgeführte Aktion:** Schnelles Herunterfahren des Kreislaufs **Rücksetzung:** Dieser Alarm kann manuell über die Tastatur aufgehoben werden, jedoch erst wenn der Sensor wieder richtig funktioniert.

## <span id="page-45-7"></span>10.7.25 Ansaugtemperatur-Sensorfehler

Alarm-Bezeichnung (Anzeige auf dem Display): SuctTempSensFault N **Auslöser:** Sensor kurzgeschlossen oder geöffnet **Durchgeführte Aktion:** Schnelles Herunterfahren des Kreislaufs **Rücksetzung:** Dieser Alarm kann manuell über die Tastatur aufgehoben werden, jedoch erst wenn der Sensor wieder richtig funktioniert.

# <span id="page-45-8"></span>10.7.26 Entladetemperatur-Sensorfehler

Alarm-Bezeichnung (Anzeige auf dem Display): DiscTempSensFault N **Auslöser:** Sensor kurzgeschlossen oder geöffnet **Durchgeführte Aktion:** Schnelles Herunterfahren des Kreislaufs **Rücksetzung:** Dieser Alarm kann manuell über die Tastatur aufgehoben werden, jedoch erst wenn der Sensor wieder richtig funktioniert.

# <span id="page-45-9"></span>10.7.27 Motortemperatur-Sensorfehler

Alarm-Bezeichnung (Anzeige auf dem Display): MotorTempSensFehler N **Auslöser:** Sensor kurzgeschlossen oder geöffnet **Durchgeführte Aktion:** Schnellabschaltung des Kreislaufs **Rücksetzung:** Dieser Alarm kann manuell über die Tastatur aufgehoben werden, jedoch erst wenn der Sensor wieder richtig funktioniert.

#### <span id="page-46-0"></span>**10.8 Kreislauf-Ereignisse**

Die folgenden Ereignisse beschränken in gewisser Weise den Betrieb des Kreislaufs. Siehe dazu jeweils die Beschreibungen unter "Durchgeführte Aktionen". Wenn ein Kreislauf-Ereignis auftritt, ist davon nur der Kreislauf betroffen, bei dem das Ereignis stattfindet. Kreislauf-Ereignisse werden im Ereignisprotokoll im Controller der Einheit registriert.

#### <span id="page-46-1"></span>10.8.1 Niedriger Verdampferdruck - Beibehalten

#### **Ereignis-Bezeichnung (Anzeige auf dem Display):** EvapPress Low Hold N

**Auslöser:** Dieses Ereignis ist nicht freigegeben, bis der Anlauf des Kreislaufs vollendet ist und sich die Einheit im Kühlmodus befindet. Das Ereignis wird ausgelöst, wenn während des Betriebs der Verdampferdruck <= Sollwert Niedriger Verdampferdruck Beibehalten ist. Das Ereignis darf erst 90 Sekunden nach der Leistungsänderung des Verdichters von 50 % auf 60 % ausgelöst werden.

# **Durchgeführte Aktion:** Laden wird gesperrt.

**Rücksetzung:** Noch während des Betriebs wird das Ereignis zurückgesetzt, wenn der Verdampferdruck > (Sollwert Niedriger Verdampferdruck Beibehalten + 14 kPa) ist. Das Ereignis wird ebenfalls zurückgesetzt, wenn die Betriebsart auf Eis-Modus geändert wird oder der Kreislauf sich nicht länger im Status Lauf (Run) befindet.

#### <span id="page-46-2"></span>10.8.2 Niedriger Verdampferdruck - Entladen

#### **Ereignis-Bezeichnung (Anzeige auf dem Display):** EvapPressLowUnload N

**Auslöser:** Dieses Ereignis ist nicht freigegeben, bis der Anlauf des Kreislaufs vollendet ist und sich die Einheit im Kühlmodus befindet. Das Ereignis wird ausgelöst, wenn während des Betriebs der Verdampferdruck <= Sollwert Niedriger Verdampferdruck Entladen ist. Das Ereignis darf erst 90 Sekunden nach der Leistungsänderung des Verdichters von 50 % auf 60 % ausgelöst werden (nur für asymmetrische Verdichter). **Durchgeführte Aktion: Durchgeführte Aktion:** Verdichter durch Absenken der Leistung alle 5 Sekunden um einen Schritt entladen, bis der Verdampferdruck über den Sollwert Niedriger Verdampferdruck Entladen steigt.

**Rücksetzung:** Noch während des Betriebs wird das Ereignis zurückgesetzt, wenn der Verdampferdruck > (Sollwert Niedriger Verdampferdruck Beibehalten + 14 kPa) ist. Das Ereignis wird ebenfalls zurückgesetzt, wenn die Betriebsart auf Eis-Modus geändert wird oder der Kreislauf sich nicht länger im Status Lauf (Run) befindet.

#### <span id="page-46-3"></span>10.8.3 Hoher Verflüssigerdruck - Beibehalten

#### **Ereignis-Bezeichnung (Anzeige auf dem Display):** CondPressHigh Hold N

**Auslöser:** Das Ereignis wird ausgelöst, wenn während des Laufs des Verdichters und sich die Einheit im Kühl-Modus befindet, die Sättigungstemperatur Verflüssiger >= Höchst-Sattigungswert Verflüssiger Beibehalten ist.

#### **Durchgeführte Aktion:** Laden wird gesperrt.

**Rücksetzung:** Das Ereignis wird zurückgesetzt wenn, noch während des Betriebs, die Sättigungstemperatur Verflüssiger < (Höchst-Sättigungswert Verflüssiger Beibehalten – 5,5 °C (10 °F)) ist. Das Ereignis wird ebenfalls zurückgesetzt, wenn die Betriebsart auf Eis-Modus geändert wird oder der Kreislauf sich nicht länger im Status Lauf (Run) befindet.

#### <span id="page-46-4"></span>10.8.4 Hoher Verflüssigerdruck - Entladen

**Ereignis-Bezeichnung (Anzeige auf dem Display):** CondPressHighUnloadN

**Auslöser:** Das Ereignis wird ausgelöst, wenn während des Laufs des Verdichters und sich die Einheit im Kühl-Modus befindet, die Sättigungstemperatur Verflüssiger >= Höchst-Sattigungswert Verflüssiger Entladen ist.

**Durchgeführte Aktion:** Die Verdichter durch Absenken der Leistung alle 5 Sekunden um einen Schritt entladen, bis der Verdampferdruck über den Sollwert Hoher Verflüssigerdruck Entladen steigt.

**Rücksetzung:** Das Ereignis wird zurückgesetzt wenn, noch während des Laufs, die Sättigungstemperatur Verflüssiger < (Höchst-Sättigungswert Verflüssiger Entladen – 5,5 °C) ist. Das Ereignis wird ebenfalls zurückgesetzt, wenn die Betriebsart auf Eis-Modus geändert wird oder der Kreislauf sich nicht länger im Status Lauf (Run) befindet.

#### <span id="page-46-5"></span>10.8.5 Fehlgeschlagenes Auspumpen

**Ereignis-Bezeichnung (Anzeige auf dem Display):** Auspumpfehler Kreisl. N **Auslöser:** Kreislauf-Zustand = Auspumpen für Zeit > Auspumpzeit-Sollwert **Durchgeführte Aktion:** Kreislauf herunterfahren Rücksetzung: nicht verfügbar

<span id="page-46-6"></span>10.8.6 Stromausfall während des Betriebs

**Ereignis-Bezeichnung (Anzeige auf dem Display):** BetriebsStromAusfall Kreisl. N

**Auslöser:** Nachdem während des Verdichter-Betriebs der Strom ausgefallen ist, ist der Kreislauf-Controller wieder eingeschaltet d. h. mit Strom versorgt worden.

Durchgeführte Aktion: nicht verfügbar

Rücksetzung: nicht verfügbar

#### <span id="page-46-7"></span>**10.9 Alarmprotokoll**

Wenn ein Alarm ausgelöst wird, werden die Angaben des Alarms wie Alarmtyp, Datum und Uhrzeit in den aktiven Alarm-Puffer geschrieben, der diesem Alarm entspricht (kann eingesehen werden über die Displayanzeigen Aktive Alarme). Außerdem werden die Alarmangaben in den Puffer Verlauf geschrieben (kann eingesehen werden über die Alarmprotokoll-Displayanzeigen). Im Puffer Aktive Alarme werden alle zurzeit aktiven Alarme aufgelistet.

Die Daten der jeweils letzten 25 aufgetretenen Alarme werden in einem separaten Alarmprotokoll gespeichert. Wenn ein neuer Alarm auftritt, wird er im Alarmprotokoll ganz oben an erster Stelle erfasst. Die bereits vorhandenen Einträge werden jeweils um eine Stelle nach unten geschoben, und der letzte Eintrag geht jeweils verloren bzw. wird gelöscht. Im Alarmprotokoll werden für jeden einzelnen Alarm dessen Datum und Uhrzeit sowie eine Liste anderer Parameter gespeichert. Diese Parameter schließen für alle Alarme Status der Einheit, OAT, LWT und EWT ein. Wenn der Alarm ein Kreislauf-Alarm ist, dann werden auch der Kreislauf-Zustand, die Kältemitteldrücke und -temperaturen, die EXV-Position, die Verdichterbelastung, die Anzahl der laufenden Ventilatoren und die Verdichterbetriebszeit gespeichert.

## <span id="page-47-0"></span>**11 Verwendung der Steuerung**

# <span id="page-47-1"></span>**11.1 Bedienung des Controllers der Einheit**

<span id="page-47-2"></span>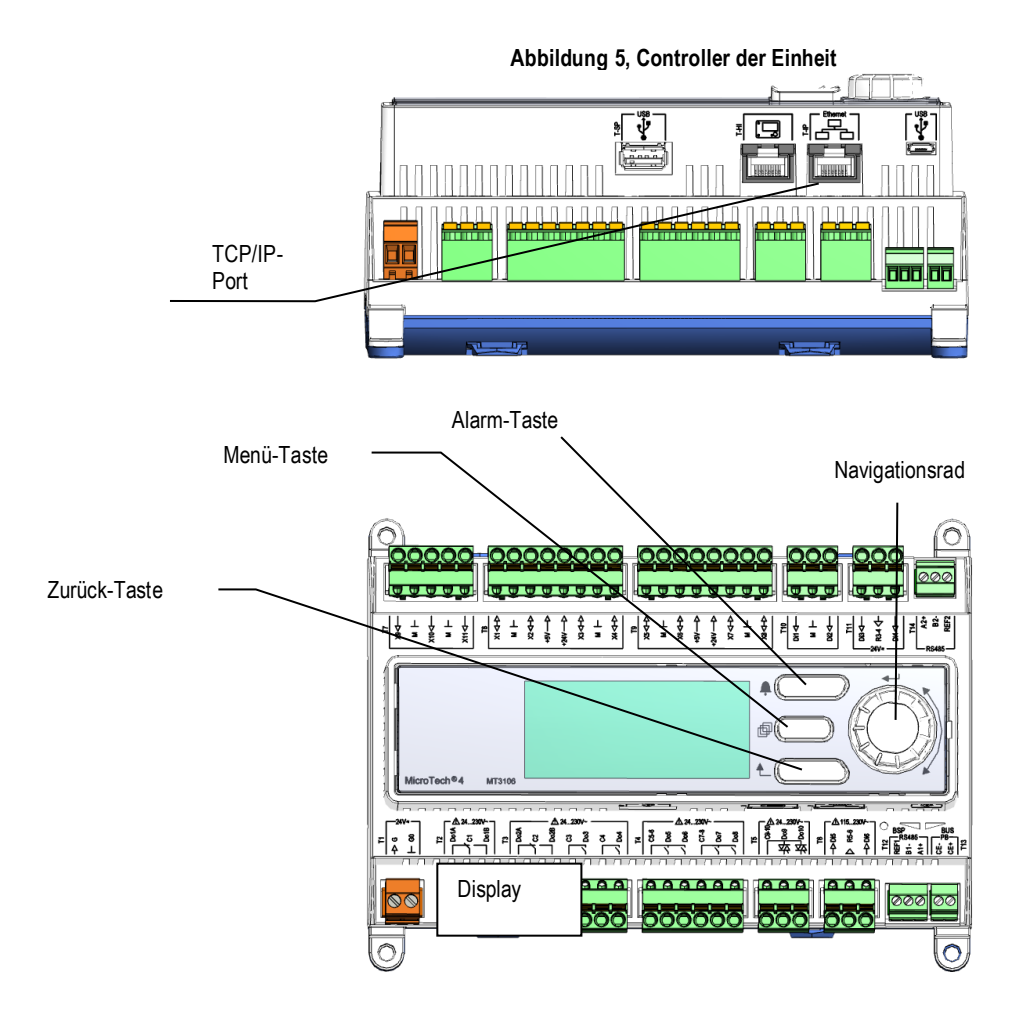

<span id="page-47-3"></span>Das Tastenfeld/Display besteht aus einem 5 Zeilen mal 22 Zeichen großen Display, drei Tasten und einem Navigationsrad zum Drücken und Drehen. Es gibt eine Alarm-Taste, eine Menü-Taste (Home) und eine Zurück-Taste. Das Rad dient zum Navigieren zwischen den Zeilen einer Bildschirmseite und zum Erhöhen und die Verringern von veränderbaren Werten beim Bearbeiten. Das Drücken des Rads wirkt wie eine Eingabetaste und springt von einer Verknüpfung zum nächsten Parametersatz.

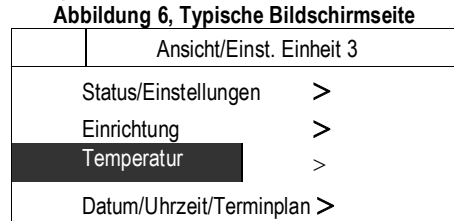

Normalerweise enthält eine Zeile einen Menütitel, einen Parameter (z. B. einen Wert oder einen Sollwert) oder einen Verweis ( erkennbar am Pfeil rechts in der betreffenden Zeile) zu einem weiteren Menü.

Die erste Zeile, die auf einer Displayseite zu sehen ist, gibt den Menütitel an und die Nummer der Zeile, auf der der Cursor gera de steht - im oben gezeigten Beispiel Zeile 3. Ganz links in der Titelzeile erscheint ein Pfeil "nach oben", der anzeigt, dass sich "oberhalb" der aktuell angezeigten Zeile weitere Zeilen (Parameter) befinden, und/oder ein Pfeil "nach unten", der anzeigt, dass sich "unterhalb" der derzeit angezeigten Punkte weitere Zeilen (Parameter) befinden, oder ein Pfeil "nach oben/unten", der anzeigt, dass sich "oberhalb und unterhalb" der aktuell angezeigten Zeile weitere Zeilen befinden. Die ausgewählte Zeile ist hervorgehoben, d. h. markiert.

Jede Zeile auf einer Displayseite kann ausschließlich zur Anzeige von Informationen dienen. Eine Zeile kann auch Felder mit änderbaren Werten enthalten (Sollwerte). Wenn eine Zeile nur zur Anzeige von Statusinformationen dient und wenn der Cursor sich auf dies er Zeile befindet, dann ist die gesamte Zeile hervorgehoben (markiert), mit Ausnahme des Feldes mit dem angezeigten Wert darin. Das heißt, der Text ist weiß innerhalb eines schwarzen Kastens. Wenn die Zeile einen veränderbaren Wert enthält und wenn sich der Cursor auf dies er Zeile befindet, dann wird die gesamte Zeile hervorgehoben (markiert).

Oder eine Zeile in einem Menü kann auch ein Link zu weiteren Menüs sein. Das wird dann oft als Verweiszeile bezeichnet, und das bedeutet dann Folgendes: Wenn Sie die Zeile markieren und dann kurz auf das Navigationsrad drücken, dann "springen" Sie zu dem betreffenden Menü. Ein Pfeil (>) ganz rechts in der Zeile kennzeichnet die Zeile als Verweiszeile, und wenn der Cursor auf dieser Zeile steht, ist die gesamte Zeile markiert.

**HINWEIS** - Es werden nur die Menüs und Einstellpunkte angezeigt, die einen Bezug auf die jeweilige Konfiguration der Einheit haben. Dieses Handbuch enthält Informationen im Hinblick auf Parameter, die auf Betreiberebene relevant sein können, also Daten, Einstellungen und Sollwerte, die den täglichen Betrieb des Kühlaggregats betreffen. Für Service-Techniker gibt es weitere, umfangreichere Menüs.

## <span id="page-48-0"></span>**11.2 Navigation**

Sobald der Stromkreis des Controllers mit Strom versorgt wird, wird das Controller-Display aktiviert und zeigt die Start-Displayseite. Diese Seite kann auch durch Drücken auf die Menü-Taste aufgerufen werden. Zur Navigation steht nur das Navigationsrad zur Verfügung, obwohl die Tasten MENU, ALARM und ZURÜCK so etwas wie Abkürzungswege darstellen, wie später noch erklärt wird.

#### <span id="page-48-1"></span>11.2.1 Passwörter

Die Start-Displayseite hat elf Zeilen:

• Die Zeile "Enter Password" verweist zur Displayseite für die Eingabe. Das ist eine Seite, auf der eine Bearbeitung vorgenommen werden k ann. Wenn Sie also kurz auf das Navigationsrad drücken, gelangen Sie in den Bearbeitungsmodus und können das Passwort (5321) einge ben. Die erste Stelle (\*) wird markiert. Drehen Sie das Navigationsrad nach rechts zur ersten einzugebenden Ziffer und drücken Sie dann kurz auf das Navigationsrad, um die ausgewählte Ziffer einzugeben. Gehen Sie zur Eingabe der anderen drei Ziffern entsprechend vor

Nach der Passworteingabe stehen 10 Minuten zur Verfügung, dann gibt es ein Timeout (Zeitsperre). Das Passwort gilt dann nicht mehr, wenn ein anderes eingegeben wurde oder sich die Steuerung ausschaltet.

<span id="page-48-3"></span>• Weitere grundlegende Informationen und Verweise werden zur Erleichterung der Bedienung auf der Seite mit dem Hauptmenü angezeigt, z. B. Informationen zu aktiven Sollwerten, Temperatur des Wassers beim Verlassen des Verdampfers usw. Der Verweis "About Chiller" (Über den Chiller) führt zu einer Seite, auf der die Software-Version angezeigt wird.

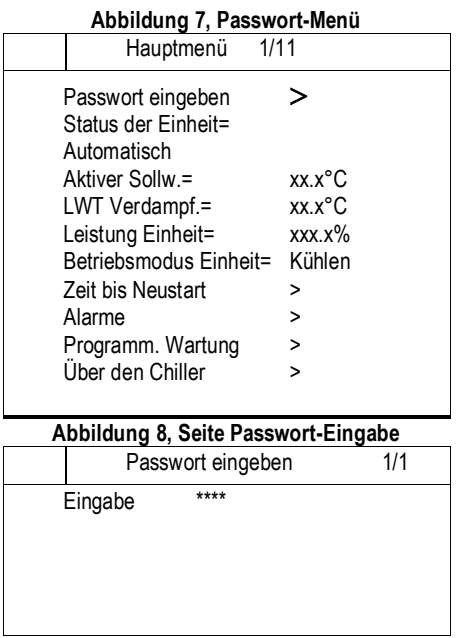

<span id="page-48-4"></span>Die Eingabe eines ungültigen Passworts hat den gleichen Effekt wie das Fortfahren ohne Passwort.

Sobald ein gültiges Passwort eingegeben ist, erhält der Benutzer erweiterten Zugang, und er kann Einstellungen ändern, ohne erneut das Passwort eingeben zu müssen - bis der Passwort-Timer abgelaufen ist oder ein anderes Passwort eingegeben wird. Der Passwort-Timer ist standardmäßig auf 10 Minuten eingestellt. Die Timeout-Zeit kann über das Menü "Timer Settings" (Timer-Einstellungen) in den "Extended Menus" (Erweiterte Menüs) auf einen Wert von 3 bis 30 Minuten eingestellt werden.

#### <span id="page-48-2"></span>11.2.2 Navigations-Modus

Wird das Navigationsrad nach rechts gedreht, geht der Cursor zur nächsten Zeile (nach unten) auf der Seite. Wird das Navigati onsrad nach links gedreht, geht der Cursor zur vorigen Zeile (nach oben) auf der Seite. Je schneller Sie das Rad bewegen, desto schneller bewegt sich der Cursor. Durch kurzes Drücken auf das Rad schließen Sie eine Eingabe ab, so wie Sie es mit der Eingabe-Taste eines Rechners tun. Es gibt drei Arten von Zeilen:

- Menütitel, die in der ersten Zeile angezeigt werden siehe Abbildun[g Abbildung 8, .](#page-48-4)
- Verknüpfung (auch als Sprung bezeichnet) mit einem Pfeil ( ) ganz rechts in der jeweiligen Zeile, als Verknüpfung zum jeweils nächsten Menü.
- Parameter mit einem Wert oder einem einstellbaren Sollwert.

Beispiel: "Time Until Restart" (Zeit bis Neustart) verweist von Ebene 1 zu Ebene 2 und hält hier an.

Wenn Sie die Zurück-Taste drücken, wird auf dem Display die jeweils zuvor angezeigte Seite angezeigt. Wenn Sie die Zurück-Taste wiederholt drücken, geht die Anzeige seitenweise im zurückgelegten Navigationspfad zurück, bis das Hauptmenü erreicht ist.

Wenn Sie die Menü-Taste (Startseite) drücken, dann kehren Sie direkt zum Hauptmenü zurück. Wenn Sie die Alarm-Taste drücken, wird das Menü der Alarmliste angezeigt.

#### <span id="page-49-0"></span>11.2.3 Bearbeitungs-Modus

Sie gelangen in den Modus Bearbeiten, wenn sich der Cursor auf einer Zeile mit einem editierbaren Feld befindet und Sie auf das Navigationsrad drücken. Wenn Sie sich im Modus Bearbeiten befinden und dann erneut auf das Navigationsrad drücken, wird das editierbare Feld markiert. Dann können Sie den im markierten Feld angezeigten Wert erhöhen, indem Sie das Navigationsrad nach rechts drehen. Sie können den im markierten Feld angezeigten Wert verringern, indem Sie das Navigationsrad nach rechts drehen. Je schneller Sie das Navigationsrad drehen, desto schneller wird der Wert geändert. Wollen Sie den geänderten Wert speichern, drücken Sie erneut das Navigationsrad. Dadurch verlassen Sie den Bearbeiten-Modus und kehren zurück in den Navigations-Modus.

Ist ein Parameter mit "R" gekennzeichnet, bedeutet das, dass er nur gelesen werden kann (R = Read = Lesen). Dann gibt er nur einen Wert oder eine Beschreibung an. Ist ein Parameter mit "R/W" gekennzeichnet, bedeutet das, dass er sowohl gelesen als auch geschrie ben werden kann (W = Write = Schreiben), d. h. der aktuelle Wert kann gelesen oder geändert werden (vorausgesetzt, das gültige Passwort ist zuvor eingegeben worden).

**Beispiel 1**: **Status prüfen,** zum Beispiel **-**Wird die Einheit lokal gesteuert oder von einem externen Netzwerk? Dazu prüfen wir die Einstellung vom Status-Parameter der Einheit "Unit Control Source" (Steuerungsquelle der Einheit). Wir gehen ins Hauptmenü und wählen "View/Set Unit" (Ansicht/Einstell. Einheit) und drücken auf das Navigationsrad, um zum nächsten Menü zu springen. Rechts finden wir einen Pfeil, der uns anzeigt, dass wir zur nächsten Ebene springen müssen. Drücken Sie auf das Rad, um dorthin zu springen.

Sie erreichen den Verweis "Status / Settings" (Status / Einstellungen). Der Pfeil am Ende der Zeile weist Sie darauf hin, dass dies ein Verweis auf ein weiteres Menü ist. Sie drücken auf das Navigationsrad, um zum nächsten Menü zu springen: "Unit Status/Settings" (Status der Einheit / Einstellungen).

Drehen Sie das Navigationsrad, um zum Eintrag "Control Source" (Steuerungsquelle) zu gelangen. Dann können Sie ablesen, welch e Einstellung in Kraft ist.

**Beispiel 2: einen Sollwert ändern,** zum Beispiel den Sollwert für das gekühlte Wasser. Dieser Parameter trägt den Namen "Cool LWT Setpoint 1" (Sollwert 'Kühlen LWT' 1), und es handelt sich dabei um einen Parameter der Einheit, dessen Wert geändert werden kann. Im Hauptmenü wählen Sie "View/Set Unit" (Ansicht/Einstell. Einheit). Der Pfeil zeigt Ihnen an, dass es sich bei diesem Eintrag um ein Verweis auf ein weiteres Menü handelt.

Drücken Sie auf das Navigationsrad, um zum nächsten Menü "View/Set Unit" Ansicht/Einstell. Einheit) zu springen. Dort drehen Sie das Navigationsrad, um "Temperatures" (Temperaturen) auszuwählen. Am Pfeil erkennen Sie, dass es sich hier wieder um einen Verweis auf ein weiteres Menü handelt. Drücken Sie auf das Rad, um zum Menü "Temperatures" zu springen. Dieses enthält 6 Zeilen mit Temperatur-Sollwerten. Gehen Sie nach unten zu "Cool LWT 1" (Kühlen LWT 1) und drücken Sie auf das Navigationsrad, um zu der Seite zu springen, auf der Punkte gewechselt bzw. geändert werden können. Drehen Sie das Rad, um den Sollwert auf den gewünschten Wert zu bringen. Danach erneut auf das Navigationsrad drücken, um den neuen Wert zu bestätigen. Mit der Zurück-Taste können Sie zurück zum Menü "Temperatures" gelangen, wo der neue Wert jetzt angezeigt wird.

**Beispiel 3: einen Alarm aufheben.** Bei Auftreten eines neuen Alarms wird oben rechts auf dem Display eine tönende Klingel angezeigt. Wenn das Klingelsymbol starr ist, sind ein oder mehrere Alarme bestätigt worden. Sie sind aber noch aktiv. Um vom Hauptmenü ins Alarm-Menü zu gelangen, navigieren Sie zur Zeile "Alarms" oder drücken einfach die Alarm-Taste auf dem Display. Beachten Sie, dass der Pfeil anzeigt, dass es sich um ein Verweis handelt. Drücken Sie auf das Navigationsrad, um zum Menü "Alarms" (Alarme) zu springen. Dort gibt es zwei Zeilen: "Alarm Active" (Aktiver Alarm) und "Alarm Log" (Alarmprotokoll). Um einen Alarm aufzuheben, müssen Sie dem Verweis "Active Alarm" folgen. Drücken Sie auf das Navigationsrad, um zum nächsten Menü zu springen. Wenn Sie in die Liste der aktiven Alarme sind, zum Punkt "AlmClr" (Alarm aufheben) navigieren, der standardmäßig auf AUS steht. Diesen Wert auf EIN stellen, um dem System mitzuteilen, dass die Alarme zur Kenntnis genommen worden sind. Wenn die Alarme aufgehoben werden können, zeigt der Alarm-Zähler den Wert 0 an. Sonst zeigt er die Anzahl der Alarme, die weiterhin aktiv sind. Sobald dem System mitgeteilt ist, dass die Alarme zur Kenntnis genommen worden sind, hört die oben rechts auf dem Display angezeigte Klingel auf zu klingeln, wenn es noch Alarme gibt, die weiterhin aktiv sind. Sie verschwindet, wenn alle Alarme aufgehoben sind.

# **Abbildung 9, Homepage, Hauptmenü Parameter und Links**

<span id="page-50-0"></span>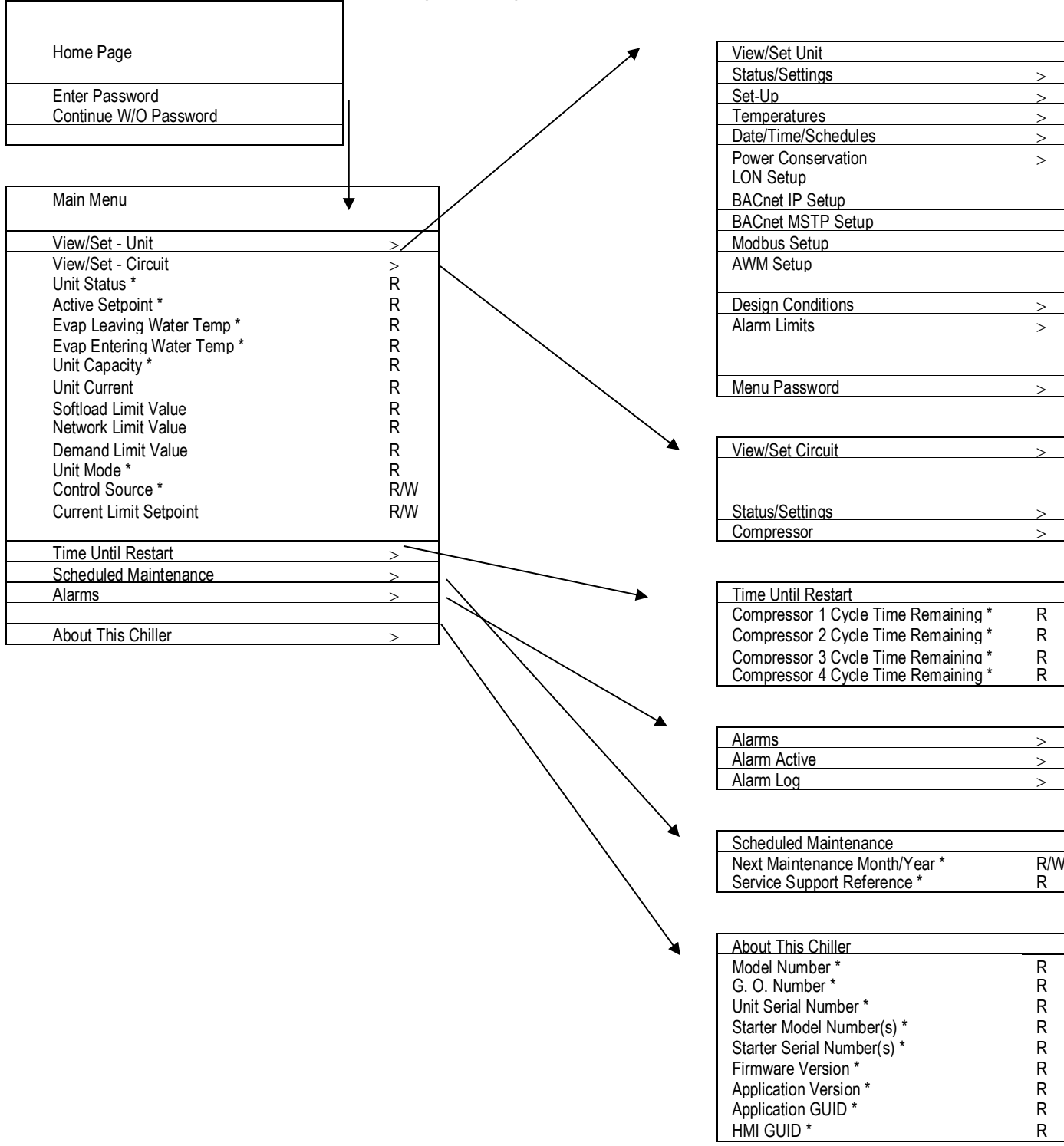

Hinweis: Parameter mit einem "\*" sind ohne Passworteingabe zugänglich.

# **Abbildung 10, Navigation, Teil A**

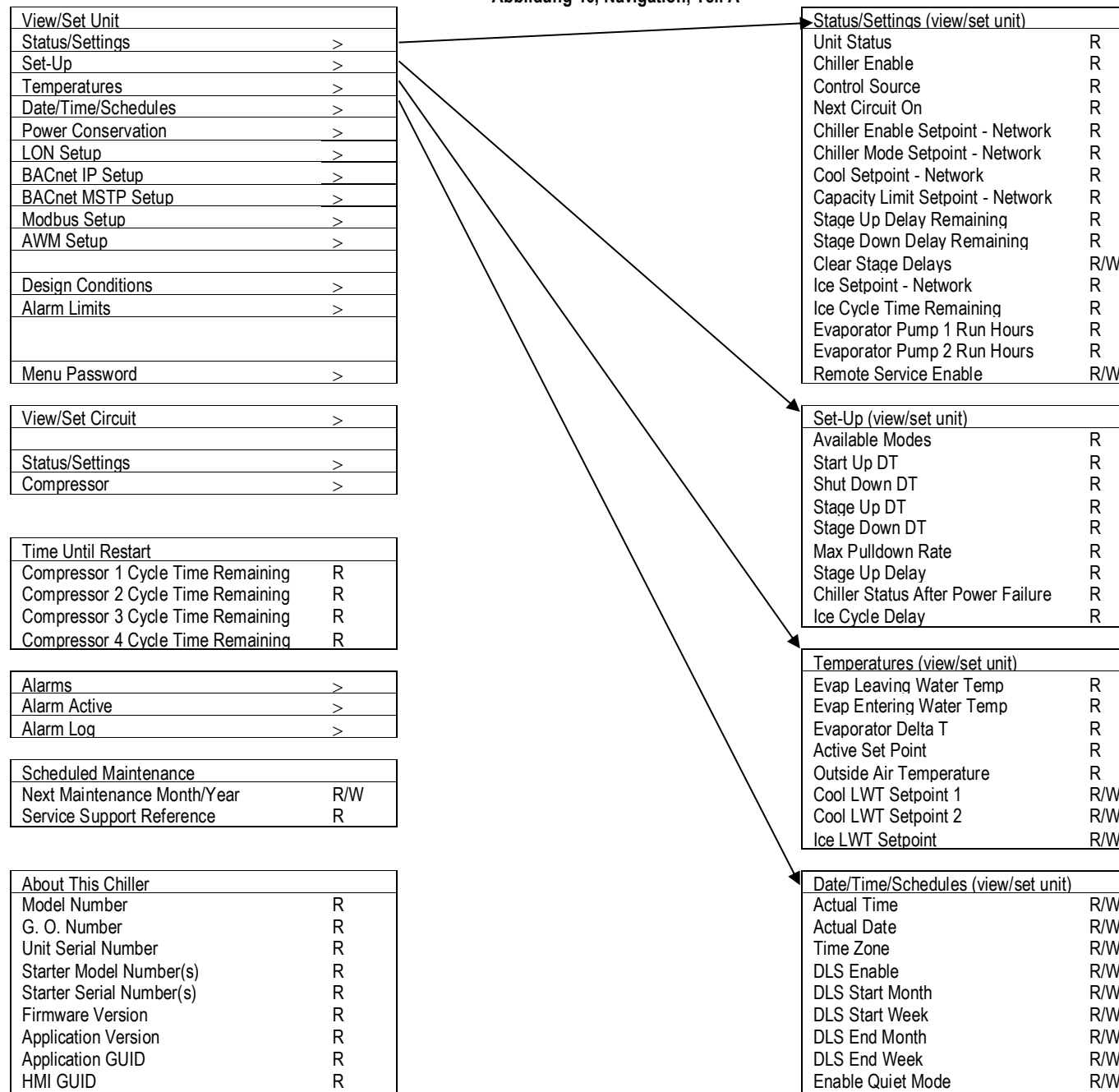

<span id="page-51-0"></span>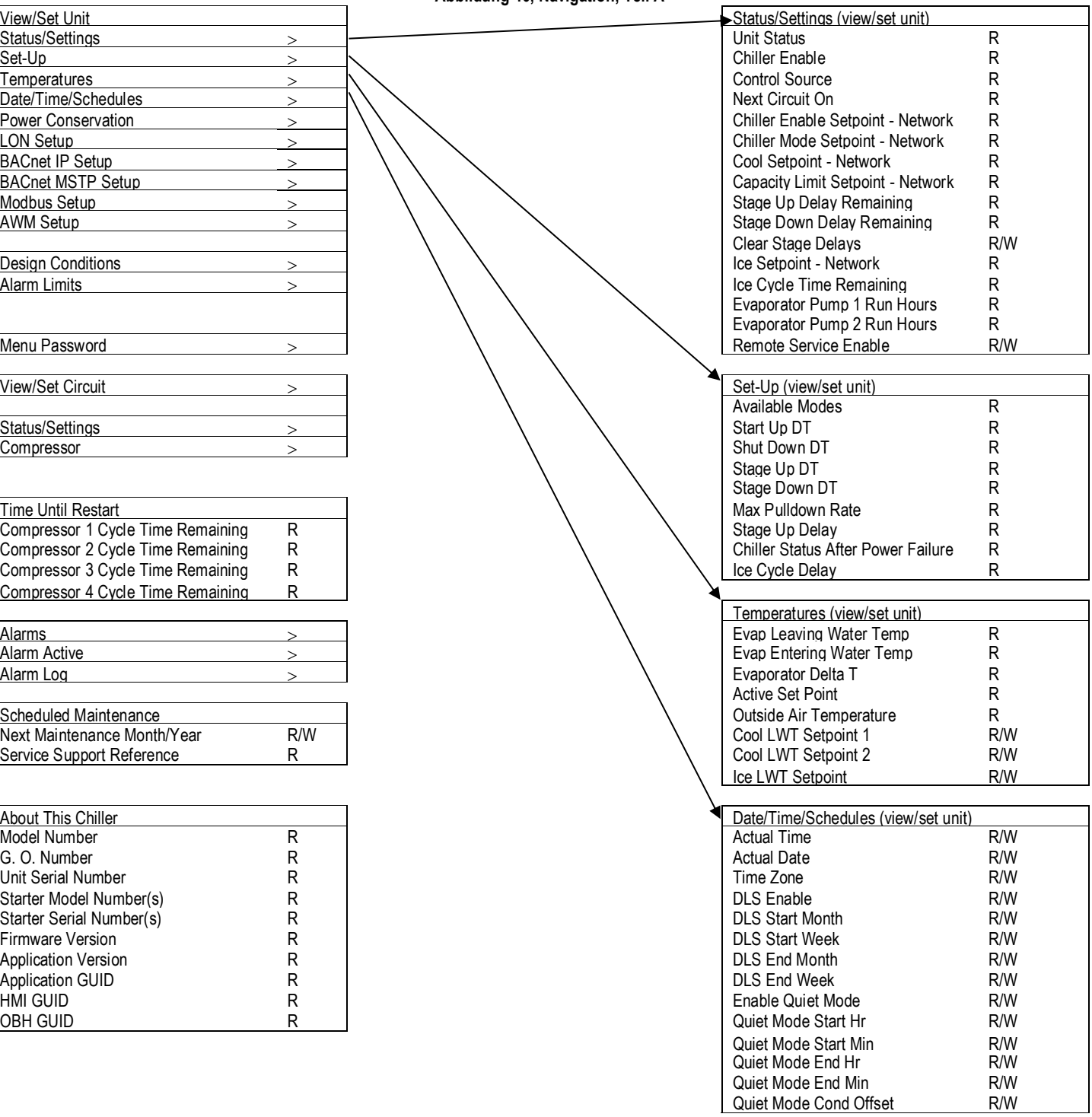

Hinweis: Parameter mit einem "\*" sind ohne Passworteingabe zugänglich.

<span id="page-52-0"></span>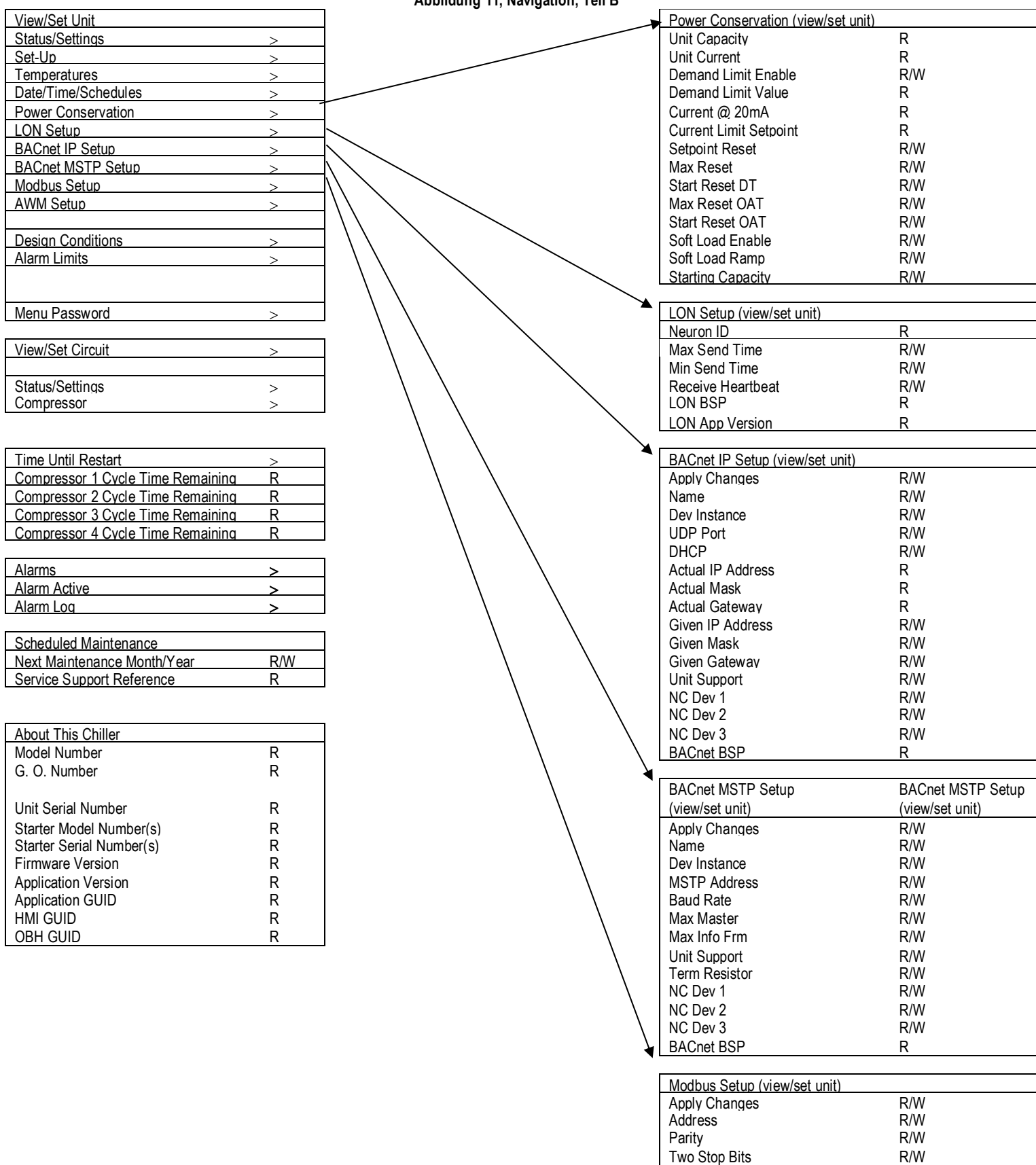

Baud Rate **R/W** Load Resistor R/W Response Delay **R/W** Comm LED Time Out R/W

<span id="page-53-0"></span>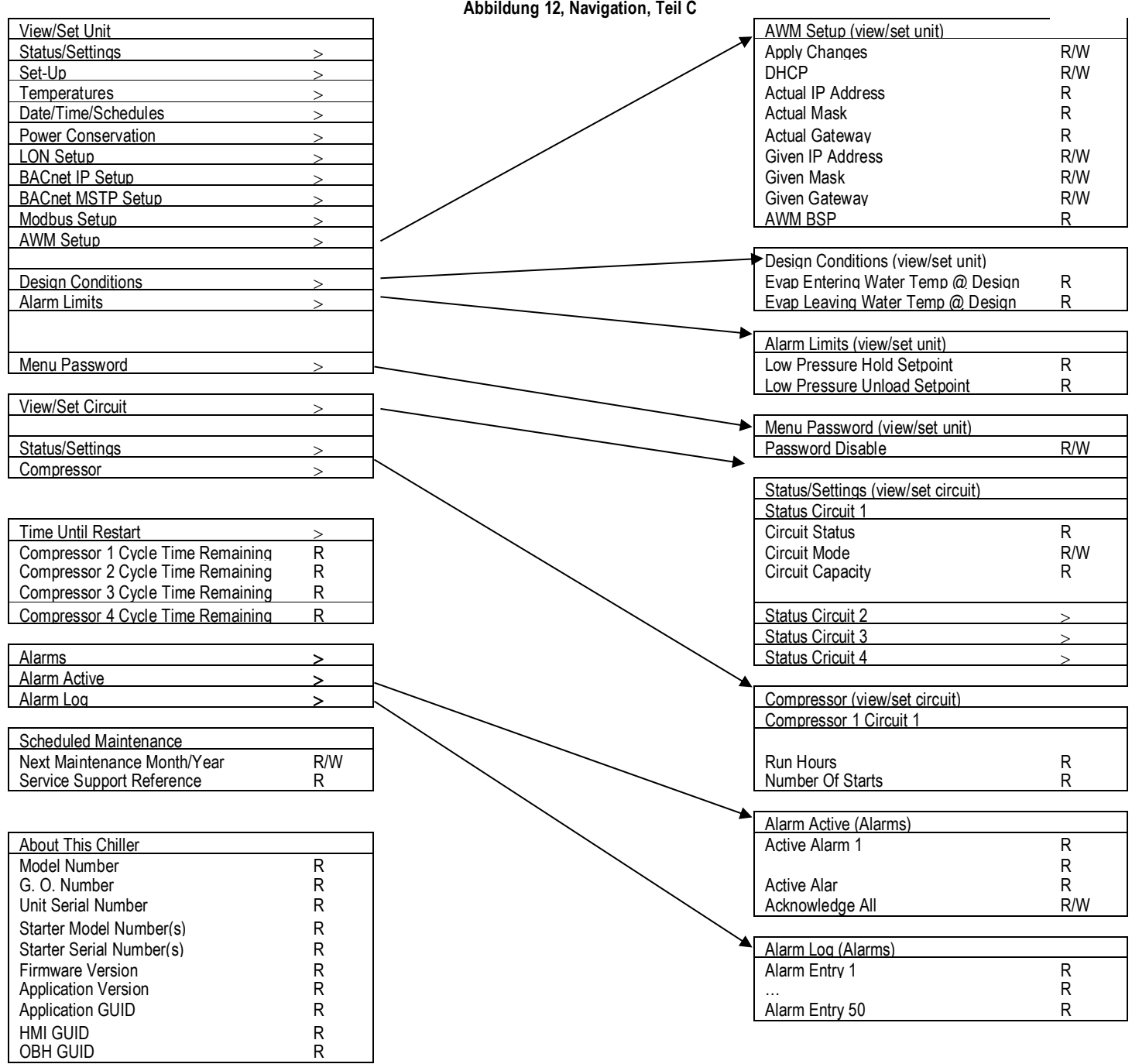

Hinweis: Parameter mit einem "\*" sind ohne Passworteingabe zugänglich.

# <span id="page-54-0"></span>**12 Optionale Fern-Benutzerschnittstelle**

Bei der optionalen entfernten Benutzerschnittstelle handelt es sich um eine entfernte Schalttafel, die genauso bedient wird wie der Controller direkt an der Einheit. Es können bis zu acht AWS-Einheiten an sie angeschlossen werden, und das Display kann zwischen diesen Einheiten umgeschaltet werden. Auf diese Weise kann innerhalb eines Gebäudes, z. B. im Büro des Bauingenieurs, eine HMI (Human Machine Interface d. h. Schnittstelle Mensch-Maschine) installiert werden, was bedeutet, das die angeschlossenen Einheiten bedient werden können, ohne dass der Bediener z u ihnen gehen muss.

Die optionale entfernte Benutzerschnittstelle kann zusammen mit der Einheit bestellt werden. Sie wird separat als bauseitig zu installierende Option ausgeliefert. Sie kann auch später zu einem beliebigen Zeitpunkt nach Auslieferung des Kühlaggregats bestellt werden und kann dann montiert und elektrisch angeschlossen werden, wie es auf der nächsten Seite beschrieben ist. Die entfernte Schalttafel wird von der Einheit gespeist, so dass für sie keine zusätzliche Stromversorgungsquelle erforderlich ist.

Alle Möglichkeiten der Einsicht und der Einstellung von Parametern, die das lokale Bedienfeld der Steuerung bietet, werden auch von der entfernten Benutzerschnittstelle geboten. Auch deren Bedienung ist gleich, einschließlich der Navigation in den Menüs - so wie in diesem Handbuch beschrieben.

Nach Einschalten der entfernten Benutzerschnittstelle werden auf der Display-Startseite die Einheiten angezeigt, die angeschlossen sind. Wollen Sie auf die Einstellungen einer bestimmten Einheit zugreifen, markieren Sie den Eintrag dieser Einheit und drücken dann auf das Navigationsrad. Die entfernte Benutzerschnittstelle zeigt automatisch die angeschlossenen Einheiten an, ohne dass dazu eine Eingabe gemacht werden muss.

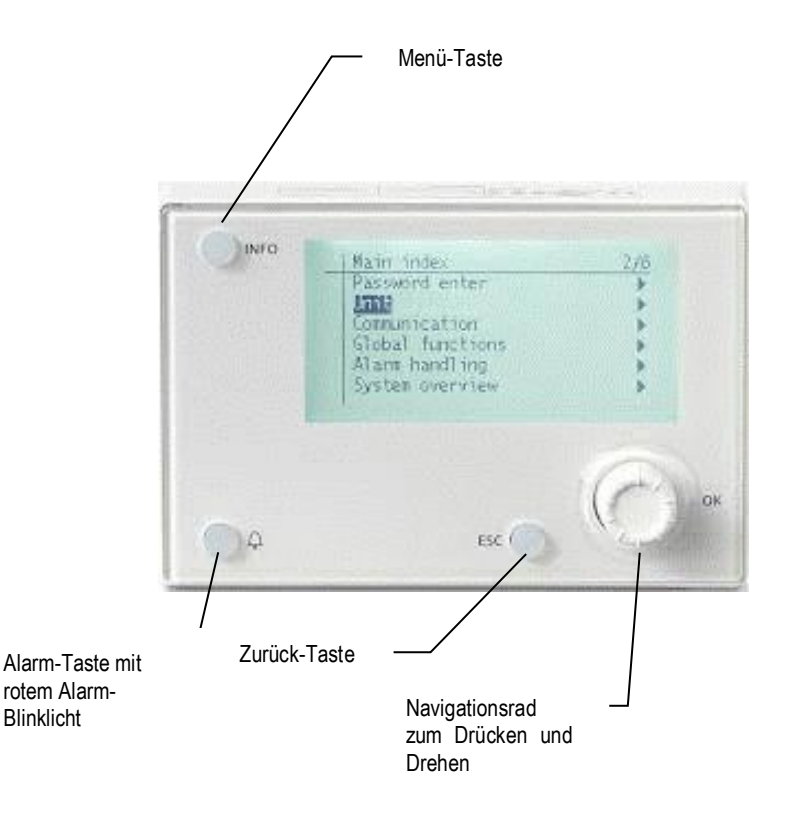

#### **Technical Specifications**

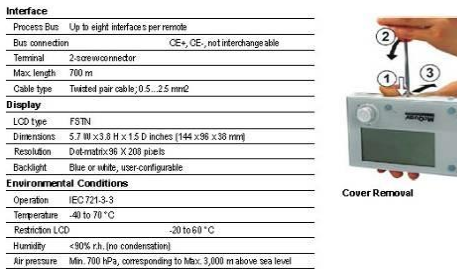

#### Process Bus Wiring Connections

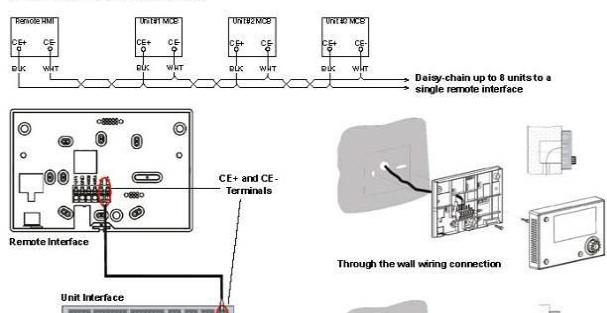

# <span id="page-55-0"></span>**12.1 Eingebaute Web-Schnittstelle**

 $\overline{\circ}$  0 ann a'

Der Microtech 4 Controller besitzt eine eingebaute Web-Schnittstelle, die benutzt werden kann, um das Gerät zu überwachen, wenn es an ein lokales Netzwerk angeschlossen ist. Es ist möglich, die IP-Adressierung des Microtech 4 je nach Netzwerk-Konfiguration als feste DHCP-IP zu konfigurieren.

Mit einem gewöhnlichen Webbrowser kann sich ein PC mit der Gerätesteuerung durch Eingabe der IP-Adresse der Steuerung oder des Hostnamens verbinden, beide auf der Seite "Über den Chiller" einzusehen, auf die ohne die Eingabe eines Passworts zugegriffen werden kann.

Ist die Verbindung aufgebaut, wird zur Eingabe eines Benutzernamens aufgefordert. Die folgenden Zugangsdaten eingeben, um auf die Web-Schnittstelle zugreifen zu können:

#### Benutzername: ADMIN ort: CBTAdmin

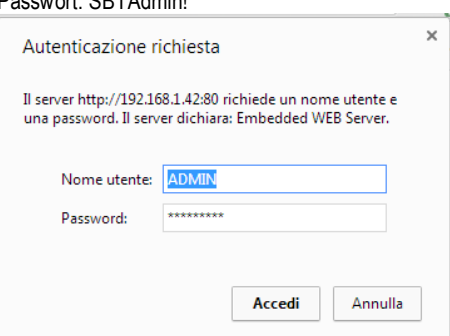

Es wird die Hauptseite angezeigt. Die Seite ist eine Kopie der eingebauten HMI und befolgt die gleichen Regeln, was die Zugan gsstufen und Aufbau betrifft.

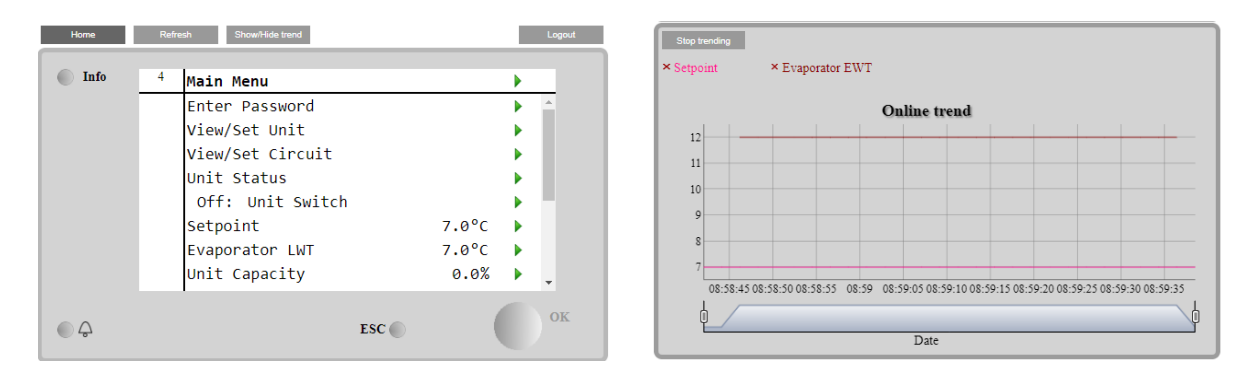

Zusätzlich ermöglicht sie, für bis zu 5 verschiedenen Mengen Trendprotokolle anzuzeigen. Es ist notwendig, auf den Wert der zu überwachenden Menge zu klicken, und es wird folgende zusätzliche Seite angezeigt:

Je nach Webbrowser und dessen Version könnte die Trendprotokoll-Funktion nicht sichtbar sein. Es ist ein Webbrowser erforderlich, der HTML 5 unterstützt, wie z.

- Microsoft Internet Explorer v.11,
- Google Chrome v.37,
- Mozilla Firefox v.32.

Diese Softwares sind nur Beispiele für unterstützte Browser, und die angegebenen Versionen sind als Mindestversionen anzusehen.

## **HINWEIS**

**Die erstmalige Inbetriebnahme muss vom Service-Personal von Daikin oder**

<span id="page-57-0"></span>**durch eine vom Werk zugelassenen Kundendienst durchgeführt werden, damit Garantie gewährt werden kann.**

## VORSICHT **!**

Sobald Schalter S1 geschlossen ist und der Steuerungsstromkreis eingeschaltet ist, stehen die meisten Relais und Anschlüsse im Controller unter Strom. Darum Schalter S1 erst dann schließen, wenn alles fertig ist zur Inbetriebnahme. Sonst könnte die Einheit unbeabsichtigt starten, und dadurch könnten eventuell Schäden an der Anlage entstehen.

## <span id="page-57-1"></span>13.1.1 Jahreszeitliche Inbetriebnahme

- 1. Überprüfen Sie, dass das Absperrventil zum Entladen und das optionale Ansaug-Drosselventil des Verdichters geöffnet sind.
- 2. Überprüfen Sie, dass die manuell zu bedienenden Absperrventile der Flüssigkeitsleitung am Ausgang der Unterkühler-Kühlschlange und die Absperrventile der Ölrückführleitung des Ölabscheiders geöffnet sind.
- 3. Überprüfen Sie, dass beim Controller MicroTech der Sollwert für die Temperatur des zu kühlenden Wassers auf die gewünschte Temperatur gestellt ist.
- 4. Schalten Sie die zusätzliche Installationsausstattungen ein, indem Sie die Uhr, den entfernten Ein/Aus-Schalter und die Pumpe für das gekühlte Wasser einschalten.
- 5. Überprüfen Sie, dass die Auspump-Schalter Q1 und Q2 (und Q3) sich in Stellung "Auspumpen und Stopp" (geöffnet) befinden. Den Schalter S1 auf "auto" stellen.
- 6. Im Menü "Control Mode" (Steuerungsmodus) die Einheit in den automatischen Kühlmodus versetzen.
- 7. Starten Sie das System, indem Sie den Auspump-Schalter Q1 auf "auto" stellen.
- 8. Für Q2 (und Q3) Schritt 7 erneut durchführen.

# <span id="page-58-0"></span>**14 Basisdiagnostik des Steuerungssystems**

Der Microtech Controller und die Erweiterungs- und Kommunikationsmodule sind mit zwei Status-LEDs ausgestattet (BSP und BUS), um den Betriebszustand der Geräte anzuzeigen. Die beiden Status-LEDs haben folgende Bedeutungen:

## LED Controller

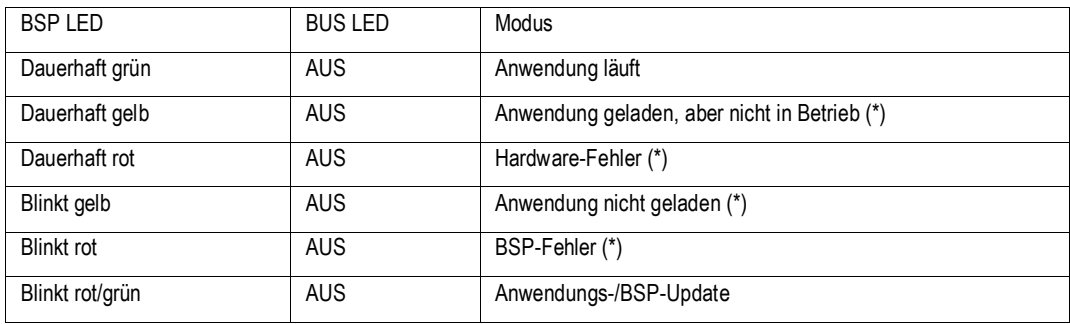

(\*) Kundendienst kontaktieren.

# LED Erweiterungsmodul

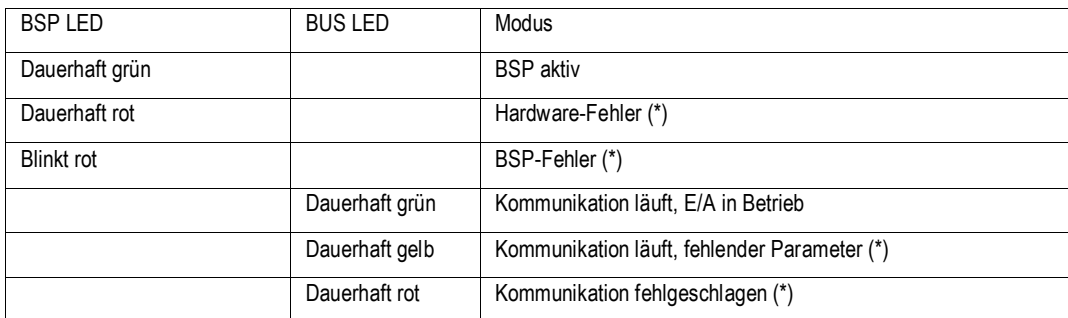

## (\*) Kundendienst kontaktieren.

# LED Kommunikationsmodul

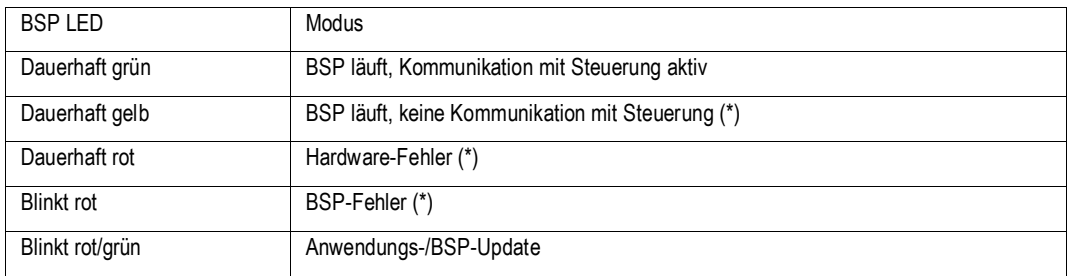

(\*) Kundendienst kontaktieren.

Status der BUS-LED variiert in Abhängigkeit vom Modul

LON-Modul:

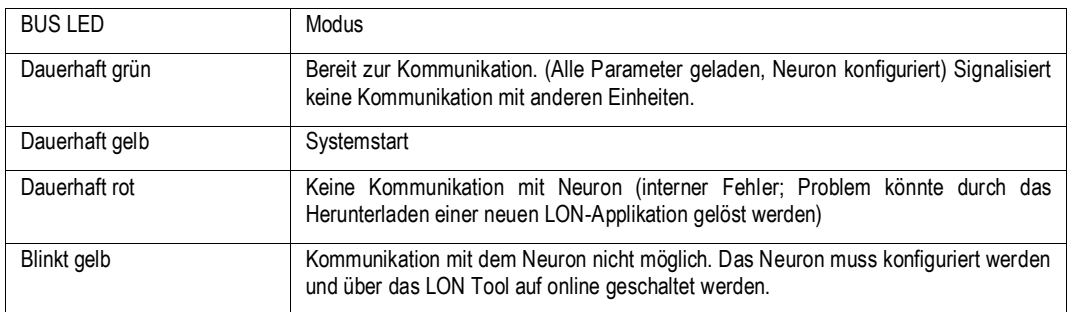

# BacNet MSTP:

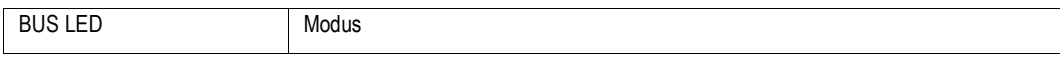

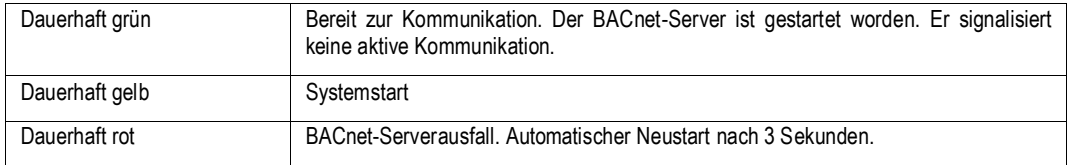

# BacNet IP:

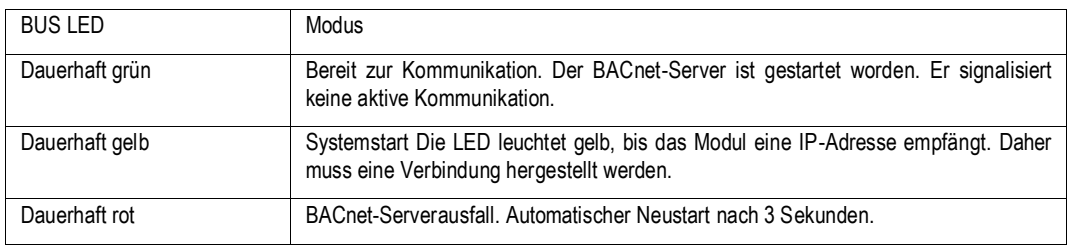

# Modbus

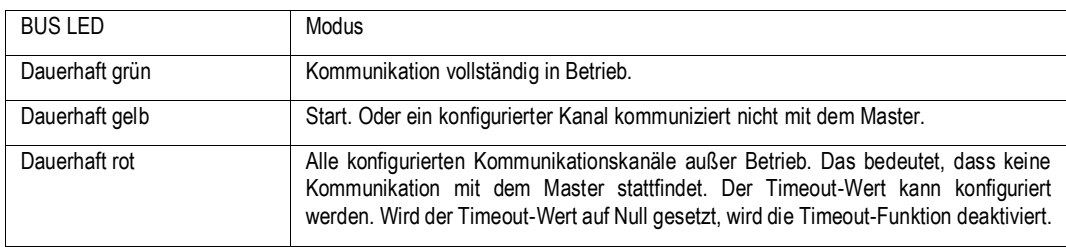

# <span id="page-60-0"></span>**15 Steuerungswartung**

Die installierte Batterie der Steuerung muss instandgehalten werden. Das bedeutet, dass die Batterie alle zwei Jahre ausgetauscht werden muss. Es handelt sich um folgendes Batteriemodell: BR2032. Es gibt sie bei vielen verschiedenen Anbietern.

Um die Batterie zu wechseln, die Kunststoffabdeckung über dem Controller-Display mit einem Schraubendreher abnehmen - siehe dazu das nachstehende Bild:

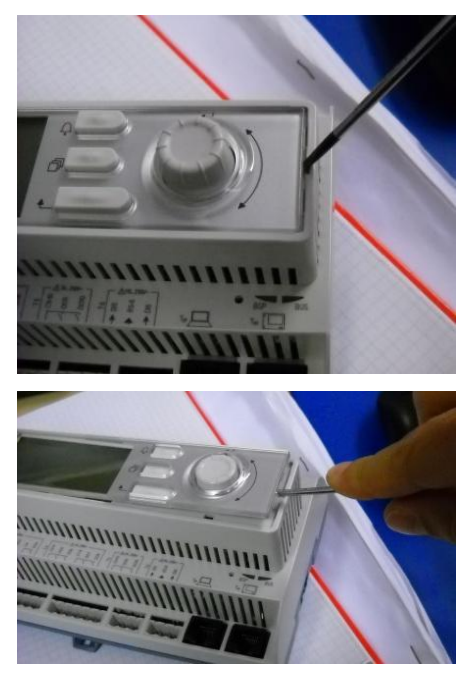

Seien Sie vorsichtig, damit die Kunststoffabdeckung nicht beschädigt wird. Dann die neue Batterie ordnungsgemäß in die Halterung - siehe den markierten Bereich im nachfolgenden Bild - einsetzen und dabei auf die richtige Polarität achten, so wie sie in der Halterung gekennzeichnet ist.

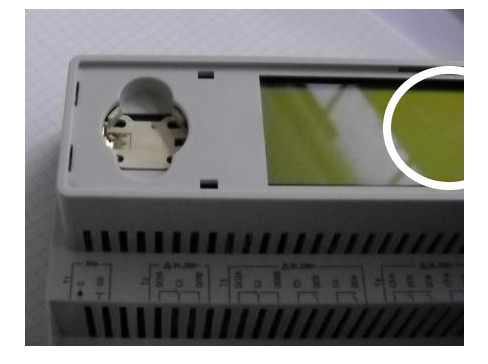

#### <span id="page-61-0"></span>**16 Freikühl-Steuerung (falls vorhanden)**

Luftgekühlte Schraubenkühlaggregate könnten mit der Freikühl-Option ausgerüstet werden, um das Ausmaß an Kühlmittelkühlung zu verringern, wenn die Umgebungstemperatur niedrig ist.

Der Steuerungsaufbau in diesem Fall erfordert einen zusätzlichen Erweiterungsbaustein, der mit der Kennzeichnung HR und der Adresse angegeben wird. Der I/O-Plan für diesen Baustein ist folgender:

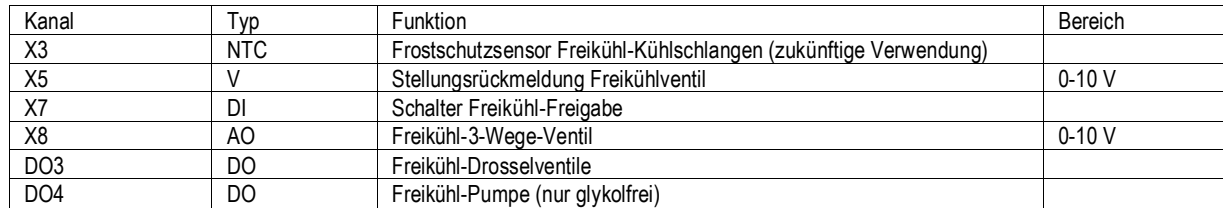

Abhängig von der Wahl der Einheit stehen zwei mögliche Logiktypen zur Verfügung:

- Freikühl-Priorität
- Kondensations-Priorität

#### <span id="page-61-1"></span>**16.1 Freikühl-Priorität**

Diese Option erfordert die Installation von zusätzlicher Ausrüstung zur Steuerung der Kondensation während des Freikühlbetrie bs, insbesondere ein Druckwächterventil zur Steuerung des Kühlmittelstands in den Kondensator-Kühlschlangen. Während des Freikühlbetriebs werden die Ventilatoren mit Höchstgeschwindigkeit betrieben, wenn immer die Umgebungstemperatur kalt genug ist. Um einen ordnungsgemäßen Verdichterbetrieb zu ermöglichen und die Kondensation bei kalter Luft hoch genug zu halten, wird der Kühlschlangenbereich des Kondensators durch teilweises Fluten der Kühlschlangen verringert. Dies ermöglicht einen ausreichend hohen Kondensationsdruck, um Alarme zu vermeiden.

#### <span id="page-61-2"></span>**16.2 Kondensations-Priorität**

In diesem Fall, wenn Kühlmittel-Kühlung gefordert ist, ist die Ventilatorsteuerung auf die Steuerung der Kondensationstemperatur des Kreislaufs begrenzt. Um die Freikühlwirkung zu erhöhen, wird das Kondensationsziel während der Kühlmittel-Kühlung verringert, um die Kaltluftwirkung zu maximieren. Die Steuerung sorgt für die Gewährleistung des erforderlichen Mindest-Druckverhältnisses für einen ordnungsgemäßen Betrieb des Kühlaggregats.

Einrichten der Freikühl-Funktion

Die Freikühl-Funktion muss über den Controller freigegeben werden. Auf der Seite: Anzeige/Einstellung Einheit → Konfigurierung der Sollwerte:

Freikühl-Inst.: Ja/Nein

dazu verwendet, die zusätzlichen Freikühl-Einstellwerte und Funktionen freizugeben. Anschließend ist ein Neustart des Controllers erforderlich.

#### Freikühl-Betrieb

Wenn alle Voraussetzungen überprüft sind, schaltet das Freikühlventil auf Freigabe und die luftgekühlten Freikühl-Kühlschlangen und die Hauptpumpe werden gestartet. Die Logik wartet das Vorliegen des Flusses ab, bevor die Ventilatoren gestartet werden können, sodass im Fall von geringem Fluss der Freikühlbetrieb nicht startet und der Flussalarm ohne jegliche Auswirkung auf die Sicherheit der Einheit (Gefrieren wegen niedrigem Fluss und weil Kaltluft durch die Kühlschlangen gepresst) ausgelöst wird.

Das Ventil benötigt 2,5 Minuten, um von vollständig geschlossen auf vollständig geöffnet zu wechseln. Daher beginnt der Venti latorbetrieb erst, nachdem diese Zeit verstrichen ist.

Wenn der Freikühlbetrieb startet, laufen die Ventilatoren. Anzahl der Ventilatoren und Geschwindigkeit der Ventilatoren hängen von d er Wassertemperatur und der kombinierten Wirkung der Kühlmittelkühlung ab.

Immer wenn ein Verdichter in Betrieb ist und die Freikühlbedingungen bestätigt werden, laufen die Ventilatoren mit der größtmöglichen Geschwindigkeit. Diese Geschwindigkeit ist abhängig von der Freikühlart, Freikühl- oder Kondensations-Priorität. Im ersten Fall bedeutet Höchstgeschwindigkeit: alle Ventilatoren eingeschaltet und VFD auf "FC Max VFD sp" gestellt; im zweiten Fall wird das Kondensierungsziel derart berechnet, dass das Mindest-Druckverhältnis gewährleistet ist.

Die vorliegende Veröffentlichung dient nur zu Informationszwecken und stellt kein verbindliches Angebot durch Daikin Applied Europe S.p.A. dar. Daikin Applied Europe S.p.A. hat den Inhalt dieser Veröffentlichung nach bestem Wissen und Gewissen zusammengestellt. Es werden für die Vollständigkeit, Richtigkeit, Verlässlichkeit oder Eignung des Inhalts für einen bestimmten Zweck, und auch für die hier beschriebenen Produkte und Dienstleistungen keine ausdrücklichen oder stillschweigenden Garantien gegeben. Die technischen Eigenschaften können sich jederzeit ohne vorherige Ankündigung ändern. Es wird auf die zum Zeitpunkt der Bestellung mitgeteilten Angaben verwiesen. Daikin Applied Europe S.p.A. weist ausdrücklich jegliche Haftung für etwaige direkte oder indirekte Schäden von sich, die im weitesten Sinne aus oder im Zusammenha ng mit der Verwendung bzw. Auslegung dieser Veröffentlichung entstehen. Alle Inhalte sind urheberrechtlich geschützt von Daikin Applied Europe S.p.A..

# **Daikin Applied Europe S.p.A.**

Via Piani di Santa Maria, 72 - 00072 Ariccia (Rom) - Italien Tel.: (+39) 06 93 73 11 - Fax: (+39) 06 93 74 014 http://www.daikinapplied.eu